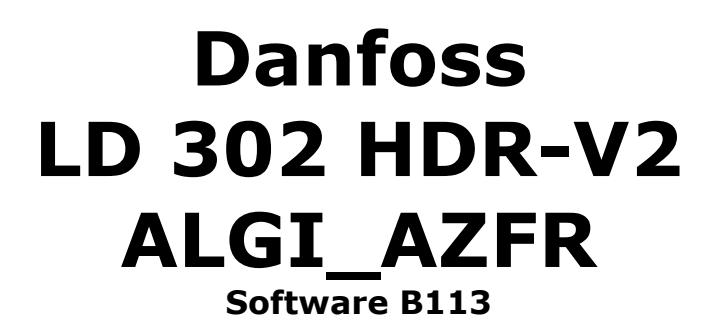

Firmware Umrichter: 44.04 Firmware MCO: 5.14

> IbA Lift Components GmbH Lindenstraße 39b D-16556 Borgsdorf Tel. / Fax: +49 (0) 3303 505757 / 58

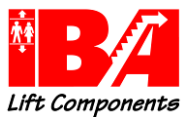

# Inhaltsverzeichnis

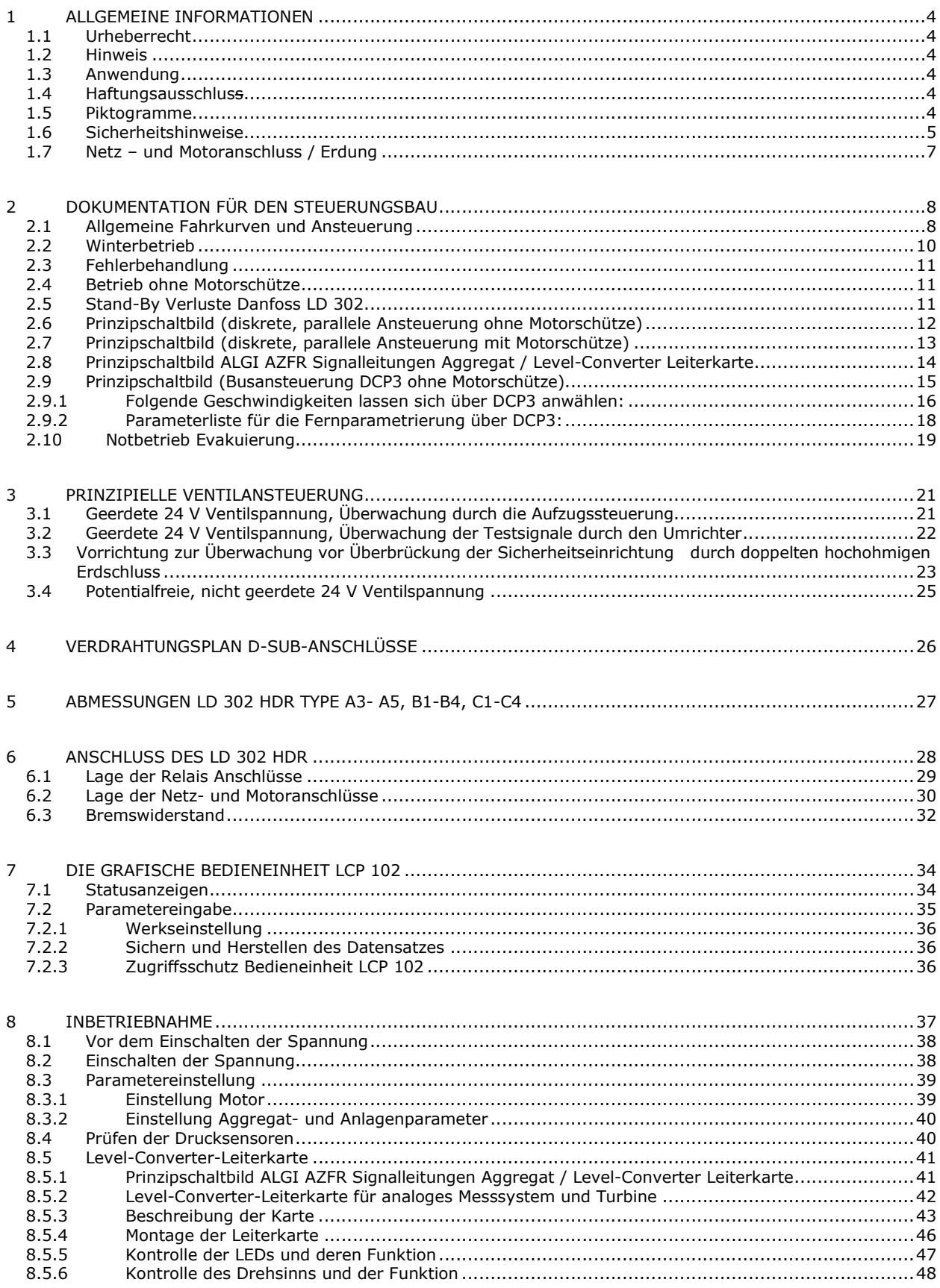

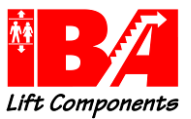

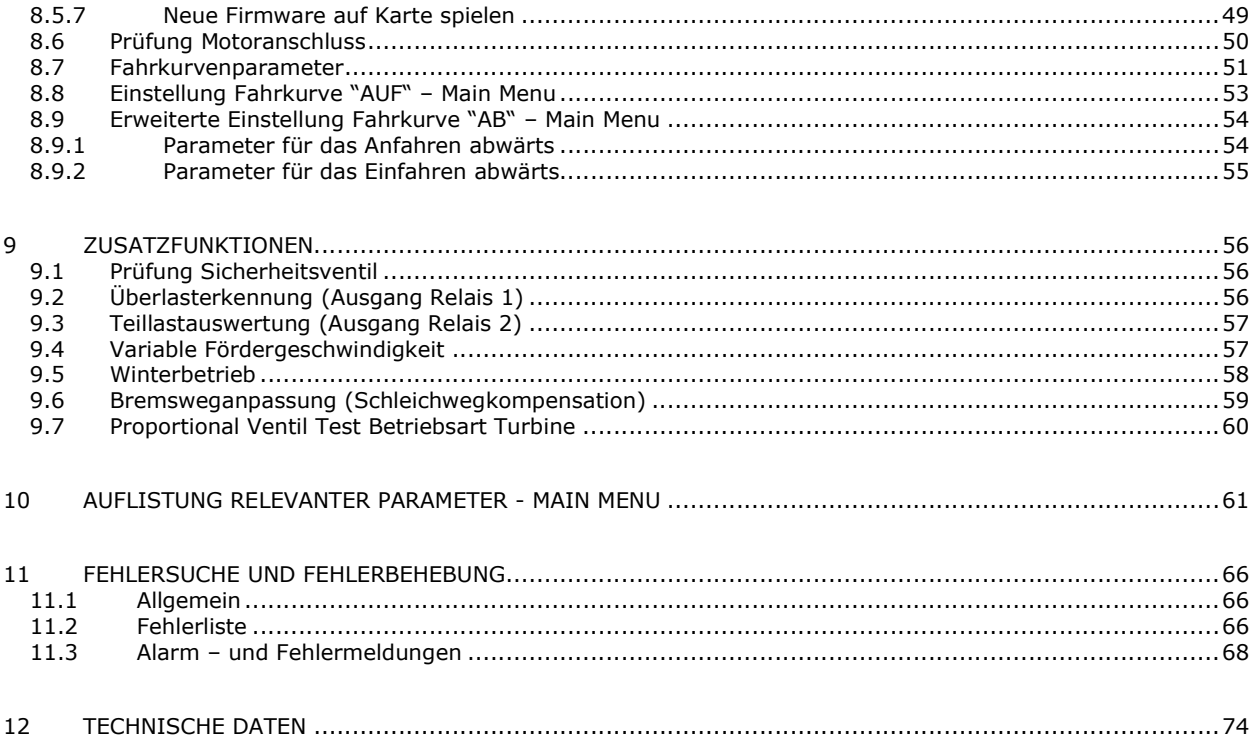

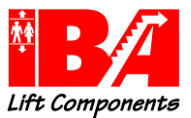

# 1 Allgemeine Informationen

## 1.1 Urheberrecht

Diese Dokumentation enthält urheberrechtlich geschützte Informationen. Die Betriebsanleitung darf ohne vorherige Genehmigung der IbA Lift Components GmbH weder vollständig noch in Auszügen fotokopiert, vervielfältigt, übersetzt oder auf Datenträgern erfasst werden. Zuwiderhandlungen sind schadensersatzpflichtig. Alle Rechte vorbehalten, einschließlich solcher, die durch Patenterteilung oder Eintragung eines Gebrauchsmusters entstehen.

## 1.2 Hinweis

Die folgende Dokumentation der Applikation versteht sich als Ergänzung zu der funktionalen – und sicherheitstechnischen Dokumentation der Firma Danfoss. Operating Instruction VLT Lift Drive LD302 Projektierungshandbuch VLT AutomationDrive FC301/FC302 Aktuelle Dokumentation der Firma Danfoss finden Sie im Internet unter:

http:// www.danfoss.de

Den aktuellen Stand der folgenden Dokumentation ist zu finden unter:

http://www.iba-lift.de

Bitte beachten Sie die Betriebsanleitung der Firma ALGI – Frequenzregelsystem für hydraulische Aufzüge AZFR mit Danfoss-Frequenzumrichter

## 1.3 Anwendung

Diese Anleitung ist gültig für Frequenzumrichter betriebene hydraulische Aufzüge mit Antriebsaggregaten der Firma ALGI.

## 1.4 Haftungsausschluss

Trotz sorgfältiger Prüfung des Inhaltes dieser Anleitung können Abweichungen zur beschriebenen Hard- und Software vorkommen.

IbA Lift Components übernimmt keine Gewähr über die Richtigkeit des Inhaltes dieser Anleitung.

IbA Lift Components GmbH haftet nicht für Schäden auf Grund von nicht bestimmungsgemäßer Verwendung oder als Folge von nicht autorisierten Reparaturen bzw. Veränderungen.

Zur bestimmungsgemäßen Verwendung gehört auch das Beachtung und Einhalten der

- Danfoss Handbücher
	- gesetzlichen Unfallverhütung und Umweltvorschriften
	- Aufzugsvorschriften
	- technischen Daten und Umweltbedingungen
	- Forderung an geschulten und qualifizierten Personal für Anschluss, Inbetriebnahme und Instandhaltung des Antriebes
	- vorliegenden Dokumentation

Der LD 302 ist kein sicherheitsrelevantes Bauteil entsprechend der EN 81

## 1.5 Piktogramme

Die Anleitung enthält Warn – und Sicherheitshinweise in Form von Piktogrammen die auf Gefahren und Tipps hinweisen.

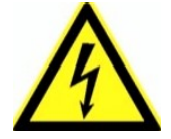

Gefahr ! Gefahr durch gefährliche, elektrische Spannung ! Tod oder schwere Körperverletzung kann auftreten.

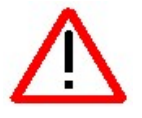

Gefahr ! Tod, schwere Verletzung oder erheblicher Sachschaden ist möglich!

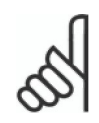

Information ! Anwendungstipps und wichtige Zusatzinformation !

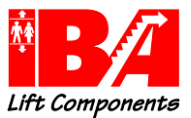

## 1.6 Sicherheitshinweise

Beachten Sie die Sicherheitshinweise der Danfoss Handbücher:

Operating Instruction VLT AutomationDrive LD302

Produkthandbuch VLT AutomationDrive FC302

FC 300 Projektierungshandbuch

Betriebsanleitung der Firma ALGI – Frequenzregelsystem für hydraulische Aufzüge AZFR mit Danfoss-Frequenzumrichter

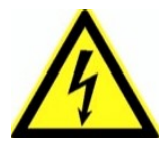

#### Entladedauer!

Frequenzumrichter enthalten Zwischenkreis-Kondensatoren, die selbst dann aufgeladen bleiben können, wenn er vom Wechselstromnetz getrennt wird! Bei Betrieb mit permanenterregten Synchronmaschinen besteht die Gefahr der Rückwärtsspeisung über den Motoranschluss!

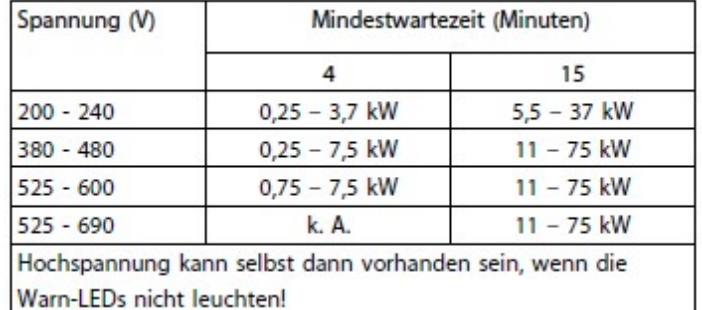

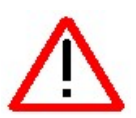

## Unerwarteter Anlauf !

Wenn der Frequenzumrichter an ein Wechselstromnetz angeschlossen wird, kann der Motor jederzeit starten bzw. Bremse oder Ventil öffnen.

Stellen Sie sicher, dass die Bremsen - bzw. Ventilansteuerung des Antriebsaggregates vorschriftengerecht durch die Aufzugssteuerung erfolgt!

Beachten Sie, dass alle Sicherheitsschalter in ordnungsgemäßer Funktion sind und der Leistungsfluss zum Motor unterbrochen wird!

Beachten Sie weiterhin die Ergänzung zur Dokumentation VLT LiftDrive "Safe Stop in Aufzugsanlagen"!

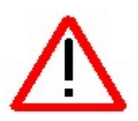

## Qualifiziertes Personal !

Alle Projektierungs-, Inbetriebnahme und Wartungsarbeiten sind nur durch qualifiziertes Personal vorzunehmen.

Qualifiziertes Personal sind Personen, die aufgrund ihrer Ausbildung, Erfahrung sowie Kenntnissen über die einschlägigen Normen und Bestimmungen, der Unfallverhütungsvorschriften und Betriebsverhältnissen in der Lage sind, Tätigkeiten auszuführen und dabei mögliche Gefahren erkennen und vermeiden können.

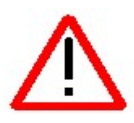

## Gefahr!

Durch fehlerhafte Einstellungen, defekte oder fehlerhafte Komponenten oder falschen Anschluss können unerwartete und gefährliche Zustände auftreten!! Auch auf Grund von fehlerhafter oder defekter Ventilregelung können unerwartete und gefährliche Zustände auftreten!!

Der Bediener muss vor jedem Verfahren des Aufzuges sicherstellen, dass weder Personen noch Sachgegenstände gefährdet werden. Die Not-Aus-Funktionen und die mechanischen Sicherheitssysteme müssen installiert und funktionsfähig sein.

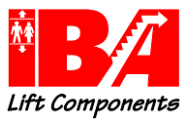

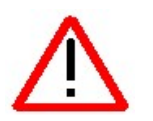

### Hohe Einschaltströme

Zur Vermeidung von hohen Einschaltströmen durch Schalten am Netzeingang L1, L2, L3 (durch Netz-Ein) müssen für die Geräte Lift Drive LD 302 und FC 302

 die Schaltzeiten eingehalten werden. Für die Geräte ist das Schalten am Netzeingang für 1-mal pro Minute zulässig.

oder

 es sind Dreiphasige-Netzdrosseln (1,5% - 2% uk) vor dem Frequenzumrichter zu installieren.

#### Hinweis:

Werden das vorgeschriebene Schalten am Netzeingang L1, L2, L3 (Netz-Ein) nicht eingehalten, kann dies zur Zerstörung der Geräte führen. Vorgeschriebenes Schalten am Netzeingang (Netz-Ein) gilt für alle Frequenzumrichter mit Zwischenkreiskopplung und gilt daher generell für Frequenzumrichter unabhängig vom Hersteller.

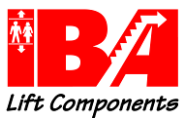

## 1.7 Netz – und Motoranschluss / Erdung

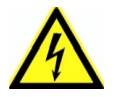

## Bitte beachten Sie besonders die Sicherheitshinweise des Danfoss Produkt- und Projektierungshandbuches VLTAutomationDrive LD 302. im Kapitel "Elektrische Installation"

Die Unterlagen sind unter www.danfoss.de - Downloads einzusehen

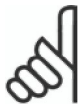

Das Motorkabel muss abgeschirmt und beidseitig aufgelegt sein. Der Frequenzumrichter steht bei Netzanschluss unter lebensgefährlicher Spannung. Durch unsachgemäße Installation des Motors oder des VLT Frequenzumrichters können bei einem Ausfall des Gerätes schwere Personenschäden oder sogar tödliche Verletzungen verursacht werden. Befolgen Sie daher stets die Anweisungen des Danfoss Produkthandbuches sowie die jeweils gültigen nationalen bzw. internationalen Vorschriften und Sicherheitsbestimmungen. Die Inbetriebnahme ist nur durch ncerences<br>aeschultes Personal vorzunehmen.

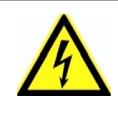

Warnung: Das Berühren Spannung führender Teile – auch nach Trennung vom Netz – ist lebensgefährlich! Entladedauer beachten!

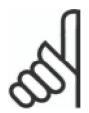

Es ist dafür Sorge zu tragen, dass gemäß den örtlichen und nationalen Vorschriften eine ordnungsgemäße Erdung des Gerätes erfolgt. Der Ableitstrom gegen Erde ist größer 3,5 mA. Der Querschnitt des Erdungskabels muss mindestens 10 mm<sup>2</sup> betragen.

#### Der Schirm des Motor - und Geberkabels ist beidseitig zu erden.

Die Erdungsverbindung zwischen Motor und LD 302 muss mit der geringst möglichen HF-Impedanz ausgeführt sein. Schlechte Erdverbindungen können zu hohen Störströmen über den Geberkabelschirm führen. Dadurch werden die Funktionssicherheit und die Regeleigenschaft verschlechtert, was zu höheren Fahrgeräuschen führen kann

#### Beachten Sie die Anweisungen des Danfoss Produkthandbuches.

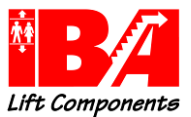

# 2 Dokumentation für den Steuerungsbau

## 2.1 Allgemeine Fahrkurven und Ansteuerung

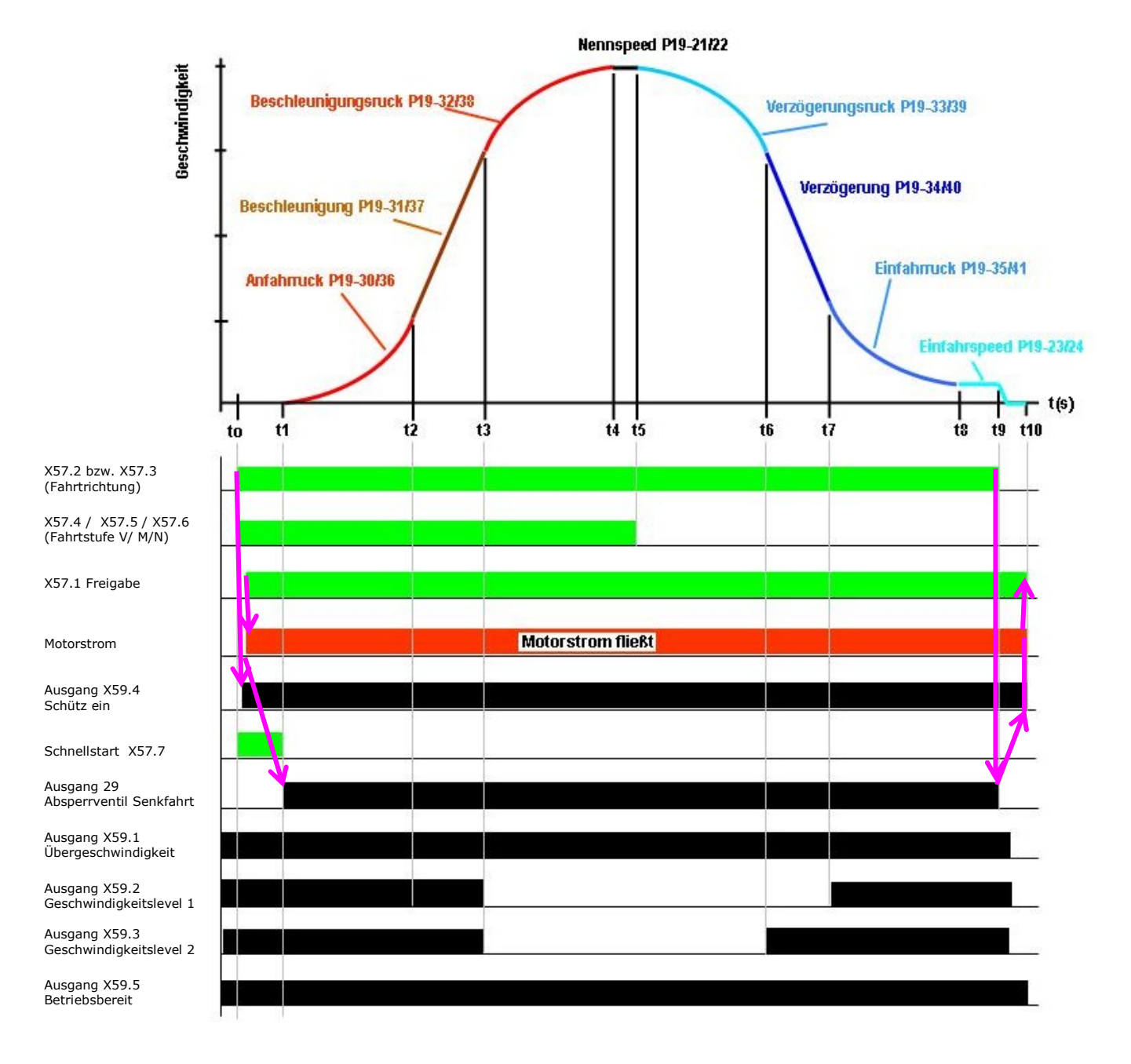

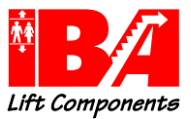

Legende:

t0: Die Fahrt wird von der Aufzugssteuerung eingeleitet. Entsprechend der Fahrgeschwindigkeit werden X57.4 bzw. X57.5 angesteuert.

#### Achtung: X57.4 und X57.5 müssen gleichzeitig, besser etwas früher, zu X57.2 oder X57.3 mit einem stabilen Signal angesteuert sein.

Mit Eingang X57.2 "Up" bzw. X57.3 "Down" wird, wenn der LD 302 HDR fahrbereit ist, der Ausgang X59.4 "Schütz ein" aktiviert. Damit wird an Eingang X57.1 die Freigabe geschaltet und in Folge der Motorstrom eingeprägt. Wenn die Funktion Schnellstart gewünscht ist, so sollte X57.7 vor der Richtung geschaltet werden.

t1: Der Schnellstart – Eingang X57.7 wird weggenommen und die Fahrkurve eingeleitet. In Abwärtsrichtung wird das Absperrventil Senkfahrt (Ausgang 29) angesteuert und das Proportionalventil langsam geöffnet. Der LD 302 HDR leitet so dann die Beschleunigungsphase mit den eingestellten Ruck – und Beschleunigungswerten ein. Sollte die Schnellstart-Funktion nicht genutzt werden (X57.7 kontinuierlich 0 V), so wird zum Zeitpunkt t0 mit dem Schalten der Freigabe verfahren und im Falle der abwärts Richtung werden die Ventile angesteuert.

t2: Die Geschwindigkeit hat den eingestellten Level 1 erreicht. Der Ausgang X59.2 schaltet nach 0V.

t3: Die Geschwindigkeit hat den eingestellten Level 2 erreicht. Der Ausgang X59.3 schaltet nach 0V.

t4: Die Beschleunigung ist abgebaut und die Konstantfahrgeschwindigkeit erreicht.

t5: Eingang X57.4 und/oder X57.5 werden von der Aufzugssteuerung auf 0 V geschaltet. Der LD 302 HDR leitet die Verzögerung mit den eingestellten Ruck – und Verzögerungswerten ein.

t6: Die Geschwindigkeit unterschreitet den eingestellten Level 2. Der Ausgang X59.3 schaltet nach 24 V.

t7: Die Geschwindigkeit unterschreitet den eingestellten Level 1. Der Ausgang X59.2 schaltet nach 24 V.

t8: Die Einfahrgeschwindigkeit ist erreicht.

t9: Der Aufzug hat die Bündigstellung fast erreicht, die Steuerung schaltet X57.2 "Up" bzw. X57.3 "Down" nach 0 V. Der LD 302 HDR schaltet das Absperrventil (Ausgang 29) aus, rampt die Geschwindigkeit auf Null und betreibt den Motor weiter, um ein Absacken des Aufzuges bis zum Schließen des Absperrventils Senkfahrt zu verhindern. t10: Nach Ablauf der Ventilschließzeit wird der Motorstrom abgeschaltet und der Ausgang X59.4 "Schütz ein" wird deaktiviert. Der Eingang X57.1 "Freigabe" wird zum Beenden der Fahrt deaktiviert.

## Aufwärts

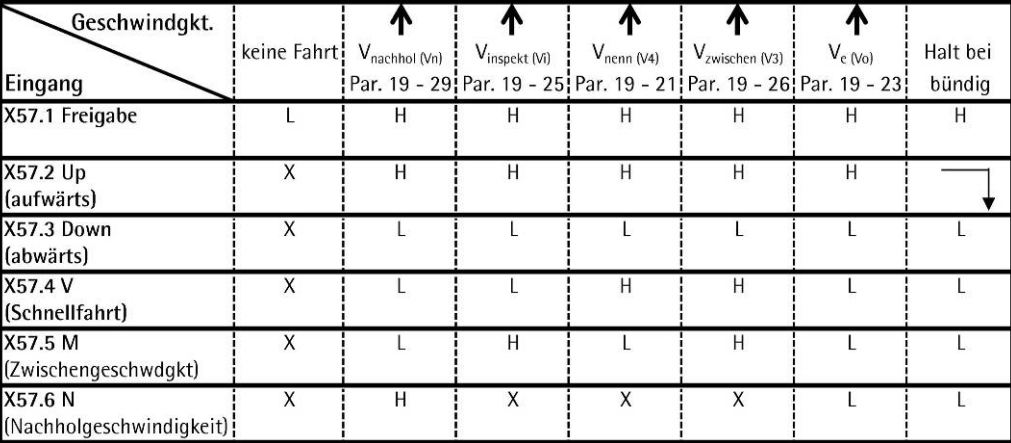

## Abwärts

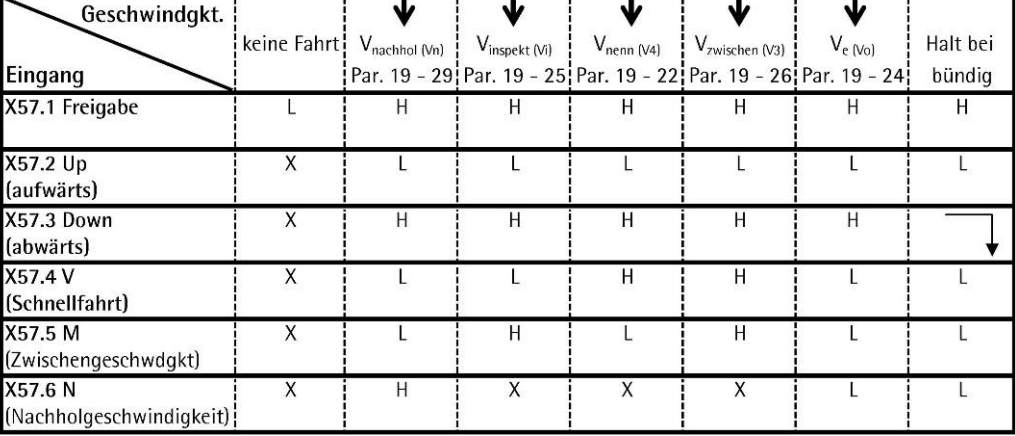

#### H = ein 24v Signal steht an, L = ein 24v Signal steht nicht an, X 0 der Zustand ist beliebig

Achtung: Die Anhaltewege zur Bündigstellung aus Einfahrgeschwindigkeit Ve oder Nachholgeschwindigkeit Vnach sind unterschiedlich.

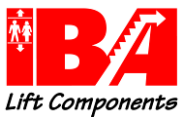

## 2.2 Winterbetrieb

Für den Winterbetrieb erfolgt die Ansteuerung über Klemme 19. Die Ansteuerung ist mit einem High-Signal aktiv.

Durch den Winterbetrieb sind langsamere Anfahr- und Anhaltezeiten gegeben. Bei Anfahr- und Einfahrzeitüberwachung ist darauf zu achten, dass ggf. die Zeiten in der Steuerung anzupassen sind.

Bei der reduzierten Geschwindigkeit kann der jeweilige Bremsweg neu errechnet und der Differenzweg weiter mit der anliegenden Geschwindigkeit verfahren werden. Damit wird ein verlängertes "Einschleichen" vermieden.

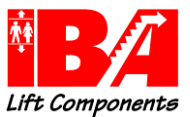

## 2.3 Fehlerbehandlung

Bei einem Alarm schaltet der Frequenzumrichter den Ausgang für das Absperrventil Senkfahrt ab, sperrt den Wechselrichter, die Ausgänge X59.5 "Bereit" und X59.4 "Schütz ein" werden ausgeschaltet und er wechselt in den Zustand Störung/Alarm.

Nach Zurücknehmen der "Richtung", X57.2 oder X57.3, durch die Steuerung führt der Umrichter einen internen "Reset" durch, startet neu und gibt am Ausgang X59.5 das Signal "Bereit" aus. Erst dann kann die Steuerung eine neue Richtung vorgeben.

Für einige Steuerungen ist ein "Reset" über Klemme X57.1 notwendig. Hierfür gibt es den Parameter 19-69, Anpassung Steuerung. Durch Eingabe von "1" in Parameter19-69 ist die Funktion aktiv und der Umrichter führt einen internen "Reset" nach Zurücknehmen der Klemme X57.1 durch.

19-69 Anpassung Steuerung 0 Für einige Steuerungen ist ein "Reset" über Klemme X57.1 notwendig. Durch Eingabe von "1" ist die Funktion aktiv und der Umrichter führt einen internen "Reset" nach Zurücknehmen der Klemme X57.1 durch.

## 2.4 Betrieb ohne Motorschütze

Der LD 302 ist für den Betrieb ohne Motorschütze zugelassen.

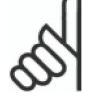

Beachten Sie unbedingt die Zusatzdokumentation der Firma Danfoss "Für die Verwendung des SafeStop in Aufzugsanlagen (Hydraulik)" und die Konformitätsaussage des TÜV "Konformitätsaussage zur Baumusterprüfung".

Die Unterlagen sind unter www.danfoss.de – Downloads einzusehen

## 2.5 Stand-By Verluste Danfoss LD 302 Type Betriebs- Sleep - Modus [W] [W]  $1D$  302 7k5  $16$  16 LD 302 11k0 24 13 LD 302 18k0 30 13 LD 302 30k0 31 13 LD 302 50k0 43 13

## Legende:

Betriebsmodus = Umrichter an Spannung, sofort fahrbereit Sleep -Modus = Umrichter abgeschaltet, Steuerkarte 24 V fremdversorgt, fahrbereit in 2 sek

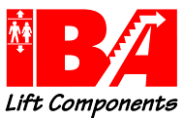

# 2.6 Prinzipschaltbild (diskrete, parallele Ansteuerung ohne Motorschütze)

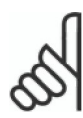

Beachten Sie die Zusatzdokumentation der Firma Danfoss "Für die Verwendung des SafeStop in Aufzugsanlagen (Hydraulik)" und die Konformitätsaussage zur Baumusterprüfung. Die Unterlagen sind unter www.danfoss.de - Downloads einzusehen.

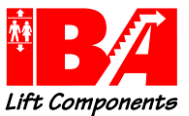

# 2.7 Prinzipschaltbild (diskrete, parallele Ansteuerung mit Motorschütze)

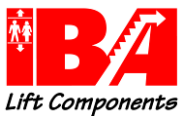

## 2.8 Prinzipschaltbild ALGI AZFR Signalleitungen Aggregat / Level-Converter Leiterkarte

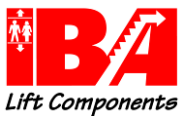

## 2.9 Prinzipschaltbild (Busansteuerung DCP3 ohne Motorschütze) Parameter 19-66 = 1

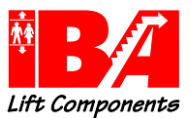

## 2.9.1 Folgende Geschwindigkeiten lassen sich über DCP3 anwählen:

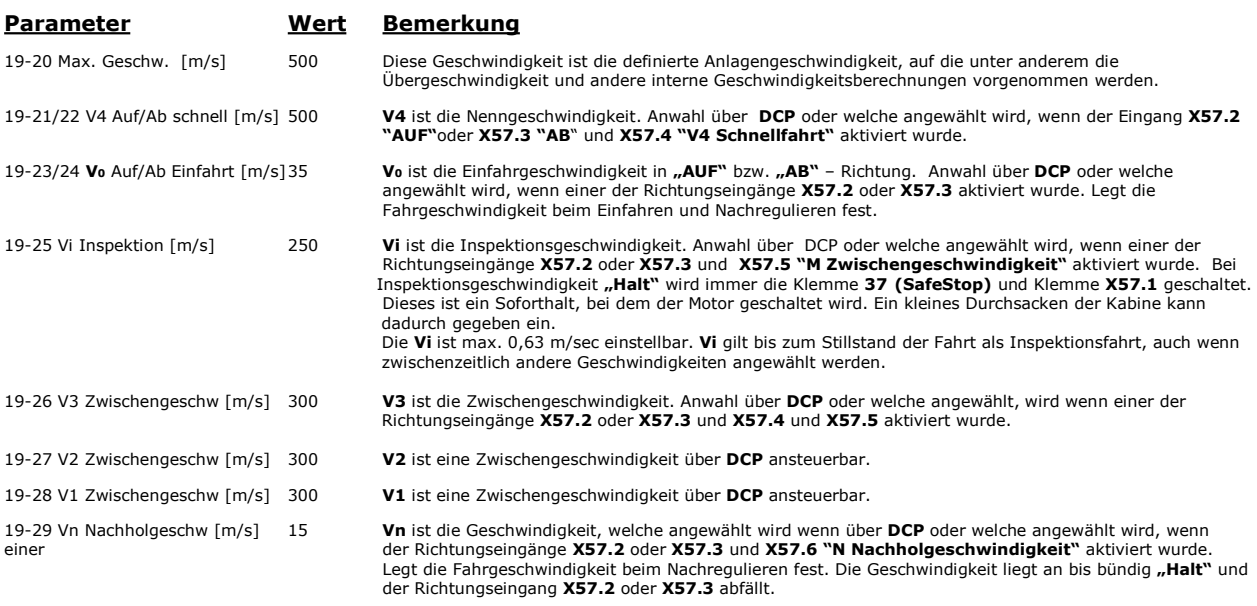

Die Fahrkurven in "AUF" / "AB" Richtung lassen sich getrennt einstellen. Das heißt, Verrundung V4 und V<sub>0</sub> kann sich in "AUF" / "AB" Richtung unterscheiden. Achtung: daraus resultieren unterschiedliche Bremswege.

#### Weitere Bemerkungen:

Die im Prinzipschaltbild angeführten Ausgänge sind auch im DCP Betrieb aktiv. Man kann also je nach Bedarf diese Ausgänge nutzen. Wir empfehlen die Klemme 29 weiterhin zur Ventilansteuerung zu nutzen. Die Überlast - und Teillasterkennung wird über Relais 1 und Relais 2 Kontakte signalisiert.

Der Eingang für X57.1 / Klemme 27 Freigabe muss angeschlossen werden.

Optional ist X57.8 für den Notstrombetrieb zu verdrahten.

Klemme 19 Winterbetrieb ist für den Anschluss eines Thermostatschalters am ALGI Aggregat vorgesehen. Damit werden Anlaufverhalten und Geschwindigkeit der Ölviskosität angepasst.

Bitte Varistoren über die Ventilanschlussklemmen vorsehen (Lieferumfang Fa. ALGI).

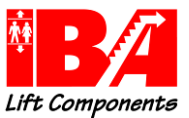

Der DCP – Anschluss X60 MCO RS485 ist als steckbare Schraubklemme ausgeführt. Einstellung Parameter  $19-66 = 1$  (DCP3)

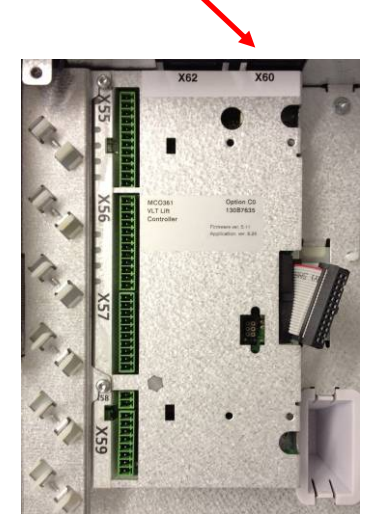

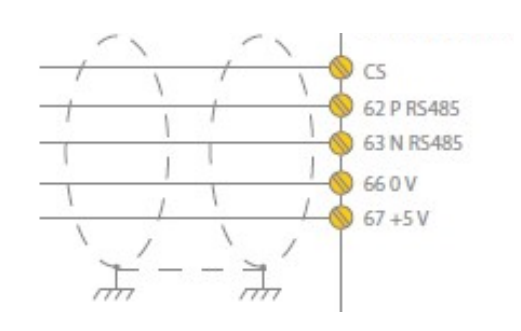

Der Anschluss Ist oben am Gehäuse. Die Anschlüsse müssen durch Ausbrechen der vorgesehenen Fenster freigelegt werden.

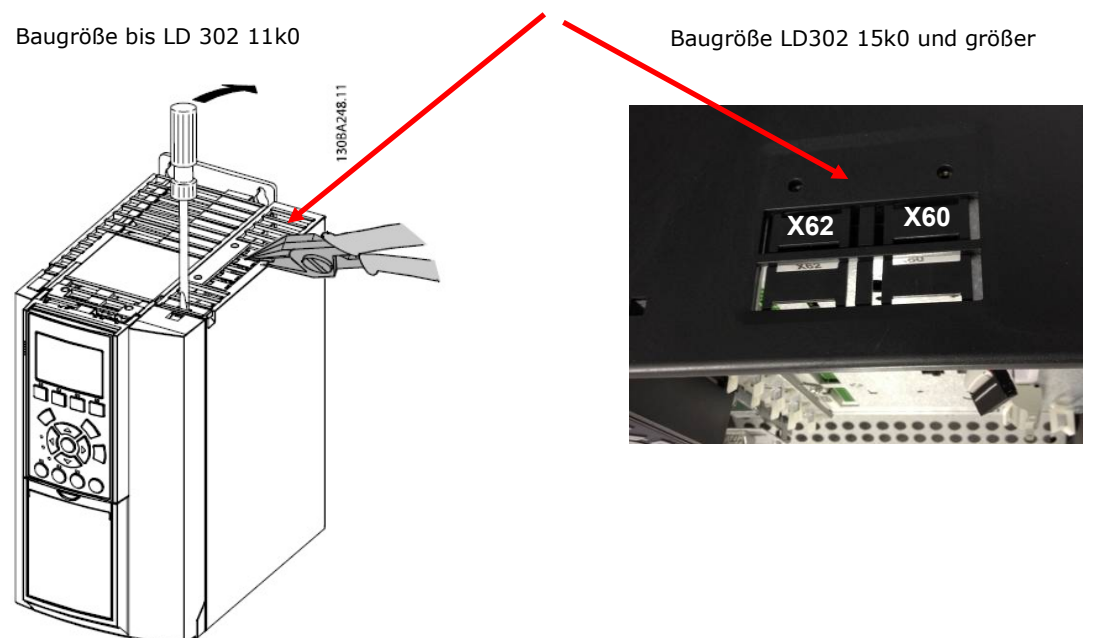

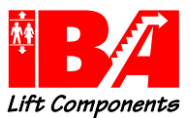

# 2.9.2 Parameterliste für die Fernparametrierung über DCP3:

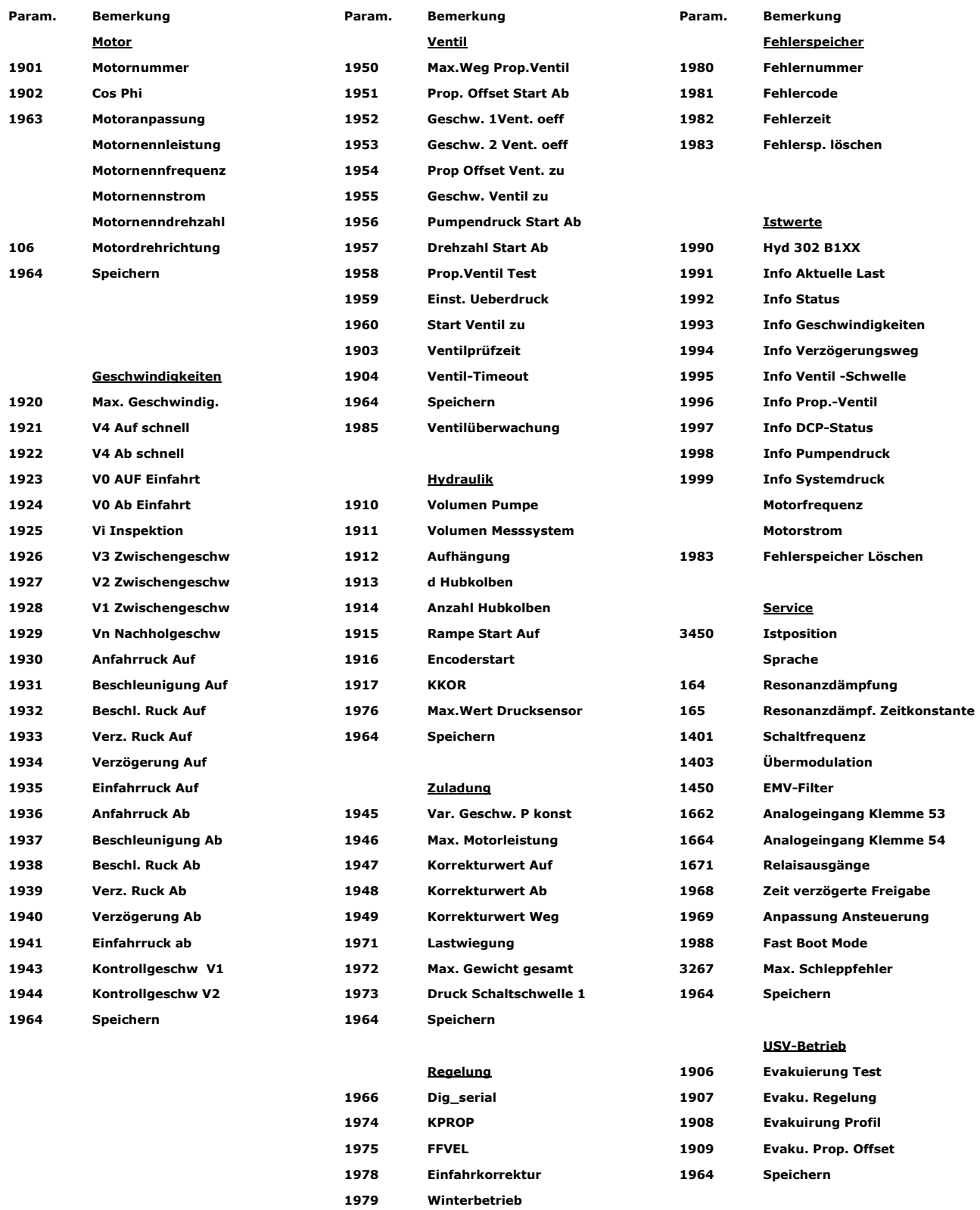

1964 Speichern

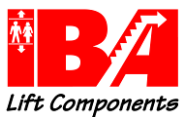

## 2.10 Notbetrieb Evakuierung

Für den Notbetrieb bei Netzspannungsausfall ist der Betrieb einer 24 Vdc Eingangsspannung über die D-Option vorgesehen. Der Notbetrieb wird dem Umrichter über Eingang X57.8 mitgeteilt. Der Notbetrieb ist nur für Richtung "AB" und mit der zweifachen Einfahrgeschwindigkeit V<sub>0</sub> vorgesehen. Voraussetzung ist hierfür die Level-Converter Leiterkarte Art.Nr.: 01595/03.

Die Klemme 29 wird für die Ansteuerung Hauptsenkventil auf "1" gesetzt. Damit ist sicher gestellt, dass das Hauptsenkventil bei Fahrt AB öffnet.

Der in Parameter 19-09 eingestellte Wert "Prop Offset" wird als Startpunkt für das Vorsteuerventil benutzt. Das Vorsteuerventil wird langsam aufgesteuert. Je höher der Systemdruck, umso flacher ist die sich ergebende Rampe. Durch die Öffnung des Vorsteuerventils ergibt sich eine Geschwindigkeit in Richtung "AB". Wenn eine Bewegung über das Messsystem festgestellt wird, startet der Profilgenerator und gibt eine Geschwindigkeitssollkurve aus. Diese Geschwindigkeitssollkurve wird mit dem Geschwindigkeitsistwert verglichen.

Die Fahrkurve setzt sich aus den Rampenverrundungswerten, Para. 19-08, und den Ruckwerten aus Para. 19-07 zusammen. Durch die Gebersignalerfassung kann die Soll-Geschwindigkeit geregelt gefahren werden.

Eventuell noch anliegende Fahrsignale müssen vor der Evakuierung zurück gesetzt werden.

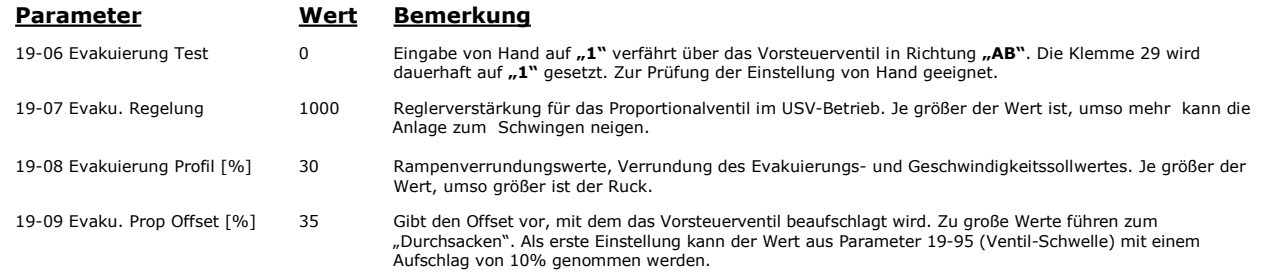

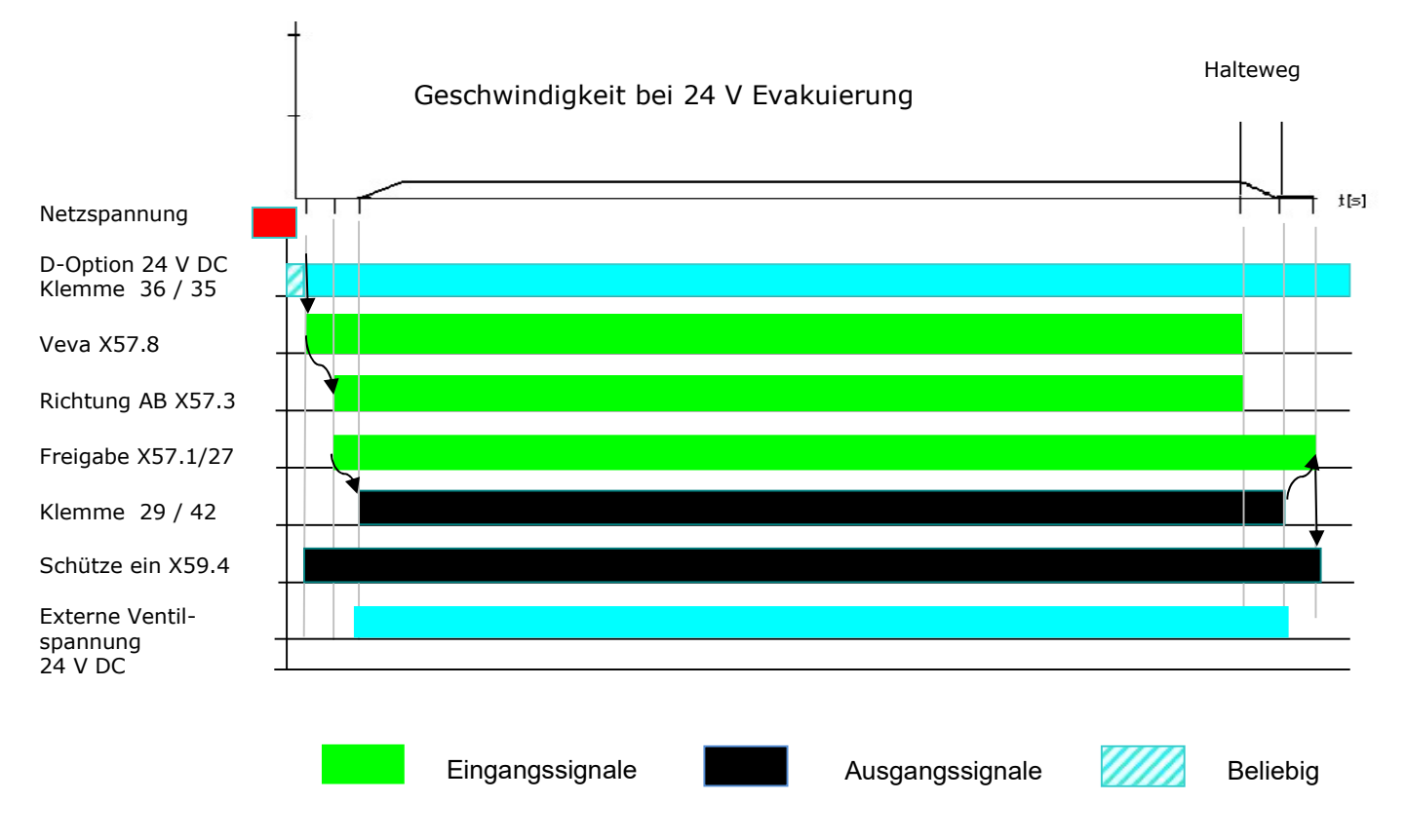

Externe Spannungsversorgung Ventile siehe auch Prinzipschaltbild in Kapitel 3.1

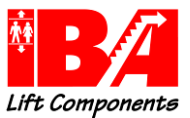

#### Spezifikation der externen 24 V DC Versorgung

Eingangsspannungsbereich 24 V DC +/- 15 % Max. Eingangsstrom 2,2 A<br>Durchschnittlicher Eingangsstrom 2,2 A<br>0,9 A Durchschnittlicher Eingangsstrom Eingangskapazität <10 myF Hochlaufzeit MCO – Controller nach Power off 25 sec

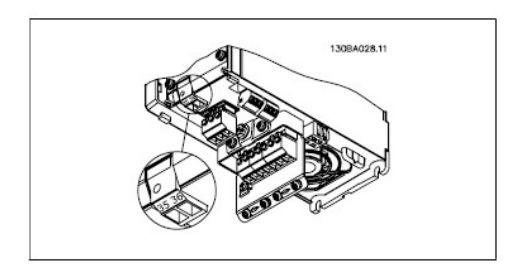

Anschluss externe 24 V DC an A3 Gerät Anschluss 24 V DC an A5 bis C2 Gerät

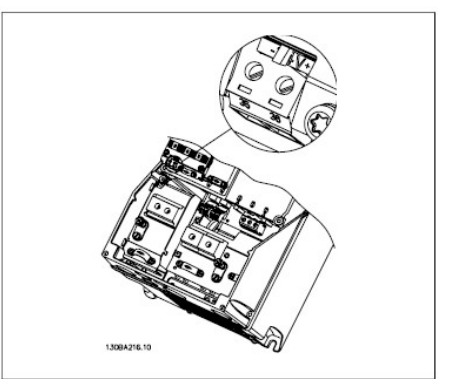

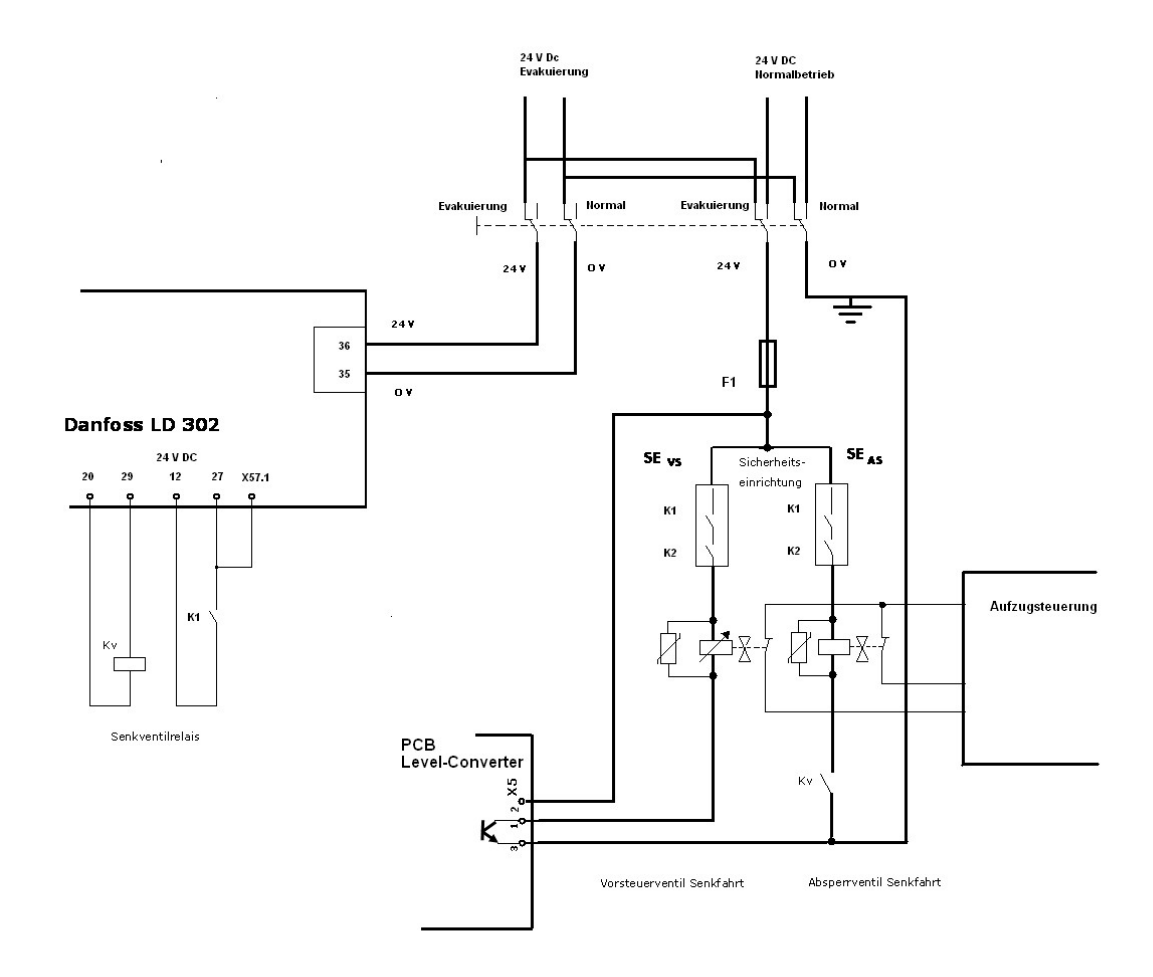

Prinzipschaltbild: Evakuierung 24 V DC

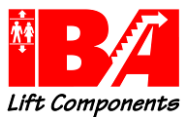

## 3 Prinzipielle Ventilansteuerung

Es wird davon ausgegangen, dass zwei hydraulisch in Reihe geschaltete elektrisch angesteuerte Hydraulikventile verwendet werden, die jeweils für sich den Fahrkorb verzögern und halten können.

Alle Elemente, die der Ansteuerung der Ventile dienen, sind potentialgetrennt zur Umrichter Versorgungsspannung aufgebaut.

Alle elektronischen Komponenten zur Ansteuerung der Ventile sind nicht ausfallsicher und dienen alleine der Funktion.

Die externe Spannungsversorgung für die Ventilansteuerung soll eine Toleranz von 24Vdc ± 5% haben.

Die technischen Daten des Netzteils und der Sicherung sind gemäß der verwendeten Magnet-Ventile zu bemessen. Dabei ist die EN81-20 § 5.11.1.4 zu beachten.

## 3.1 Geerdete 24 V Ventilspannung, Überwachung durch die Aufzugssteuerung

Folgend das empfohlene Standard Prinzipschaltbild.

Bei der Auslegung des Netzteiles und der Sicherung ist zu beachten, dass ein genügend hoher Kurzschlussstrom im Falle eines niederohmigen Erdschlusses fließt, um die Sicherung zur Auslösung zu bringen. Bedingung:

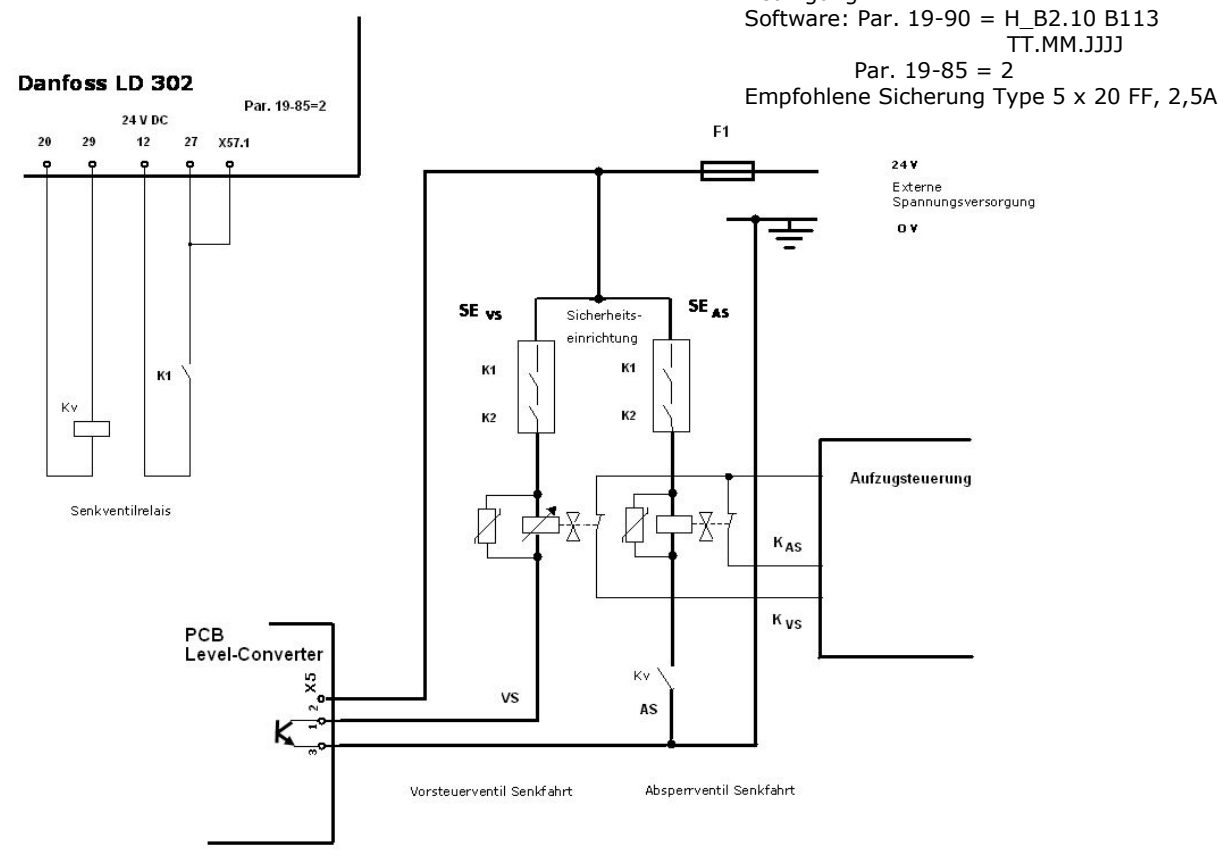

Prinzipschaltbild Endlagenüberwachung nach EN 81-20 § 5.6.7.3 und Auswertung der Testsignale durch die Aufzugsteuerung

#### Sicherung gewählt: 2,5 A Feinsicherung 5 x 20 FF

Das 24 V Netzteil ist so zu bemessen, dass ein genügend hoher Kurzschlussstrom fließen kann.

#### Zusammenfassung:

Die Wahrscheinlichkeit der Überbrückung einer Sicherheitseinrichtung – ohne dass die Sicherung auslöst – ist sehr unwahrscheinlich.

#### Maßnahme:

Vorrichtung zur Überwachung der Überbrückung der Sicherheitseinrichtung durch doppelten hochohmigen **Erdschluss** 

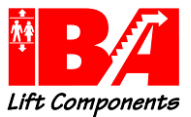

## 3.2 Geerdete 24 V Ventilspannung, Überwachung der Testsignale durch den Umrichter

Sollte die Aufzugssteuerung die unter 3.3 beschriebenen Testsignale nicht auswerten können, so kann das unten stehende Prinzipschaltbild-Beispiel angewendet werden.

Bei der Auslegung des Netzteiles und der Sicherung ist zu beachten, dass ein genügend hoher Kurzschlussstrom im Falle eines niederohmigen Erdschlusses fließt, um die Sicherung zur Auslösung zu bringen.

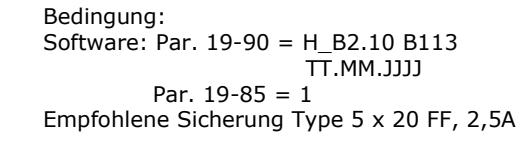

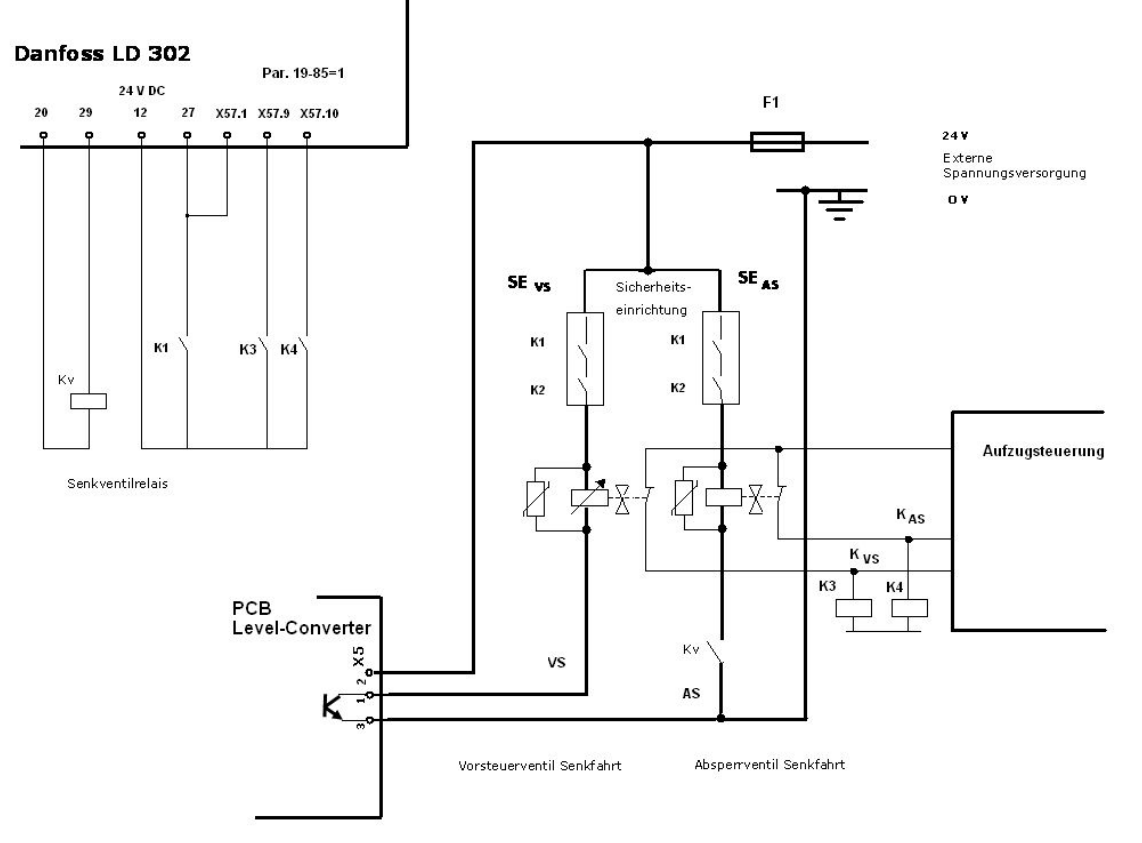

Prinzipschaltbild Endlagenüberwachung nach EN 81-20 § 5.6.7.3 durch die Aufzugsteuerung, Auswertung der Testsignale durch den Umrichter

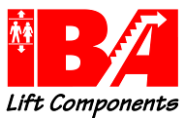

## 3.3 Vorrichtung zur Überwachung vor Überbrückung der Sicherheitseinrichtung durch doppelten hochohmigen Erdschluss

Um den sehr unwahrscheinlichen Fall der Überbrückung der Sicherheitseinrichtung zu sensieren, wird nach dem Stopp des Aufzuges, bei geöffneter Sicherheitseinrichtung, abwechselnd ein Steuersignal für das Ventil V<sub>vs</sub> und Ventil V<sub>AS</sub> ausgegeben. Die den Ventilen zugehörigen Kontrollschalter (Reed-Kontakte) müssen inaktiv – geschlossen - bleiben. Erfolgt keine Reaktion, so ist davon auszugehen, dass keine funktionsrelevante Überbrückung der Sicherheitseinrichtung vorliegt.

Sollte jedoch das Ventil anziehen, so droht keine Bewegung des Fahrkorbes, da das zweite in Reihe geschaltete Ventil nicht öffnet.

In diesem Fall ist ein Anfahren des Triebwerkes zu verhindern. Die Wiederinbetriebnahme darf nur durch eine von Hand rücksetzbare Einrichtung vorgenommen werden.

#### Signalablauf: "Gut Zustand"

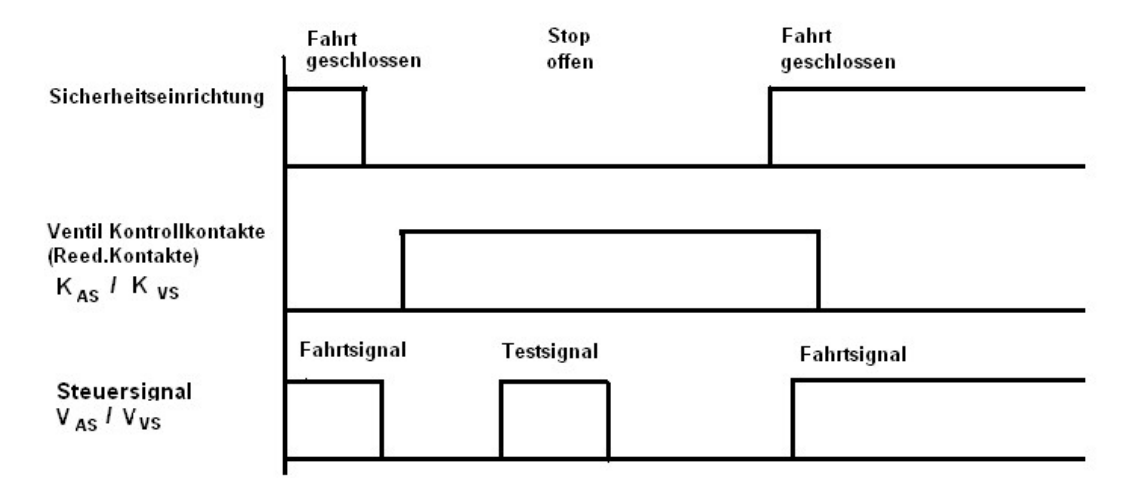

#### Signalablauf: Fehlerhafte Überbrückung der Sicherheitseinrichtung

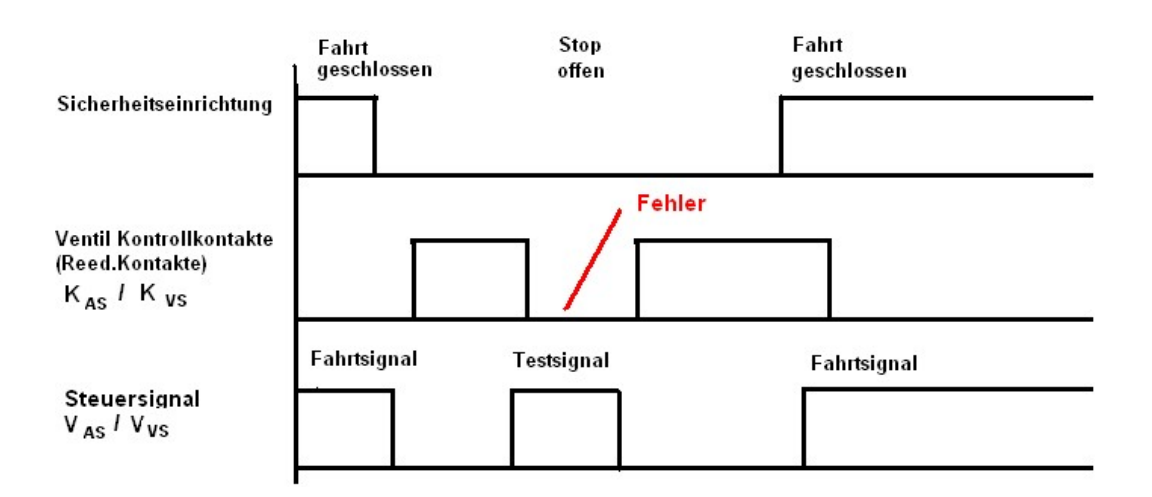

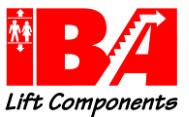

Die Überwachung und Auswertung der Überwachung obliegt der Steuerung, bei Parametereinstellung 19- 85 = 2. Eine Fehlermeldung wird vom Umrichter nicht ausgegeben.

Bei Überwachung der Testsignale durch den Umrichter, bei Parametereinstellung 19-85 = 1, wird im Falle eines erkannten Fehlers ein erneutes Anfahren durch den Umrichter verhindert. Eine Fehlermeldung wird ausgegeben.

Hinweis: Zum Schutz vor Manipulation lässt sich die Art der Überwachung der elektro-mechanisch betätigten Ventile nach der Aktivierung nur durch eine Werkseinstellung wieder deaktivieren (19-85 = 0). Ein Wechsel der Kontaktlogik ist nicht möglich.

Die Überprüfung der Rückmeldekontakte wird ausgeführt wie folgt:

#### Fahrt Richtung "AUF"

Bei Fahrt Richtung "AUF" werden die Rückmeldekontakte nicht überwacht. Die Fahrt Richtung "AUF" erfolgt durch den Motor. Es werden keine Ventile / Rückmeldekontakte betätigt.

#### Nach "Halt"

Nach Beenden einer regulären Fahrt ist der Zustand "Halt" erreicht, wenn Klemme X59.4 (Schütze ein) zurückgenommen wurde und eine Verzögerungszeit von 1sec abgelaufen ist.

Nach Prüfung der Rückmeldekontakte auf "nicht betätigt" erfolgt im Anschluss die Prüfung auf doppelten Erdschluss. Die Prüfung erfolgt im Wechsel, nach jedem Halt, für Ventil 1, Klemme 29 wird für 1,5 sec angesteuert und Ventil 2 für 1,5 sec angesteuert.

Die Rückmeldekontakte werden auf "nicht betätigt" geprüft.

#### Justage der Rückmeldekontakte

Die Justage der Rückmeldekontakte erfolgt bei Stillstand. Diese an den Befestigungen lösen und verschieben bis der Kontakt geschlossen ist.

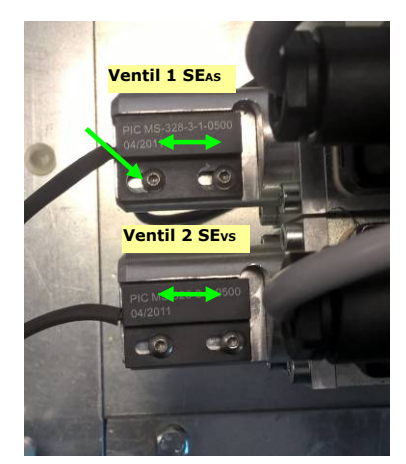

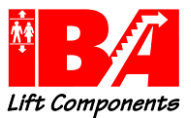

## 3.4 Potentialfreie, nicht geerdete 24 V Ventilspannung

Der Vorteil einer potentialfreien, nicht geerdeten Ventilspannung besteht in der höheren Verfügbarkeit, da hier auch bei einem niederohmigen ersten Erdschluss die Fahrt nicht unterbrochen wird.

Durch die Verwendung eines Isolationswächters wird die nächste Fahrt jedoch vermieden.

Bemerkung:

Besonders geeignet bei nicht geerdeten IT-Netzen !

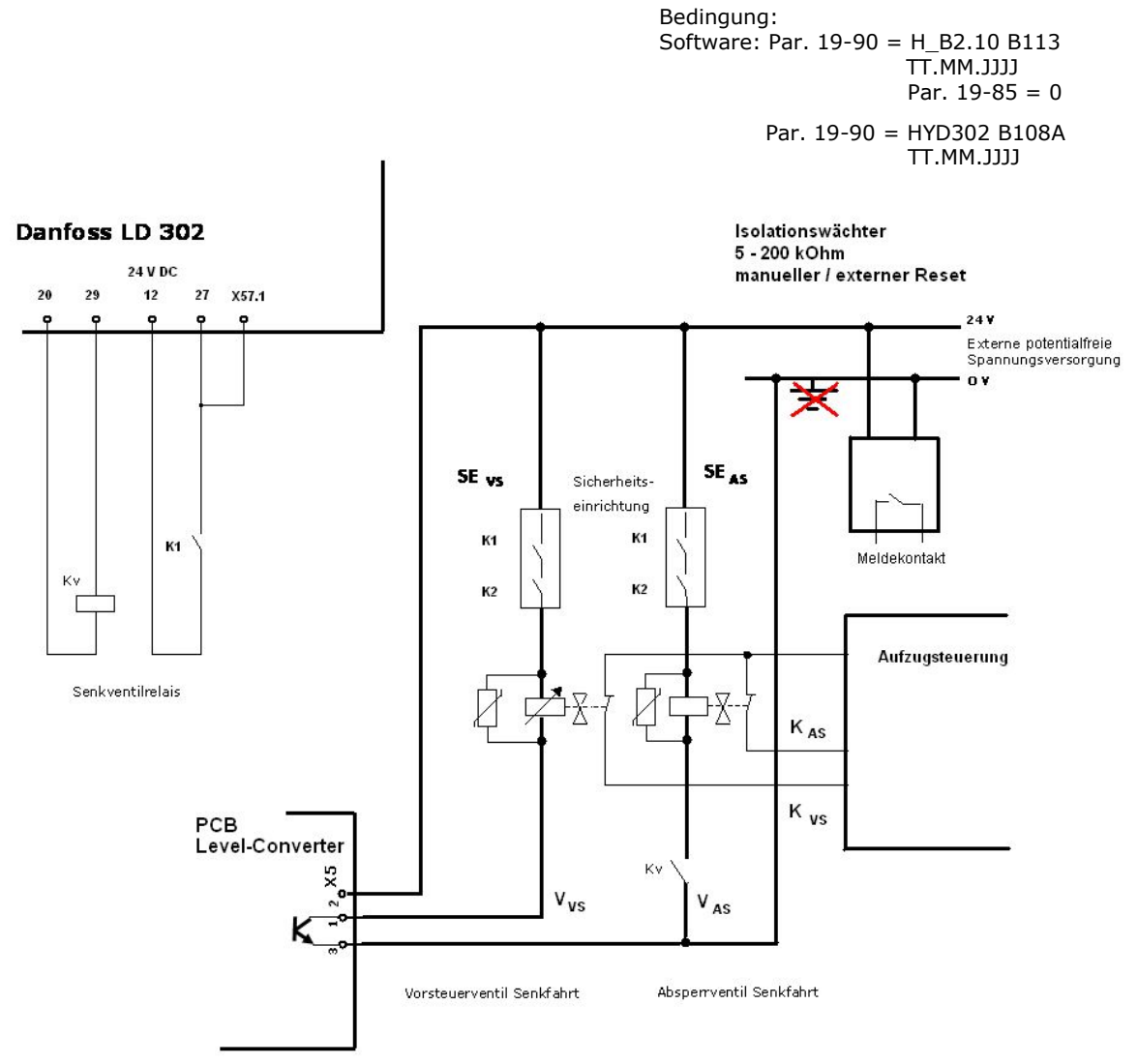

Prinzipschaltbild : nicht geerdete Ventilspannung, Überwachung nach EN81-20 § 5.11.4 durch Isolationswächter

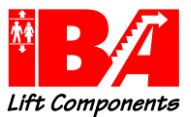

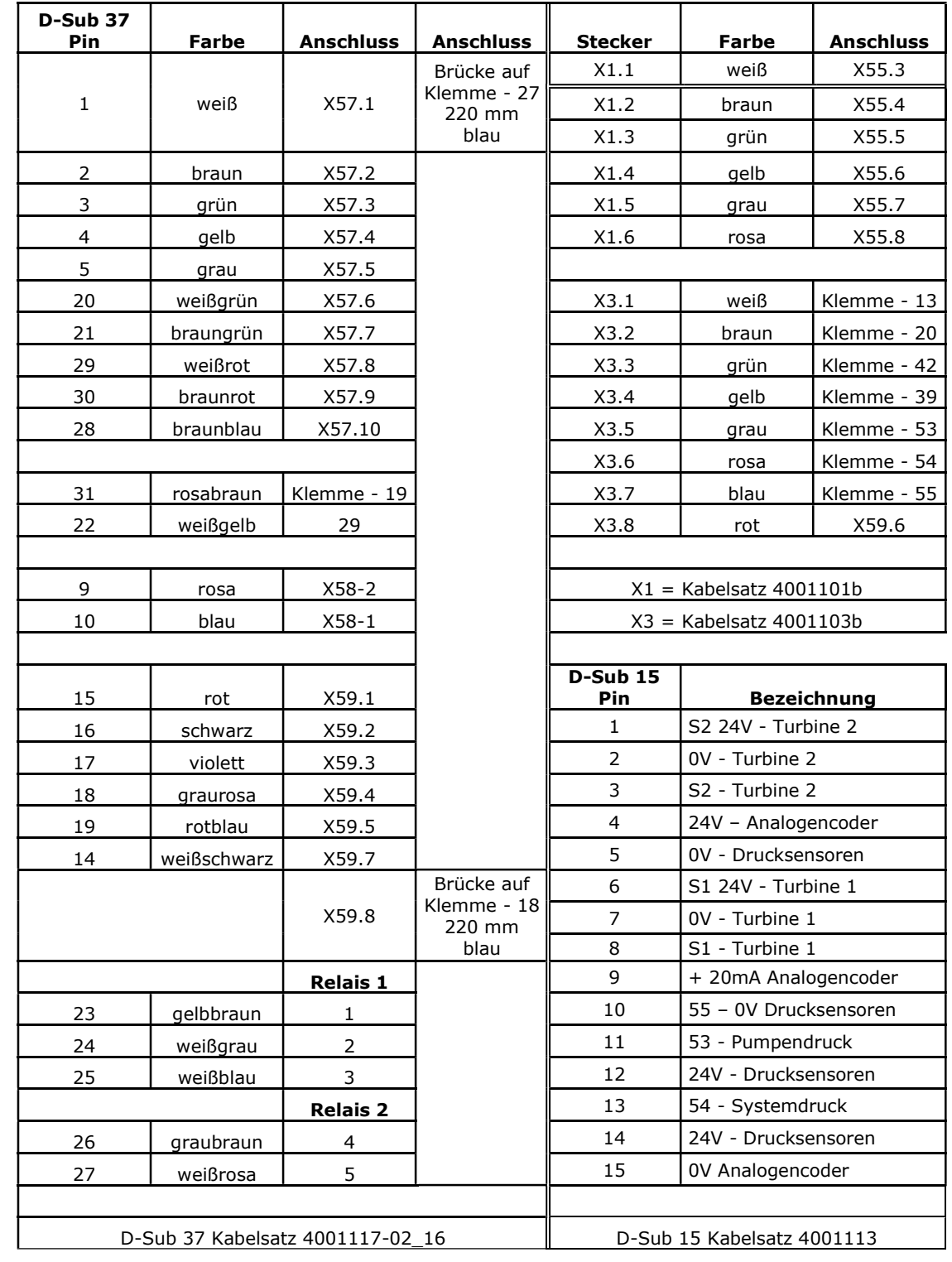

# 4 Verdrahtungsplan D-Sub-Anschlüsse

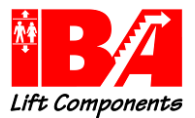

# 5 Abmessungen LD 302 HDR Type A3- A5, B1-B4, C1-C4

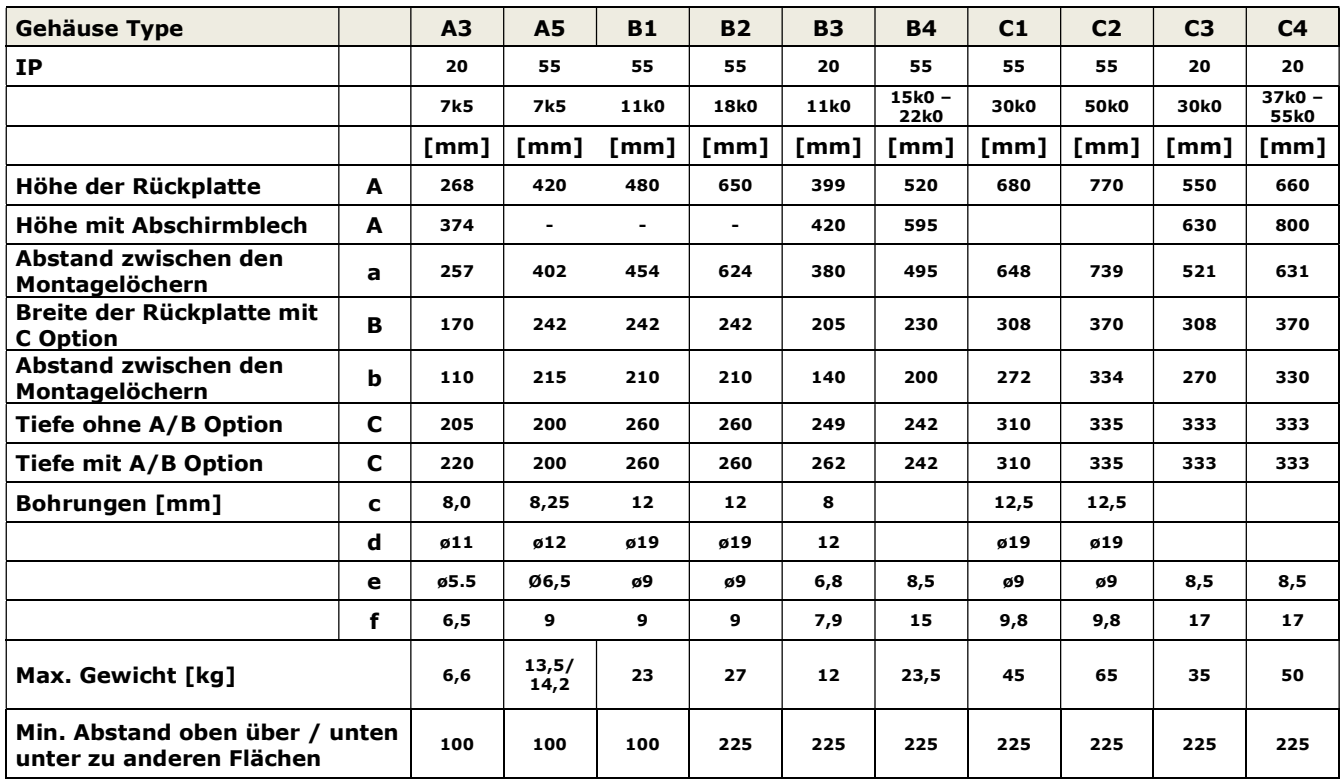

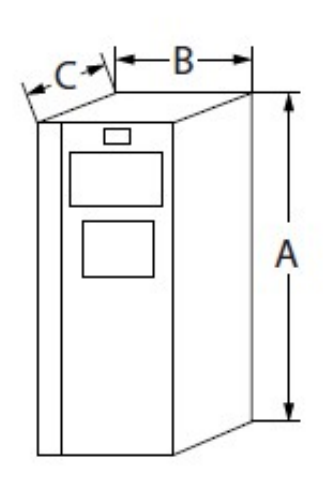

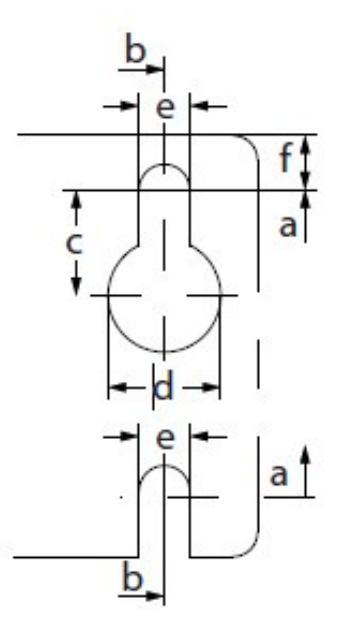

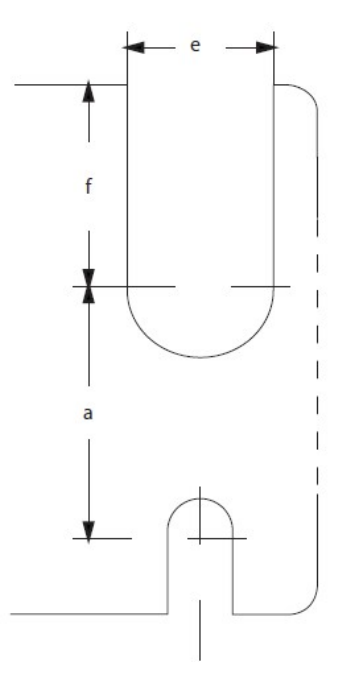

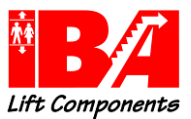

# 6 Anschluss des LD 302 HDR

Der LD 302 HDR ist bereits vorverdrahtet, um mittels D-Sub 15-pol Stecker mit dem Hydraulik-Aggregat verbunden zu werden. Optional ist auch ein D-Sub 37-pol Stecker vorverdrahtet, der mit der Steuerung verbunden wird. Die Steckerbelegung finden Sie unter – Prinzipschaltbild.

Die Zu- und Ableitungen für Netz, Motor und Bremswiderstand sind entsprechend der Vorschriften auszuführen.

Die Signal- gebende Verdrahtung ist separat, nicht parallel mit der Netz-, Motor- und Bremswiderstandsleitung, zu verlegen.

Die Anordnung der Anschlüsse für Zuleitungen und Ableitungen sind für die Ausführung IP20 immer in der unten dargestellten Position zu finden.

Der Schirm des Motorkabels ist großflächig über die mitgelieferte Schelle am Schirmblech aufzulegen.

Das Schirmblech ist keine Zugentlastung für die Kabel.

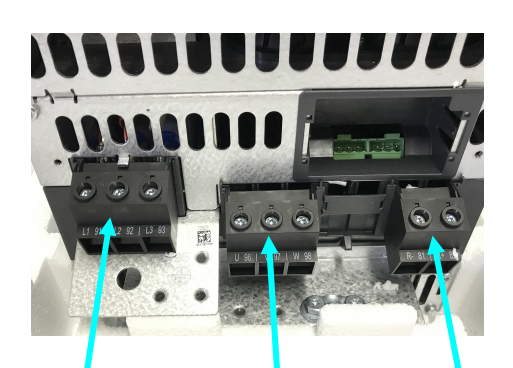

Schaltplanes an.

Eine nicht ordnungsgemäße Erdung des Motors oder Schirmung des Geberkabels kann Brummgeräusche, höhere Motorströme, Fehlfunktion oder nicht begründete Fehlermeldungen zur Folge haben.

Schließen Sie den Umrichter entsprechend des

Netzanschluss Motoranschluss Bremswiderstand

Gerätegröße B4 und größer Gerätegröße A3 und B3

Anschluss Vorsteuer Senkventil

X55 - Anschluss Geschwindigkeits-**Signal** 

Anschluss Hydraulik Aggregat (15-pol D-SUB)

Anschluss Steuerung (optional 37-pol D-SUB)

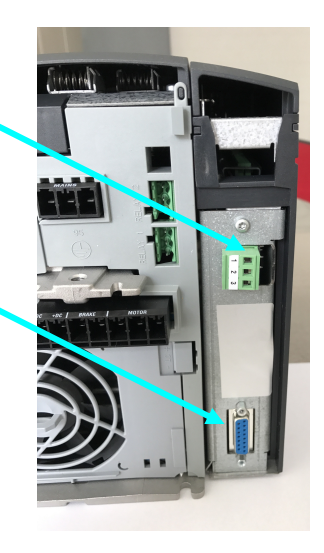

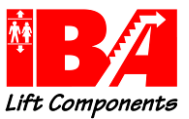

## 6.1 Lage der Relais Anschlüsse

Je nach Baugröße ist die Lage der Relaisanschlüsse unterschiedlich. Bei der Baugröße B1 und B2 (11k0 und 18k0) liegen die Anschlüsse links neben dem Motoranschluss, unterhalb des Schirmbleches. Bei den Baugrößen B3 und B4 (11k0 bis 22k0) sind sie in der Bodenplatte des Umrichters. Bei den Baugrößen C1 und C2 (30k0 und 50k0) liegen die Anschlüsse oben rechts neben dem MCO Sockelblech.

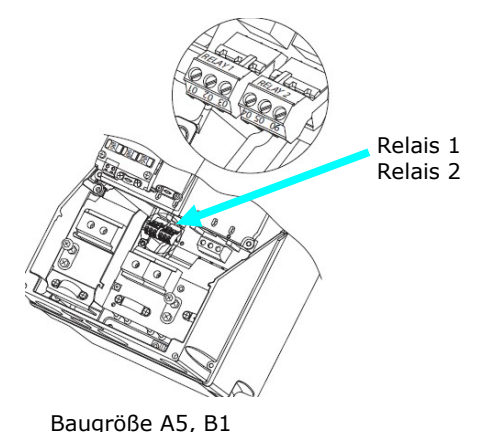

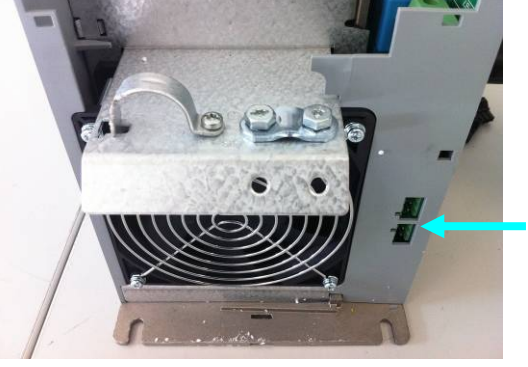

Relais 1 Relais 2

und B2

Baugröße B3

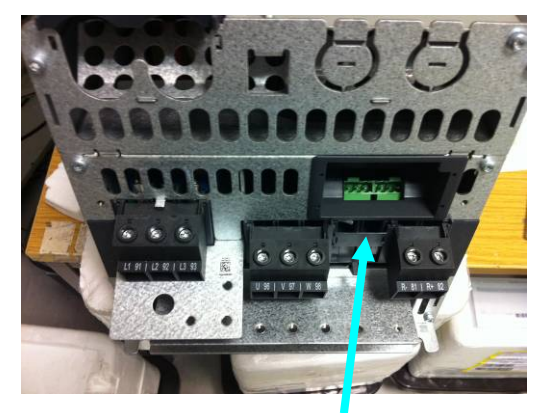

Baugröße B4 Relais 1

Relais 2

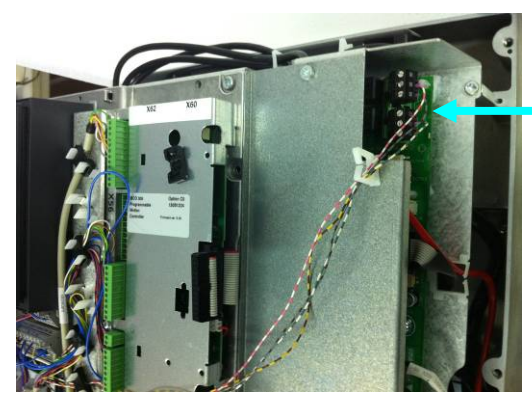

Baugröße C1 und C2 Relais 1 Relais 2

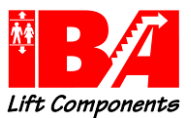

# 6.2 Lage der Netz- und Motoranschlüsse

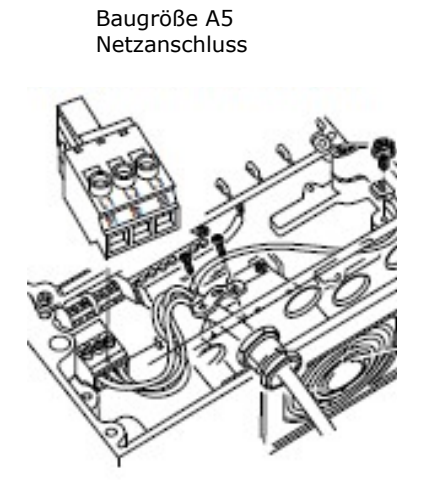

Baugröße B1 / B2 **Netzanschluss** 

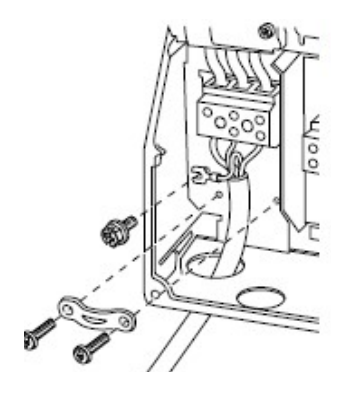

Baugröße B3 Netzanschluss

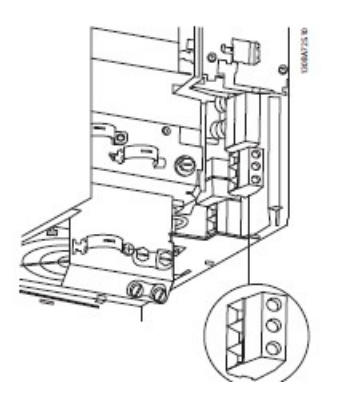

Baugröße A5 Motoranschluss

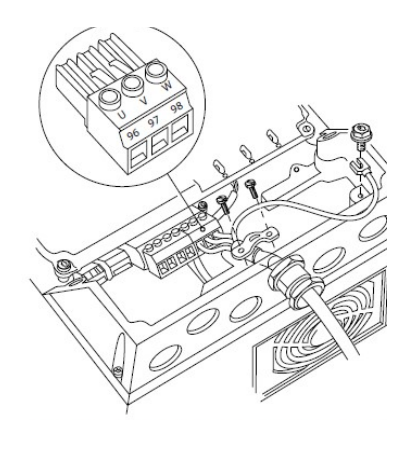

Baugröße B1 / B2 Motoranschluss

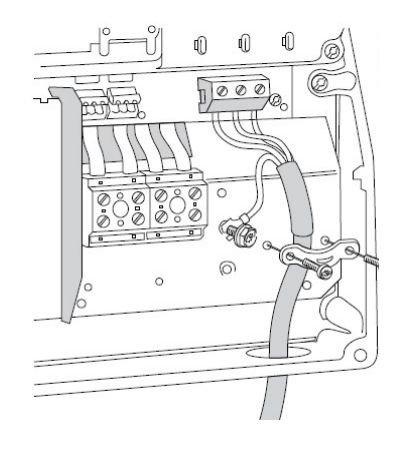

Baugröße B3 Motoranschluss

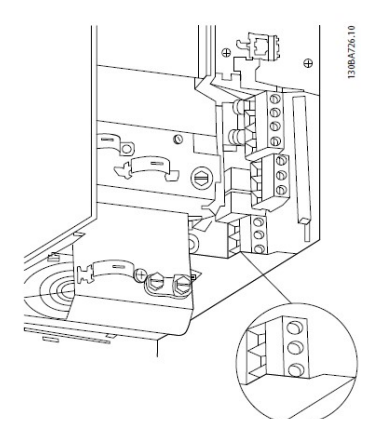

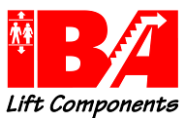

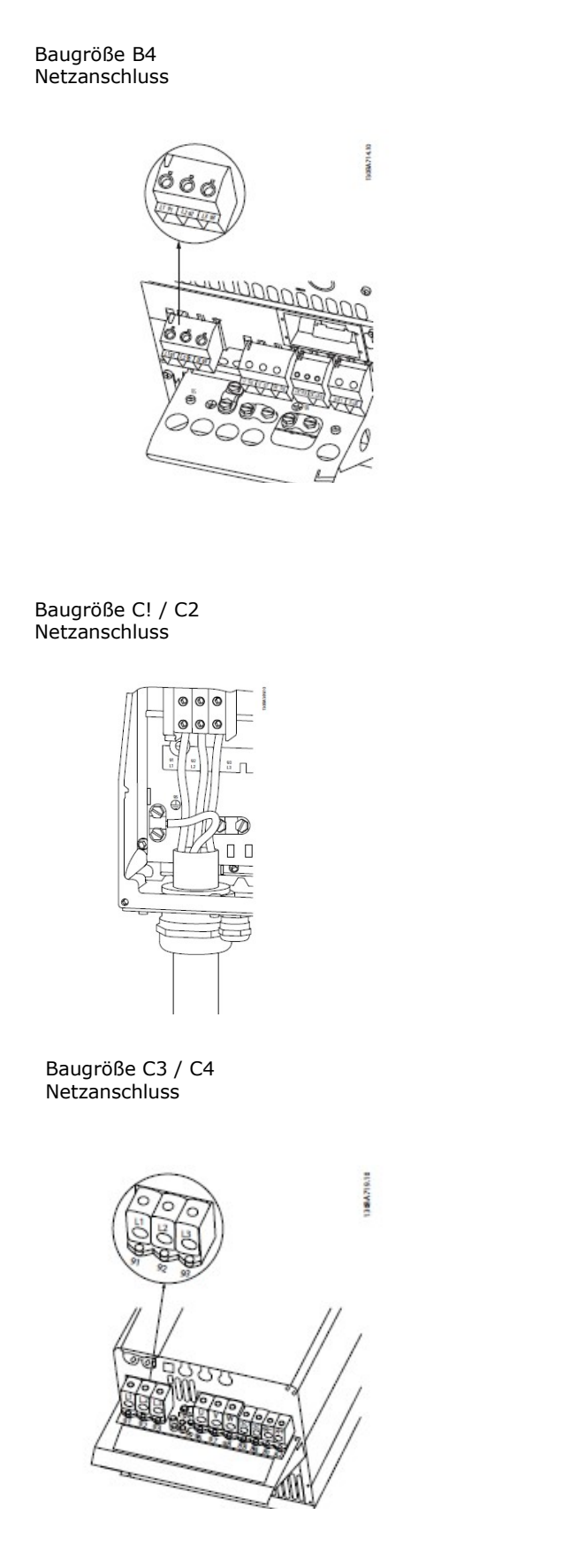

#### Baugröße B4 Motoranschluss

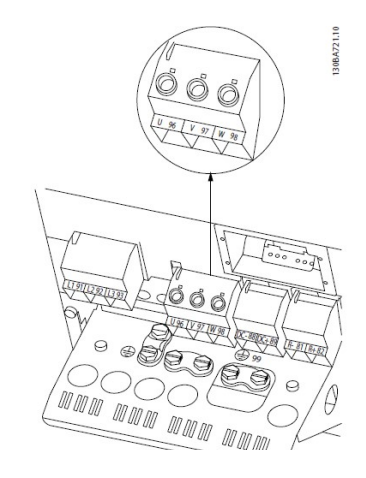

Baugröße C1 / C2 Motoranschluss

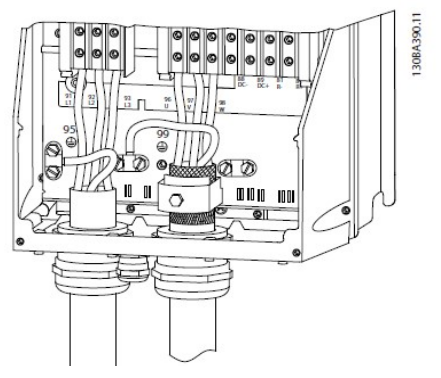

Baugröße C3 / C4 Motoranschluss

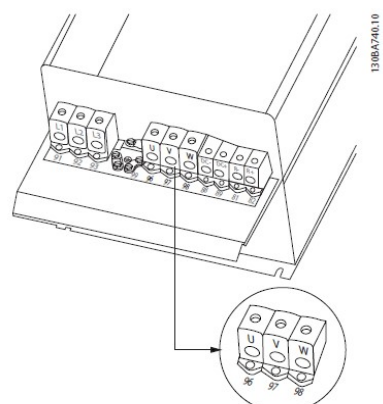

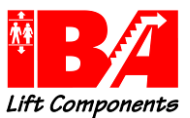

## 6.3 Bremswiderstand

Weitere Informationen entnehmen Sie bitte den Beilagen sowie den Einbauanleitungen und den Datenblättern des jeweiligen Widerstandherstellers.

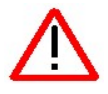

#### Beachten Sie die EINBAU - und WARTUNGSANLEITUNG des Herstellers der Bremswiderstände.

Der korrekte Einbau und die korrekte Wartung dienen Ihrer Sicherheit sowie der Sicherheit der Aufzugnutzer und der Betriebsumgebung. Außerdem tragen sie zur Verlängerung der Lebensdauer bei.

#### SICHERHEITS- INFORMATIONEN

Der Anschluss dieses Widerstandes kann eine gefährliche Situation auslösen und muss deshalb korrekt und von technisch qualifizierten und kompetenten Personen erfolgen.

Alle elektrischen Anschlüsse zum Bremswiderstand müssen isoliert sein und vor jedem Einbau und jeder Wartung abgeklemmt sein.

#### Widerstände werden im normalen Betrieb heiß. Verwenden Sie Hinweis- und Warnschilder, wo erforderlich. Vermeiden Sie die Nähe zu brennbaren Materialien. Keine Abdeckungen anbringen. Für ausreichende Belüftung ist zu sorgen.

Ein Überzug auf Ölbasis, der die speziellen Edelstahl- Spiral- Elemente während der Produktion schützt, kann bei der ersten Inbetriebnahme eine geringe Rauchentwicklung verursachen.

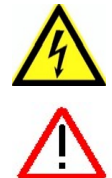

#### GEFAHREN- RISIKO

Nach dem Einbau besteht die Möglichkeit, dass der Widerstand an gefährlicher Spannung arbeitet und hohe Temperaturen erzeugt werden.

### Fehlerzustände in dem Schaltkreis, die den Widerstand speisen ,oder Fehler des Widerstandes selbst können zu sehr hohen Temperaturen führen. Zugang nur für qualifiziertes Personal.

#### EINBAU

- Sowohl die Temperatur der zirkulierenden Luft als auch die Umgebungstemperatur des Gehäuses können gefährlich heiß werden. Deshalb ist es äußerst wichtig, dass eine freie Luftzirkulation um das Gehäuse erfolgen kann.
- Der minimale Abstand zu anderen Einbauten ist der Einbau und Wartungsanleitung des Bremswiderstandherstellers zu entnehmen, sollte jedoch in keinem Fall weniger als 250mm betragen.
- Die Ventilationsöffnungen im Gehäuse dürfen nicht bedeckt oder beklebt werden. • Beim Einbau in Schaltschränke o.ä. ist es unbedingt erforderlich, diese extra zu belüften. Eine Zwangskühlung sollte eingebaut werden, wenn die natürliche Luftzirkulation nicht ausreicht.
- Entzündliche Materialien dürfen nicht in Kontakt mit oder in die Nähe des Gehäuses gelangen. Dies ist speziell bei der Oberfläche des Widerstandes zu beachten.
- Der Widerstand sollte möglichst auf eine flache Oberfläche montiert werden, idealerweise horizontal.
- Die Kabelzuführung und der Anschlussblock müssen niedriger liegen, vor allem wenn das Gehäuse vertikal montiert wird. (Siehe Abbildungen) Montageanweisungen können von Hersteller zu Hersteller unterschiedlich sein. Maßgeblich ist immer die vom Hersteller vorgegebene Montagemethode.

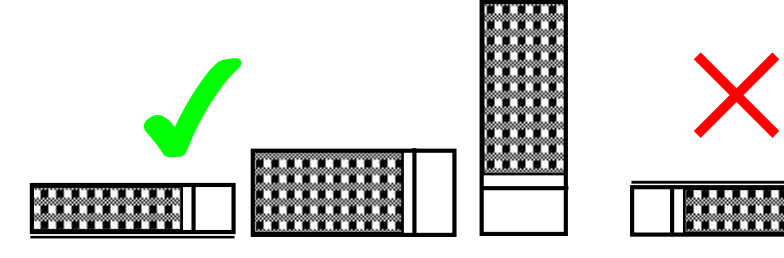

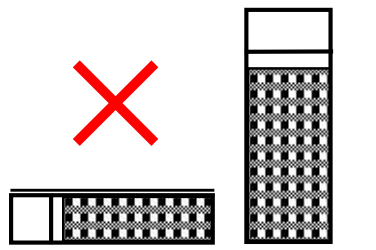

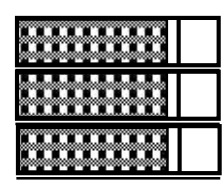

Kabelanschluss seitlich oder nach unten Kabelanschluss noch oben, Gehäuse

#### KORREKTER EINBAU NICHT KORREKTER EINBAU

Bodenplatte nach unten Bodenplatte noch oben verhindert Luftfluss übereinander, verhindert Luftzufuhr

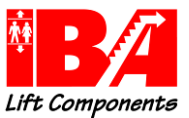

- Vor Beginn des Einbaus ist darauf zu achten, dass die elektrische Spannungsversorgung abgeklemmt ist.
- Das Gehäuse über dem Anschlussblock entfernen, um Zugang zu den Klemmen zu erhalten
- Montieren Sie die Bodenplatte.
- Die Kabelzuführung erfolgt über die Durchbrüche, gegebenenfalls müssen Löcher in die Abdeckung gebohrt werden.
- Schließen Sie den Bremswiderstand mit entsprechend dimensionierten, hitzebeständigen Kabeln an. Die Polarität am Widerstand ist nicht wichtig.
- Das Gehäuse kann heiß werden, benutzen Sie es nicht, um irgendwelche Kabel daran oder darauf zu befestigen.
- Schließen sie den Thermoschalter an.
- Stellen Sie sicher, dass alle angeschlossenen Kabel (inklusive der Erdung) fest kontaktiert sind, bevor Sie die Abdeckung der Kabelanbindung wieder schließen.
- Stellen Sie vor der Inbetriebnahme sicher, dass keine Gegenstände die einwandfreie Ventilation verhindern.

## WARTUNG

Es ist nur ein geringer Wartungsaufwand erforderlich, jedoch sollte eine Inspektion in vom Hersteller vorgeschriebenen Zeitabständen durchgeführt werden.

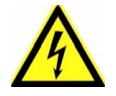

#### Vor Beginn von Wartungsarbeiten ist sicherzustellen, dass die elektrische Verbindung unterbrochen ist und die Kabel isoliert sind.

- Prüfen Sie, ob alle Öffnungen im Gehäuse frei und nicht abgedeckt sind
- Entfernen Sie das Gehäuse und entfernen Sie mit einer weichen Bürste alle Ablagerungen von Staub und Schmutz von der Edelstahlspirale
- Überprüfen Sie die Festigkeit aller Kabelverbindungen
- Überprüfen Sie, ob alle wichtigen Kabel sauber und unbeschädigt sind.
- Schließen Sie das Gehäuse wieder.

#### Hinweise zum Umweltschutz

Der Betrieb dieser luftgekühlten Bremswiderstände hat kaum einen Einfluss auf die Umwelt. Alle zur Herstellung verwendeten Materialien sind nicht gefährlich.

#### Recycling

Alle Metall- Komponenten können der Wiederverwertung zugeführt werden. Die restlichen Komponenten können nicht wiederverwertet werden und müssen vorschriftsmäßig entsorgt werden.

#### Prinzipschaltbild des Anschlusses

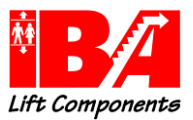

# 7 Die grafische Bedieneinheit LCP 102

Folgend finden Sie Basisfunktions-Erklärung der LCP Bedieneinheit für Aufzüge. Details zur LCP Bedieneinheit finden Sie im Produkthandbuch FC 300.

## 7.1 Statusanzeigen

## LED Anzeigen

LED ON muss leuchten, signalisiert Spannung ein. Gleichzeitig leuchtet die Hintergrundbeleuchtung des Displays.

Wenn nicht, dann Netzanschluss Frequenzumrichter und 24 V DC Versorgung überprüfen.

LED Warn (ausgenommen bei Nutzung des Safe Stopp, Klemme 37) und LED Alarm sollten nicht leuchten (Details siehe Danfoss Handbuch).

Ist das LCP Display nicht gesteckt, so ist der Zustand der LEDs weiterhin an derselben Position durch den Frequenzumrichter angezeigt.

Werden bestimmte Grenzwerte überschritten, leuchtet die Alarm- und/oder Warn-LED auf.

Eine Warnung bleibt so lange bestehen, bis die Ursache nicht mehr zutrifft. Der Motor kann dabei eventuell weiter betrieben werden. Warnmeldungen können, müssen aber nicht unbedingt kritisch sein.

"Auto On" LED muss leuchten, sonst Taste Auto On betätigen.

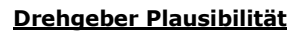

Status - Pfeil in Zeile 1 a signalisiert die über den Geber ermittelte Drehrichtung (Plausibilitätsprüfung). Somit ist ein erster Rückschluss auf die Geber –Funktion möglich.

#### Ansteuerungszustand

Die "000000000.bin - Reihe" in Zeile 1 b signalisiert den Zustand der Steuersignale Klemme X57 von rechts beginnend mit Klemme X57.1 (ca. 5 Sekunden Reaktionszeit).

0 0 0 0 0 0 0 0 0 0 0 0 0 bin

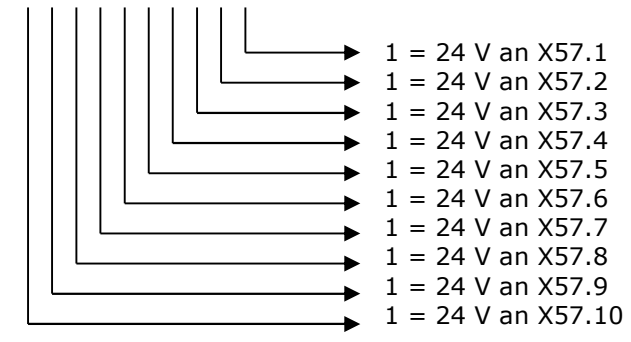

### **Motorstrom**

0.00A in Zeile 1 b zeigt den momentanen Motorstrom an.

Alarm Log zeigt die letzten 10 Frequenzumrichter Fehler an. Über die OK Taste wird die Fehlerbeschreibung ausgegeben.

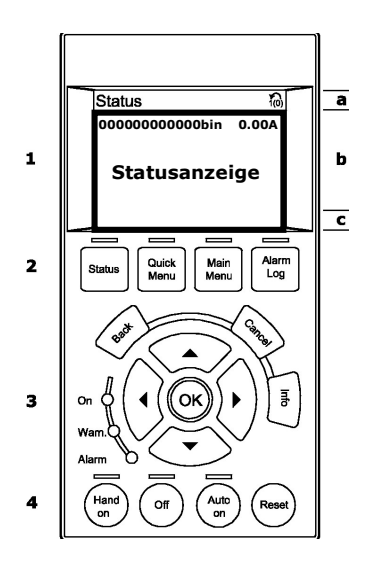

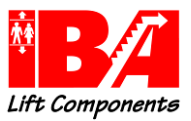

 $\overline{\bullet}$ 

 $\mathbf b$ 

 $\overline{\mathbf{c}}$ 

000000000000bin 0.00A Statusanzeige

Main<br>Menu

Alam<br>Log

Status

 $\mathbf 1$ 

 $\overline{\mathbf{2}}$ 

 $\overline{\mathbf{3}}$ 

4

# Dokumentation Liftantriebe LD 302 HDR

## 7.2 Parametereingabe

Speichern: Alle Änderungen und Eingaben, die Sie vornehmen, werden mit Betätigung der Taste "OK" gespeichert.

Durch die gleichzeitige Betätigung der "OK"- und "Cancel"- Tasten werden alle internen Berechnungen noch einmal angestoßen.

Das Speichern der Eingaben ist auch über Parameter 19-64 =  $n1"$  gegeben.

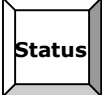

Ein Rücksetzen des Umrichters in die Werkseinstellung ist über gleichzeitige Betätigung "Reset"- und "Off"- Taste Schalten möglich.

Quick Menu Taste führt über Benutzer Menu 1 zum Quick Menu für Aufzüge (Standardparameter)

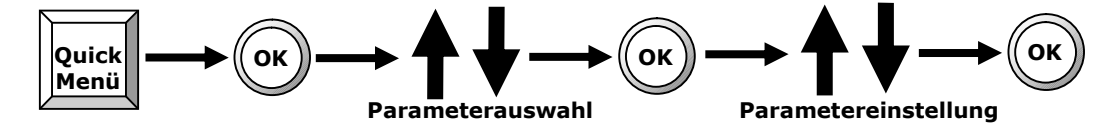

Der LD 302 HDR bietet ein strukturiertes Menü zur einfachen Parametrierung des Umrichters für Aufzüge. Alle erforderlichen Basis - Eingaben sind zusammengefasst.

Es können alle üblichen Parameter für den Antrieb, für die Fahrgeschwindigkeiten und für den Komfortbereich eingegeben werden.

Der LD 302 HDR erwartet minimal die Eingabe der relevanten Motordaten bevor der Motor bestromt werden kann.

Main Menu Taste führt zu allen Parametergruppen, Gruppe 19 beinhaltet alle Aufzugsparameter.

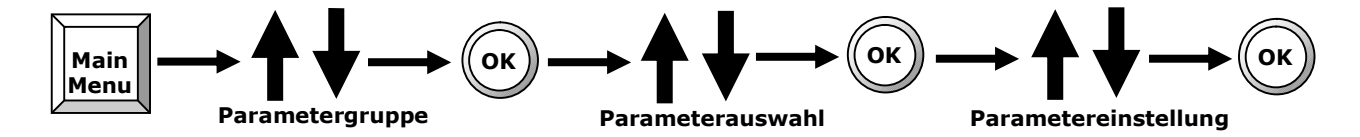

Der Frequenzumrichter meldet sich nach dem Einschalten mit dem Betriebsmodus.

Der Betriebsmodus ist der Modus, in dem der Lift betrieben wird. Hier können alle Parameter verändert werden. Bei der ersten Inbetriebnahme sowie nach einer Initialisierung befindet sich der LD 302 HDR automatisch in diesem Modus.

Back Taste: Cursor springt zurück im Menü Cancel Taste: Eingabe wird rückgängig gemacht OK Taste: Eingabe Pfeil Tasten: Manövrieren den Cursor

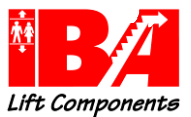

## 7.2.1 Werkseinstellung

Die Werkseinstellung des Umrichters lässt sich durch gleichzeitiges Betätigen der Tasten "Reset" und "Off" durchführen.

Im LCP werden Sie nach kurzer Zeit das Zurücksetzen des Umrichters in die Werkseinstellung mit der Ausgabe "Werkseinstellung" sehen. Bitte die Tasten so lange gedrückt halten.

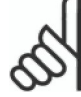

Achtung: alle veränderten Einstellwerte gehen verloren.

## 7.2.2 Sichern und Herstellen des Datensatzes

Machen Sie einen Datenabzug über MCT 10 und archivieren Sie diesen.

Nach erfolgter Einstellung der Anlage besteht die Möglichkeit, den Datensatz der MCO und den des LD 302 HDR auch in das LCP zu sichern.

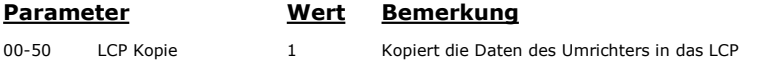

Durch "Optimierungen" des Fahrkomforts an der Baustelle kann es passieren, dass die Basis-Parameter verstellt und so die Anlage nicht mehr ordentlich verfahren werden kann. Hiernach kann der zuvor gespeicherte Datensatz wieder hergestellt werden. Nach der Wiederherstellung ist die Spannung zu schalten.

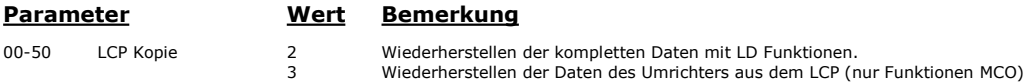

## 7.2.3 Zugriffsschutz Bedieneinheit LCP 102

#### Aktivieren Zugriffsschutz für das Main Menu

Main Menu Taste

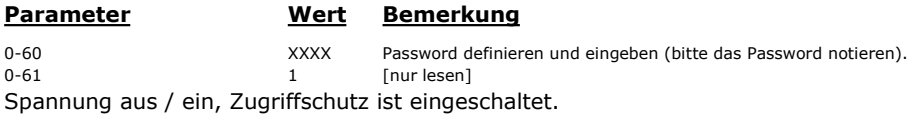

#### Aktivieren Zugriffsschutz für Quick Menu

0-65 XXXX Password definieren und eingeben (bitte das Password notieren). 0-66 1 [nur lesen] Spannung aus / ein, Zugriffschutz ist eingeschaltet.

#### Zugriffsschutz abschalten

"Main Menu" Taste Irgendeinen Parameter anwählen Anzeige "Zugriffsschutz" erscheint Nach einigen Sekunden erfolgt Eingabeaufforderung: Password XXXXXXXXXXX das oben eingegebene Password in den 4 rechten Stellen eingeben. Damit ist das LCP 102 bis zum nächsten Spannung "AUS / EIN" frei geschaltet. Dauerhaft frei schalten durch:

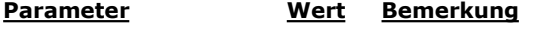

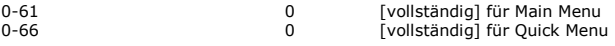
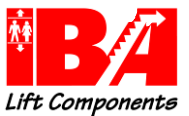

# 8 Inbetriebnahme

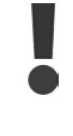

# Überprüfen Sie vor dem Verfahren, ob alle Parametereingaben mit Ihren Anlagendaten übereinstimmen!

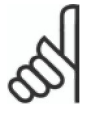

# Achtung: wichtiger Hinweis

- \* Überprüfen Sie, ob das Gerät entsprechend der Beschreibung montiert und angeschlossen ist.
- \* Bitte beachten Sie die Informationen des

Danfoss Produkthandbuches VLT AutomationDrive FC 300

 \* sowie der Betriebsanleitung der Firma ALGI – Frequenzregelsystem für hydraulische Aufzüge AZFR mit Danfoss-Frequenzumrichter

## Bitte besonders beachten:

Sicherheitshinweise und allgemeine Warnungen

- \* Stellen Sie sicher, dass dieses Gerät entsprechend der Beschreibung angesteuert wird.
- \* Nur geschultes Personal darf dieses Gerät bedienen.
- \* Beachten Sie die geltenden Arbeitsschutzrichtlinien

## Hinweis:

Die Geschwindigkeiten und Bremswege sind abhängig von der Genauigkeit der Ölstromerfassung. Beachten Sie bitte hierzu die Ölspezifikation der Firma ALGI, um einen Viskositätseinfluss zu minimieren.

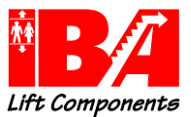

# 8.1 Vor dem Einschalten der Spannung

## Bitte beachten Sie:

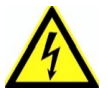

\* Berührung elektrischer Teile, auch nach Trennen des Gerätes vom Netz, kann tödlich sein.

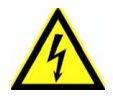

Restspannung nach Trennen vom Netz ! Bei Verwendung von LD 302 Geräten bis zu einer Leistung von 7,5 kW: Wartezeit bis zu 4 Minuten > 7,5 kW: Wartezeit von min. 15 Minuten

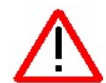

## Gefahr!

Auf Grund von fehlerhaften Einstellungen, defekten Komponenten oder falschem Anschluss können unerwartete und gefährliche Zustände auftreten!! Der Bediener muss vor jedem Verfahren des Aufzuges sicherstellen, dass weder Personen noch Sachgegenstände gefährdet werden. Die Not-Aus-Funktionen und die mechanischen Sicherheitssysteme müssen installiert und funktionsfähig sein.

# 8.2 Einschalten der Spannung

Überprüfen Sie vor dem Verfahren, ob alle Parametereingaben mit Ihren Anlagendaten übereinstimmen!

Der LD 302 HDR wird zur Verminderung der Ladeströme des Gleichspannungszwischenkreises über eine Ladeschaltung eingeschaltet. Trotzdem werden die Gleichspannungskondensatoren mit jedem Einschalten belastet. Vermeiden Sie daher funktional bedingtes Schalten des Frequenzumrichtereinganges.

Beachten Sie die maximalen Einschaltungen des Umrichters je Minute. Maximale Anzahl der Einschaltungen pro Minute FC/LD 302 bis 7k5 <= 2 Schltg/min Maximale Anzahl der Einschaltungen pro Minute FC/LD 302 über 7k5 > 1 Schltg/min Maximale Anzahl der Einschaltungen pro Minute FC 302 über >= 90 kW = 0,5 Schltg/min

Die LCP Bedieneinheit signalisiert Ihnen nach ca. 20 sec. Hochlaufzeit aus Spannung "Aus" den Betriebszustand "Betriebsmodus".

Sollte die Hinterleuchtung des LCP-Displays und auch die Status LEDs des LD 302 HDR nicht erleuchten, so liegt ein Kurzschluss der 24 V Versorgung des LD 302 HDR vor. Überprüfen Sie in diesen Fall den Anschluss des Umrichters.

Eine nicht ordnungsgemäße Erdung des Motors oder Schirmung des Geberkabels kann Brummgeräusche, höhere Motorströme, Fehlfunktion oder nicht begründete Fehlermeldungen zur Folge haben.

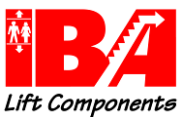

## 8.3 Parametereinstellung

Die Grundeinstellung versetzt den LD 302 HDR in die Lage, den Aufzug zu verfahren. Die folgenden Eingaben werden im Quick Menü des Umrichters vorgenommen.

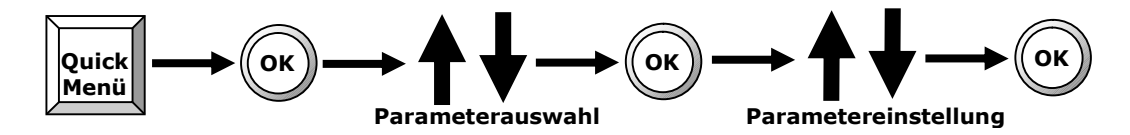

# 8.3.1 Einstellung Motor

Diese Angaben entnehmen Sie bitte der Dokumentation der Aufzugsanlage bzw. der Typenschilder auf dem Behälterdeckel.

Standardeinstellung: Alle verwendete Motore der Fa. ALGI sind in der folgenden Tabelle gelistet. Mit Eingabe der Motornummer werden alle relevanten Daten in den Umrichter geladen und die Anlage ist fahrbereit.

Bei einem Fremdmotor (Modernisierung) ist die Eingabe der Motordaten erforderlich.

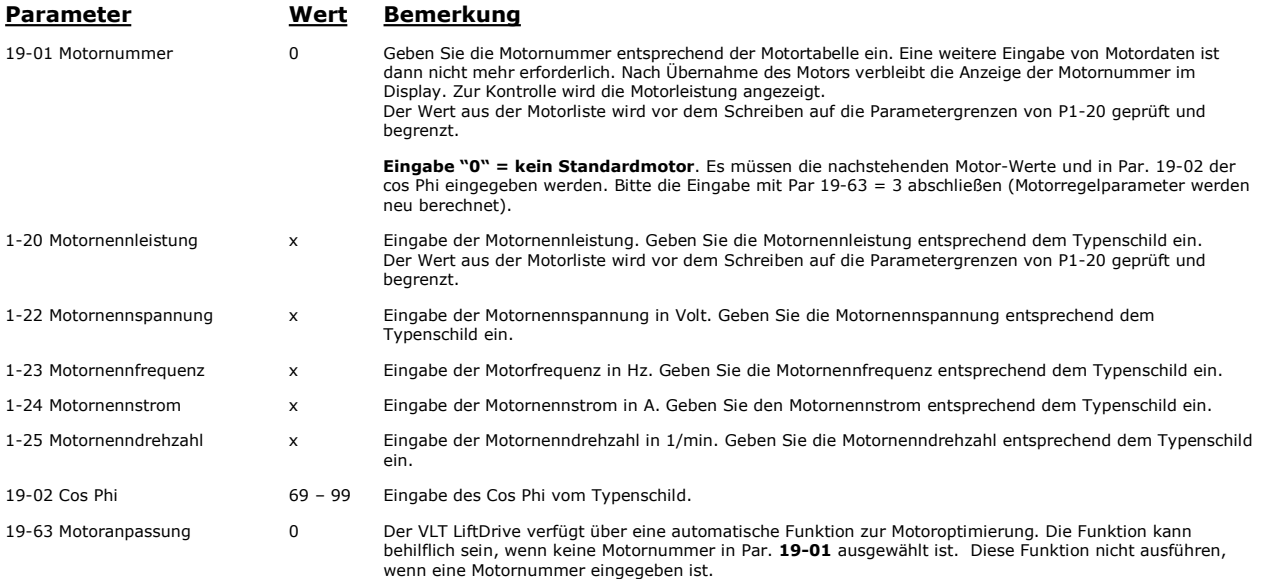

Eingabe = 3 zur Berechnung der Motorregelparameter aus den eingegebenen Motordaten.

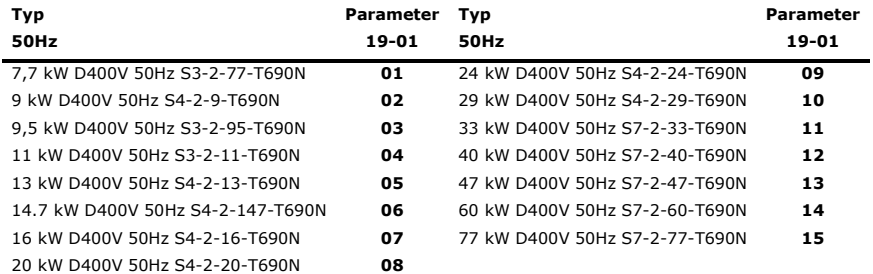

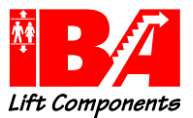

# 8.3.2 Einstellung Aggregat- und Anlagenparameter

Diese Angaben entnehmen Sie bitte der Dokumentation der Aufzugsanlage bzw. der Typenschilder auf dem Behälterdeckel.

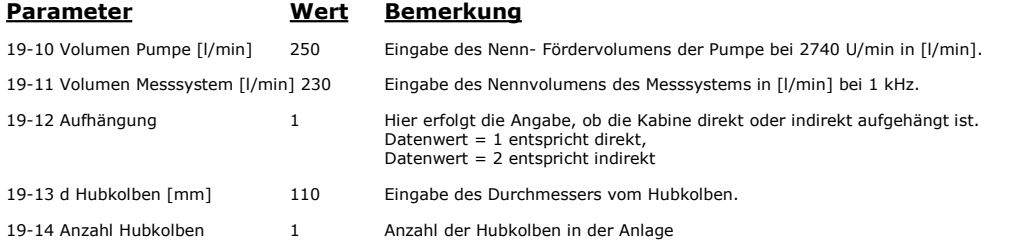

# 8.4 Prüfen der Drucksensoren

Stellen Sie sicher, dass die DIP-Schalter A53 und A54 unterhalb des LCP 102 auf "I" stehen.

## Überprüfung:

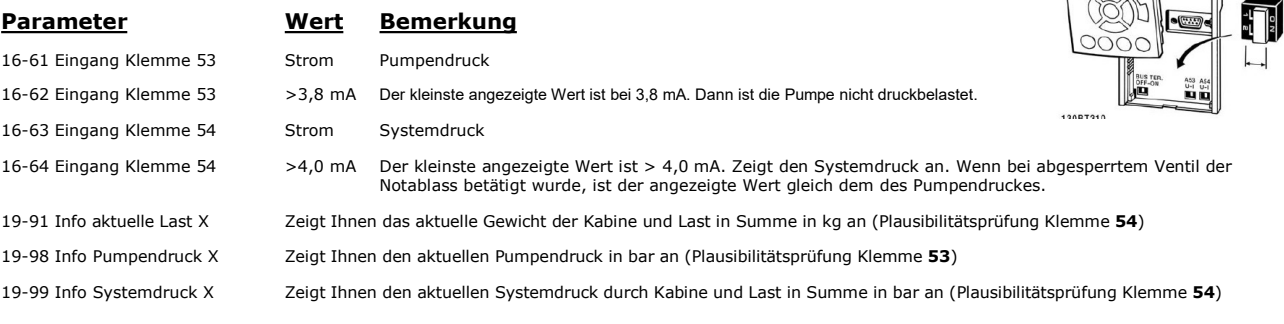

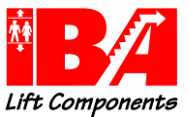

# 8.5 Level-Converter-Leiterkarte

8.5.1 Prinzipschaltbild ALGI AZFR Signalleitungen Aggregat / Level-Converter Leiterkarte

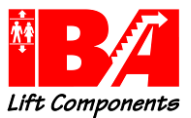

# 8.5.2 Level-Converter-Leiterkarte für analoges Messsystem und Turbine

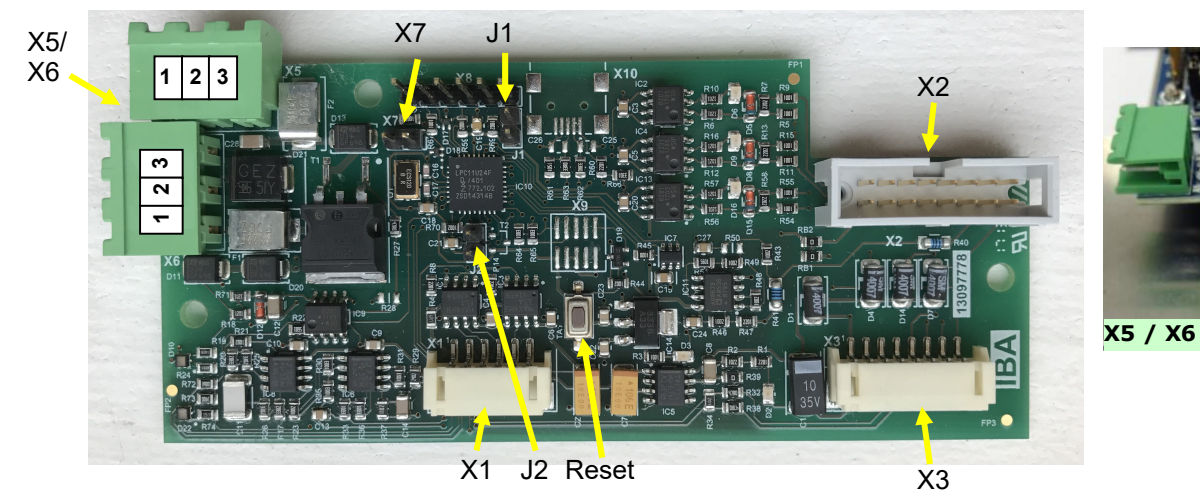

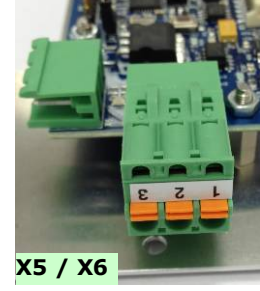

Leiterkarte zur Umsetzung der hydraulisch erzeugten Gebersignale

Anschlüsse: X1 = Geberkabel zu X55 MCO

- X2 = Anschluss für D-Sub 15-polig über Flachbandkabel
- X3 = Interne Umrichterverdrahtung

X5/X6 = Externe Spannungsversorgung 24Vdc mit Steuerleitung Vorsteuerventil

- 1 Steuerspannung Vorsteuerventil<br>2 24V dc
	- 2 24V dc<br>3 0V

3 0V

Fehlverdrahtung des Steckers X5/X6 kann zu Fehlverhalten der Karte führen.

Achtung: Bei korrekter Verdrahtung leuchtet die LED D10 grün. Bei Fehlverdrahtung ist die LED D10 nicht an!

## Externe Spannungsversorgung: 24Vdc ± 5%

## Jumper:

- J1 = Zur Einstellung der Betriebsart
- J2 = Begrenzung für analoges Messsystem
- X7 = Bootmodus

Die Jumper dürfen generell nur im spannungslosen Zustand gesetzt werden.

## Jumper J1

Stellung offen: Betriebsart Messsystem Turbine Stellung geschlossen: Betriebsart analoges Messsystem.

## Jumper J2

Das analoge Mess-System hat mechanische Anschläge, die wie folgt definiert sind: Stellung offen: Elektrische Endpunkte für Blende 1 Stellung geschlossen: Elektrische Endpunkte für Blende 2

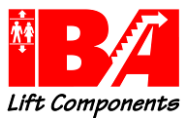

# 8.5.3 Beschreibung der Karte

Die Leiterkarte setzt die Signale der Impulsgeber des Mess-Systems Turbine bzw. der analogen Messeinheit in 5 V / TTL Gebersignale für den Frequenzumrichter um.

## Betriebsart analoges Mess-System:

Jumper J1 Stellung geschlossen

Der Level-Converter setzt den analogen 4 – 20 mA Wert des Mess-Systems in ein rechts bzw. links drehendes Gebersignal mit maximal 30 kHz um. Bei 12mA (Sensorstellung/Ölstrom = 0) wird eine 30Hz Grundfrequenz in positiver Richtung ausgegeben.

Achtung: als Folge der höheren Auflösung sind für Par. 19-74 (KProp) und 19-75 (FFVEL) deutlich geringere Werte einzustellen.

Über den Parameter 19-16 Encoder Start wird mit der negativen Flanke am Ausgang X59.6, bei Erreichen des eingestellten Pumpendruckes, die Referenz für Ölstrom = 0 der analogen Messeinrichtung eingelesen, um einen ruckfreien, komfortablen Betrieb zu erzielen.

Achtung: die negative Flanke muss immer vor der Aktivierung des Lagereglers LD302 erfolgen. Encoder Start Par. 19-16 < Pumpenstart Par. 19-56

Die positive Flanke an Ausgang X59.6 wird bei Freigabe X57.1 gesetzt. Die Differenz aus den zwei analogen Werten der Messeinrichtung wird nach 2sec innerhalb von 1 sec vom gemessenen Istwert abgezogen.

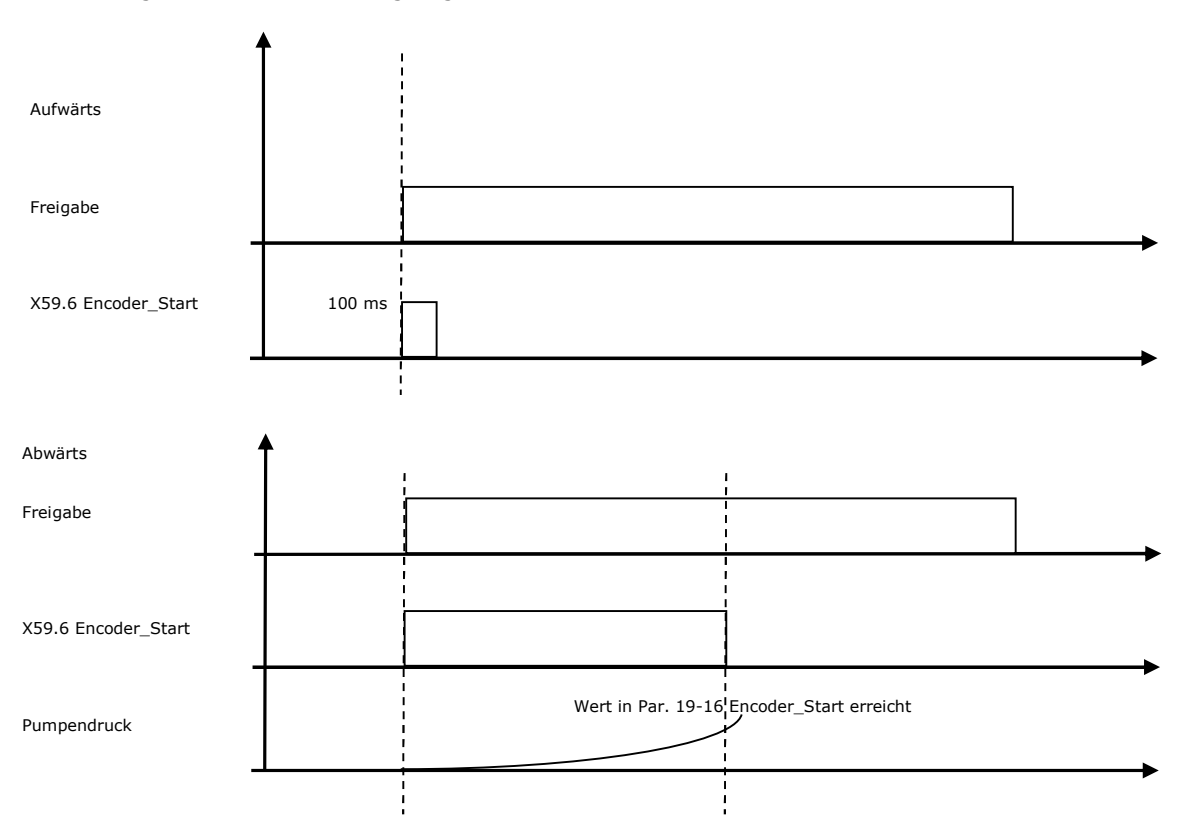

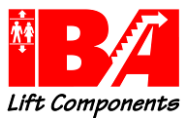

## Überwachungsfunktionen des analogen Mess- Systems: Überwachungsfunktionen sind nicht abschaltbar.

## Geberüberwachung:

Bei analogem Strom kleiner 4mA oder größer 20 mA, 4 > I < 20, wird das Gebersignal für 1 sec abgeschaltet. Damit wird im Umrichter Geberfehler angezeigt und im Fehlerspeicher abgelegt. Die Geberüberwachung (Parameter 32-09 Ein [2] = 2 Kanal-Überwachung) des LD 302 muss aktiviert sein. Auswirkung: durch das Wegschalten der Gebersignale werden an der MCO die Status LEDs ausgeschaltet und die Fehlermeldung "Geberfehler" wird generiert. Die LED D22 leuchtet rot.

## Überwachung mechanischer Anschlag des Mess-Systems:

Das analoge Mess-System hat mechanische Anschläge, die wie folgt definiert sind:

## Jumper J2 offen:

## Elektrische Endpunkte für Blende 1: min. 6,51 mA, max. 17,49 mA

## Jumper J2 geschlossen:

## Elektrische Endpunkte für Blende 2: min. 4,73 mA, max. 19,27 mA

Wenn die Grenzwerte für min. 0,05 sec anliegen oder überschritten werden, wird ein Fehler generiert. Der Fehler liegt, indem der Gebereingang des Umrichters ausgeschaltet wird, für 1sec an und wird danach wieder zurückgenommen.

Auswirkung: durch das Wegschalten der Gebersignale werden an der MCO die Status LEDs ausgeschaltet und die Fehlermeldung "Geberfehler" wird generiert.

## Die LED D22 ist rot blinkend.

Die Geberüberwachung des LD 302 muss aktiviert sein. Parameter 32-09 Drehgeberüberwachung Ein [2] = 2 Kanal-Überwachung.

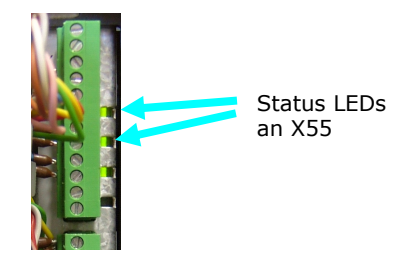

## Stillstandsüberwachung:

Wenn der aktuelle Strom bei Start der Fahrt < 11,9mA oder >12,1mA wird das Gebersignal für 1 sec abgeschaltet. Damit wird im Umrichter Geberfehler angezeigt und im Fehlerspeicher abgelegt. Die Geberüberwachung (Parameter 32-09 Ein [2] = 2 Kanal-Überwachung) des LD 302 muss aktiviert sein. Auswirkung: durch das Wegschalten der Gebersignale werden an der MCO die Status LEDs ausgeschaltet und die Fehlermeldung "Geberfehler" wird generiert. Die LED D22 blinkt rot/blau.

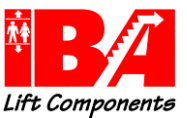

## Justage des analogen Messsensors:

Zur Justage des Sensors den Hauptschalter ausschalten und Befestigungsschrauben des Sensors lösen.

Dann Spannung wieder zuschalten. Nach Hochlaufzeit des Umrichters den Sensor horizontal verschieben, bis die LED D22 blau leuchtet. Dann den Sensor wieder fixieren.

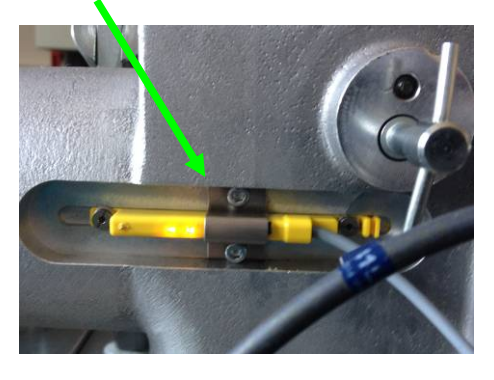

Alternativ kann zur Einstellung auch die Funktion "Protokolle" im LCP benutzt werden. Hierzu ist folgendermaßen vorzugehen:

Betätigen Sie die Taste "Quick Menu"

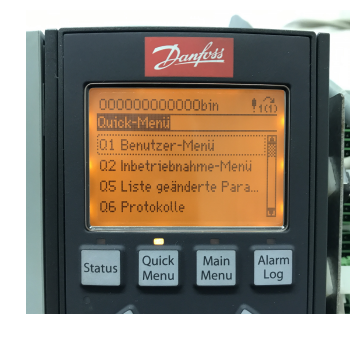

Gehen Sie auf "Protokolle"

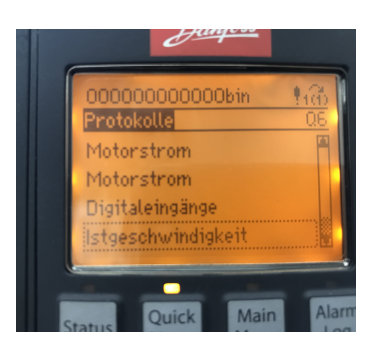

Hier wird Ihnen über "Ist-Geschwindigkeit" die momentane Abweichung des Sensors zur Nulllage angezeigt. Der Anzeigewert sollte tatsächlich zwischen +200 und -200 liegen.

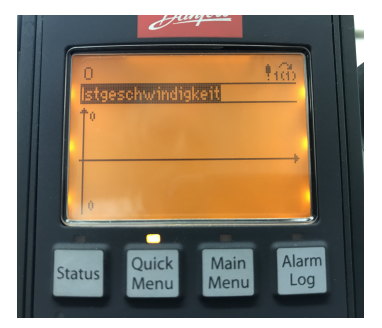

## Betriebsart Mess-System Turbine:

Jumper J1 Stellung offen

Die Signale werden von den beiden Gebern über einen Signalwandler zum Anschluss X55 direkt weiter geleitet.

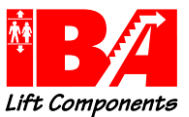

# 8.5.4 Montage der Leiterkarte

Die Leiterkarte ist auf einen Träger aus Metall aufgeschraubt. Es gibt zwei Träger-Varianten, die Trägerkassette für die Baugröße A3 und B3 zum Einstecken und den Träger für alle anderen Umrichterbaugrößen, der auf die MCO aufgeschraubt wird.

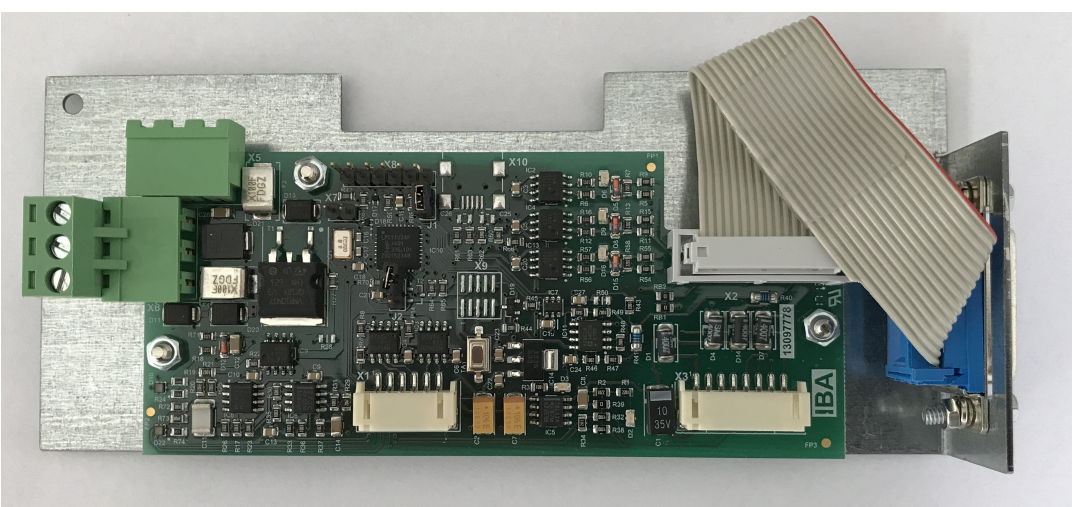

## X1 = Geberkabel zu X55 MCO

Hier wird das vorkonfektionierte Geberkabel (4001101b) angeschlossen

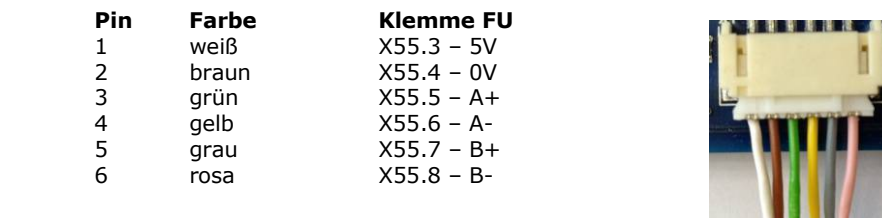

## X2 = Anschluss für D-Sub 15polig über Flachbandkabel

Hier wird das D-Sub Flachbandkabel mit der D-Sub Buchse, 15polig zweireihig (4001113), angeschlossen. Durch variable Längen des Flachbandkabels würde die Möglichkeit bestehen, auch IP 55 Gehäuse auszurüsten.

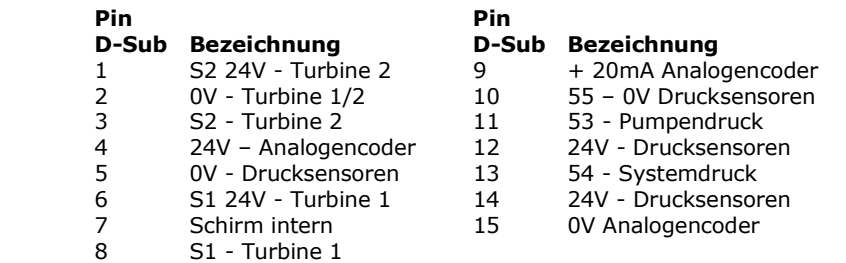

## X3 = Interne Umrichterverdrahtung (4001103b)

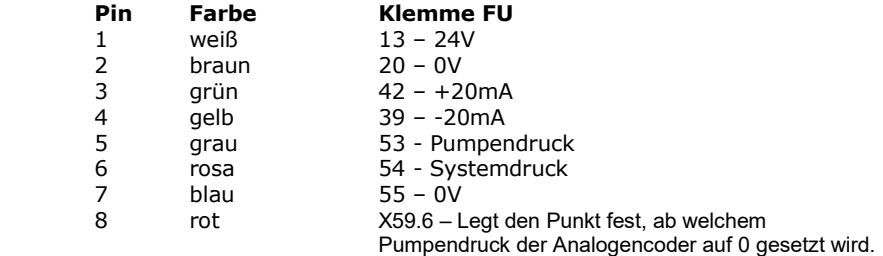

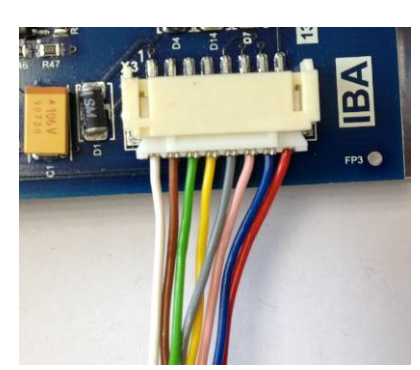

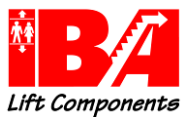

# 8.5.5 Kontrolle der LEDs und deren Funktion

- 1) LED D6 Geberspur Turbine 1 (S1)
- 2) LED D9 Geberspur Turbine 2 (S2)
- 3) LED D16 -Signal Encoder Start X59.6
- 4) LED D2 Spannungsversorgung 24 Vdc (X3.1)
- 5) LED D3 Spannungsversorgung 5 Vdc vom Gebereingang X55
- 6) LED D10 Anzeige Betriebsspannung Prop-Ventil
- 7) LED D22 Überwachung und Einstellhilfe, siehe Tabelle

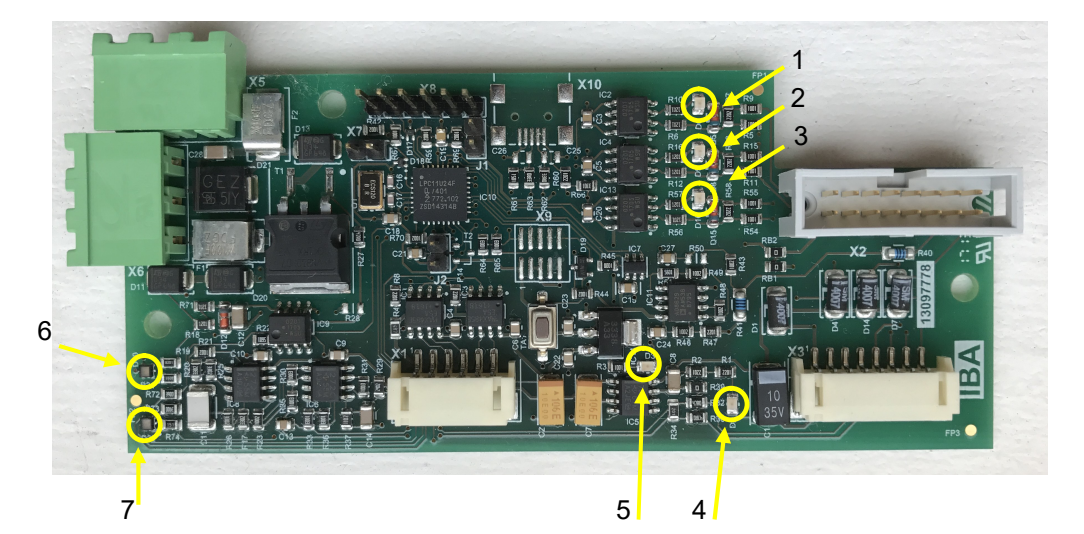

## LED D10 Anzeige Betriebsspannung Vorsteuerventil

Die LED D10 hat zwei Funktionen.

- a) LED leuchtet grün Spannungsversorgung liegt an Achtung: Bei korrekter Verdrahtung leuchtet die LED D10 grün. Bei
	- Fehlverdrahtung ist die LED D10 nicht an!
- b) LED wechselt in gelb das Ventil wird mit PWM angesteuert. Je weiter das Ventil aufmacht, desto intensiver ist der Gelbton.

## LED D22 Überwachung und Einstellhilfe

 Die LED D22 hat mehrere Funktionen, die in der nachstehenden Tabelle aufgeführt sind. Einstellhilfe Spindel "S": Diode D22 blinkt, wenn der Sensorstrom sich verringert. Blinken ohne Bewegung zeigt hohe Störpegel des Gebersignals an.

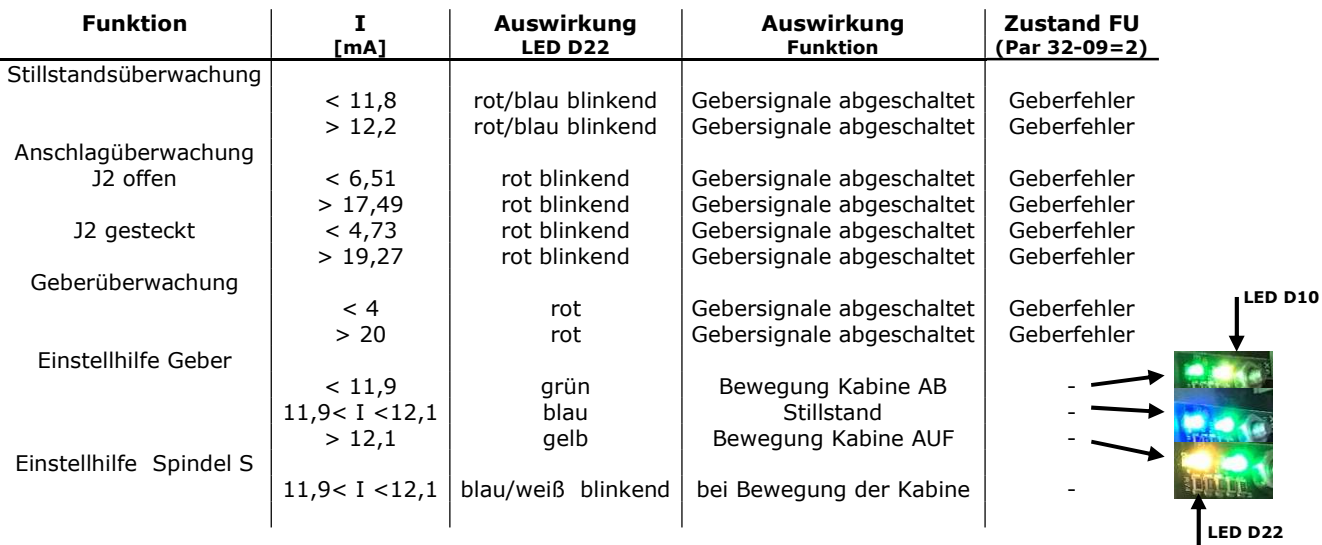

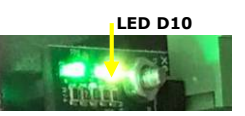

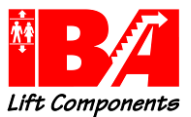

# 8.5.6 Kontrolle des Drehsinns und der Funktion

Das Mess-System ist lieferseitig über einen 15-poligen D-Sub Stecker, vom Hydraulik- Aggregat kommend, verdrahtet.

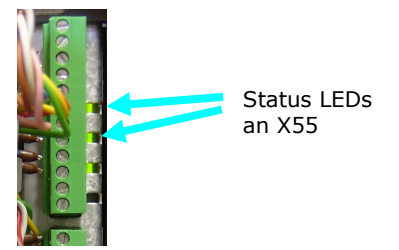

Die Auswertung der Geschwindigkeitssignale erfolgt mittels der Geberschnittstelle X55. Der Schirm der Geberleitung muss auf dem Schirmblech der MCO neben Stecker X55 aufgelegt sein.

Der Drehsinn des Mess-Systems muss zur Fahrtrichtung passen.

Par. 34-50 anwählen, Main Menu

Kabine mittels Pumpe aufwärts bewegen, der Wert in Par. 34 –50 muss größer werden. Kabine mittels Notablassventil abwärts bewegen. Der Wert in Par. 34 -50 muss kleiner werden. Betriebsart Messsystem Turbine die gelben Kontroll-LEDs (D6 & D9) auf der LC-Platine müssen bei der Aktion blinken

Sollte der Drehsinn nicht stimmen, so sind:

bei Betriebsart Messsystem Turbine die Anschlussstecker der Messturbinensensoren zu tauschen. bei Betriebsart analoges Messsystem ist der Sensor zu drehen.

Unter Par. 34-58 wird die Ist-Geschwindigkeit angezeigt. Dieser Parameter kann auch genutzt werden, um den 0- Punkt des analogen Messsystems einzustellen. (Wert ca. zwischen 255 und -255) Besser ist es jedoch, die Einstellung über LED D22 vorzunehmen.

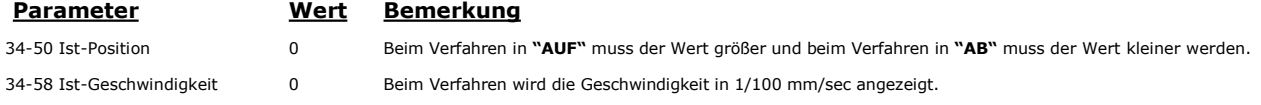

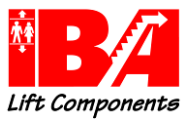

# 8.5.7 Neue Firmware auf Karte spielen

Im spannungslosen Zustand Jumper X7 stecken und die Karte über Stiftleiste X8 an den Rechner anschließen. Das Aufspielen der Software erfolgt über das Programm "Flash Magic" mittels Wandler-Kabel. Type: FTDI Chip, TTL-232R-3V3, Kabel, USB-auf-UART

Achtung: die schwarze Ader muss, wie in der Darstellung, rechts sein. Anschließend Spannung einschalten.

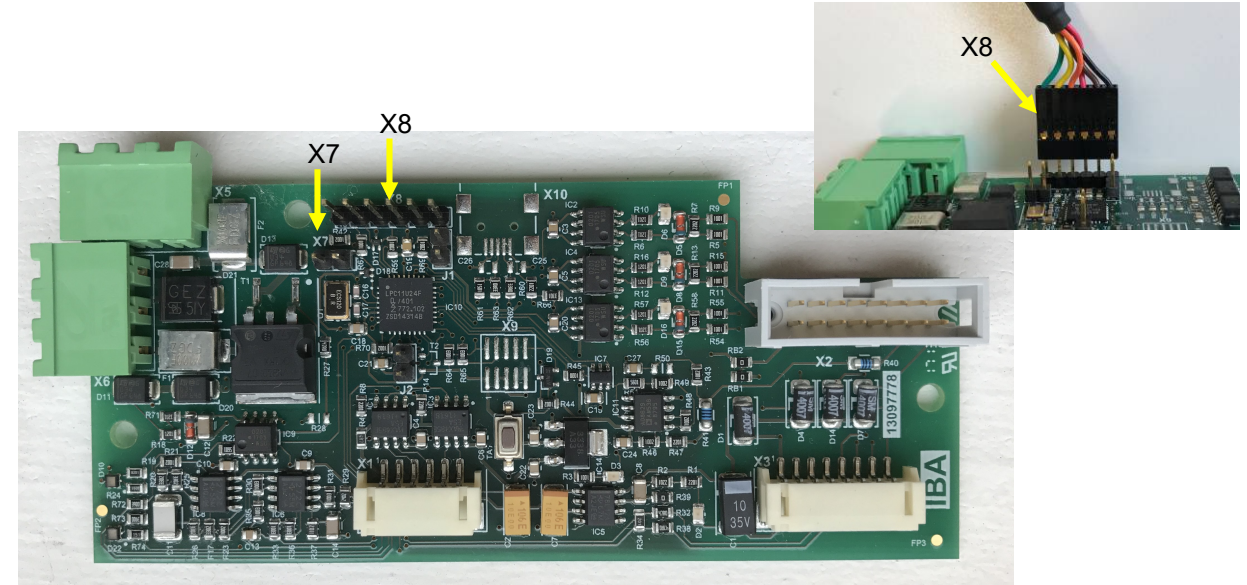

Software "Flash Magic" starten, mit der das Programm übertragen werden kann.

Folgende Einstellungen müssen erfolgen:

Step 1: Select Einstellung COM Port Baud Rate Interface **Oscillator** 

Step 2: Kein Eintrag – Haken setzen

Step 3: Eingabe der Datei, in der das zu übertragende Hex File abgelegt ist

Step 4: Kein Eintrag – Haken setzen

Step 5: Übertragung starten.

Im spannungslosen Zustand Jumper X7 wieder entfernen. Anschließend Spannung einschalten.

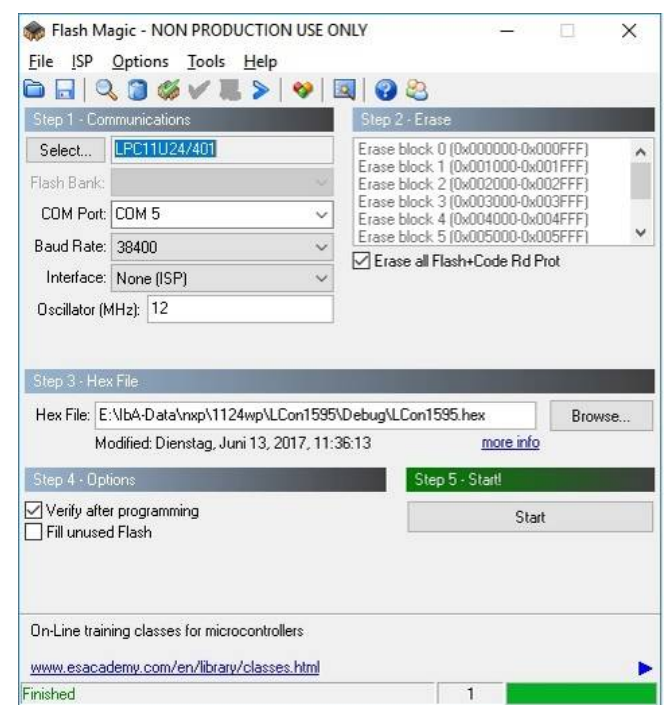

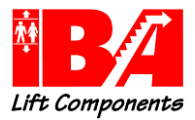

# 8.6 Prüfung Motoranschluss

A) Verfahren der Anlage mittels Rückholsteuerung.

Wenn die Sicherheitskette geschlossen ist, kann von Hand verfahren werden. Sollte die Pumpe kavitieren, so ist der Motor nicht korrekt angeschlossen. Bitte vertauschen Sie zwei Motorphasen.

Alternativ kann in Parameter 1-06 eine "1" "Drehrichtung Motor ändern" eingegeben werden.

B) Wenn keine Rückholsteuerung vorhanden ist, geben Sie einen Ruf.

Wenn die Sicherheitskette geschlossen ist, wird nun die Fahrt eingeleitet. Sollte die Pumpe kavitieren, schalten Sie die Anlage sofort aus.

Es ist der Motor nicht korrekt angeschlossen. Bitte vertauschen Sie zwei Motorphasen.

Alternativ kann in Parameter 1-06 eine "1" "Drehrichtung Motor ändern" eingegeben werden.

C) Alternativ kann auch von Hand über den Umrichter verfahren werden.

Unterbinden Sie jegliche Fahrt.

Schließen Sie den Abstellhahn der hydraulischen Anlage.

Geben Sie für Parameter 19-59 eine "1" ein.

Betätigen Sie die "Hand On" Taste. Wenn die Sicherheitskette geschlossen ist, kann nun von Hand verfahren werden.

Erhöhen Sie die Motordrehzahl durch Betätigung der "Pfeil nach oben Taste". Sollte sich kein Druck bei geringer Drehzahl (1000.000 rpm) aufbauen oder die Pumpe kavitieren, so ist der Motor nicht korrekt angeschlossen. Bitte vertauschen Sie zwei Motorphasen.

Beenden Sie den Vorgang durch das Betätigen der "Off" Taste.

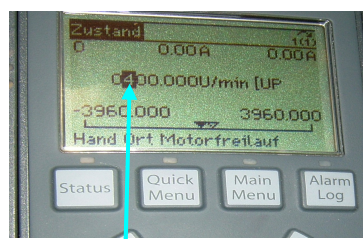

Erhöhen des Drehzahlwertes um jeweils 100 rpm

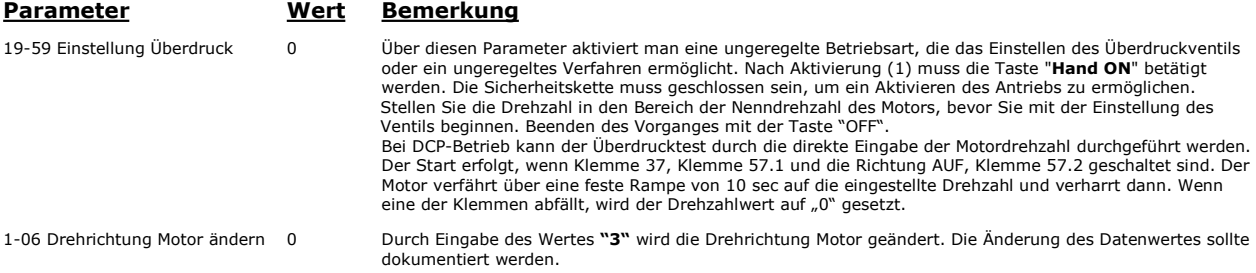

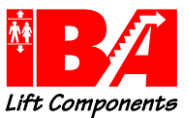

# 8.7 Fahrkurvenparameter

Wie man anhand der Kurve sieht, teilt sich diese in eine Beschleunigungskurve, eine Konstantfahrt und eine Verzögerungskurve auf. Alle gezeigten Kurvenabschnitte können beeinflusst und der Fahrkomfort individuell je nach Fahrtrichtung angepasst werden

Die vorgenommenen Einstellungen werden mit Betätigen der Taste OK gespeichert.

Wenn Sie alle vorgenommenen Eingaben auf den vorherigen Stand zurücksetzten wollen, kopieren Sie den im LCP gesicherten Datensatz zurück.

Nachstehend wird auf die einzelnen Kurvenabschnitte eingegangen.

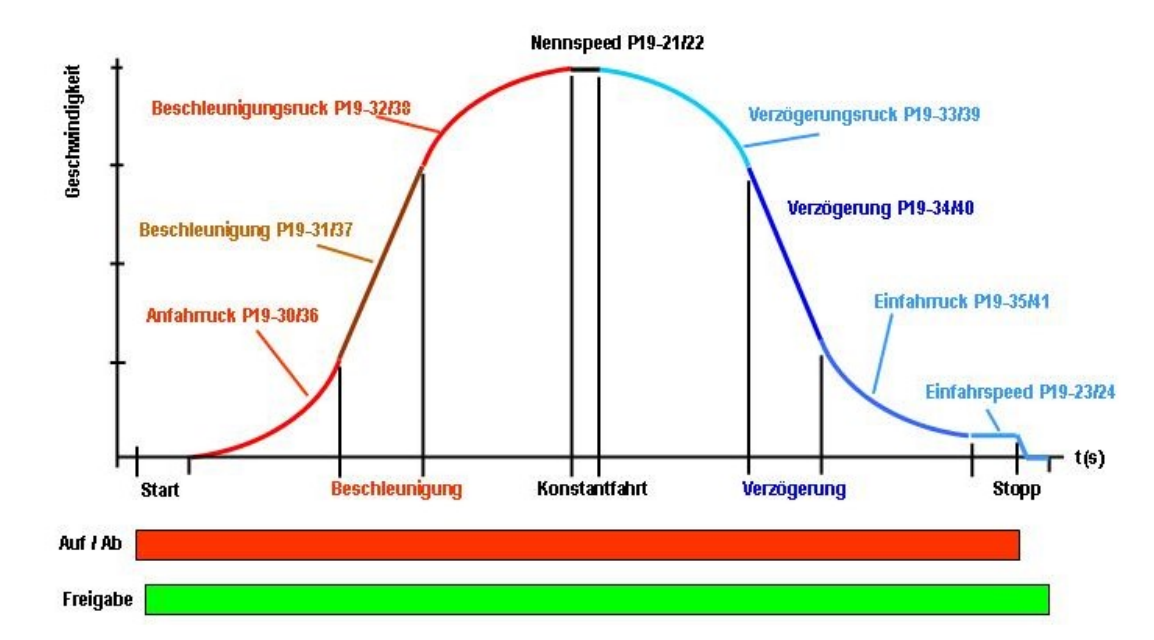

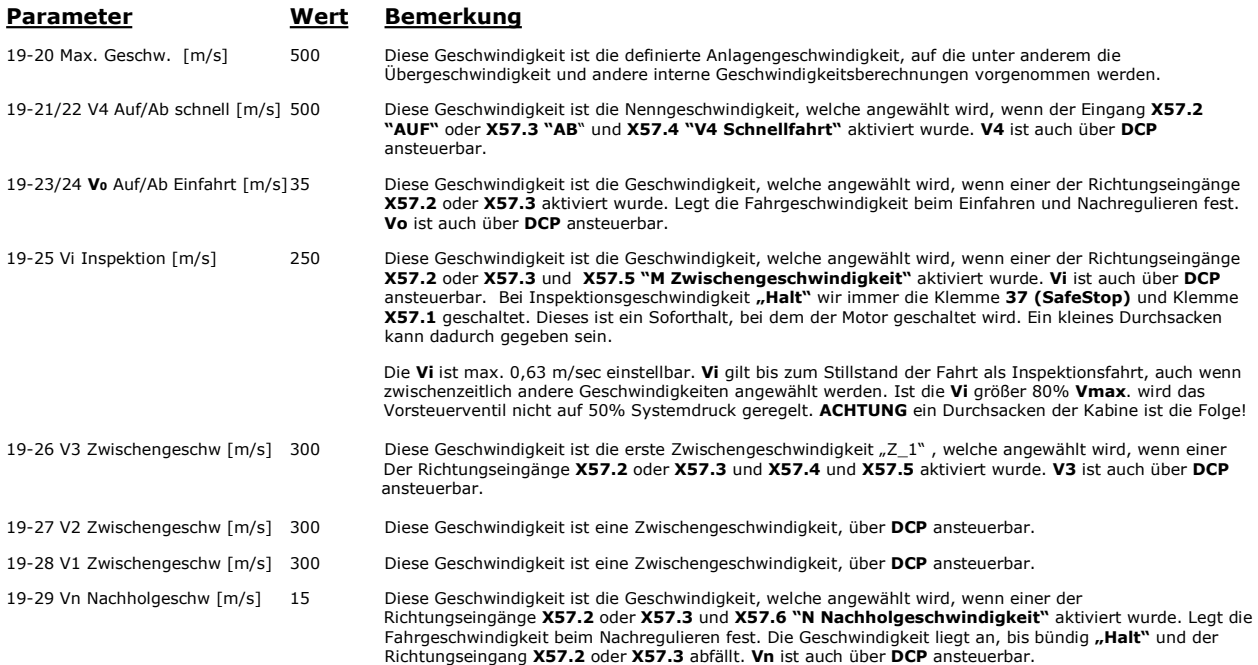

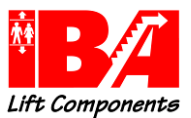

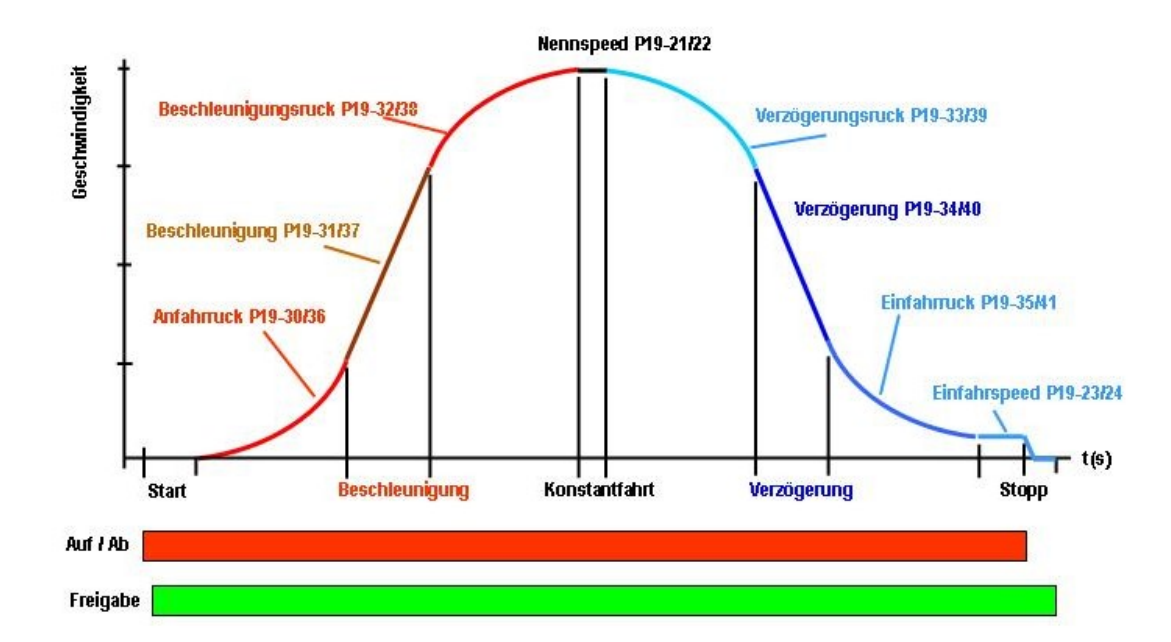

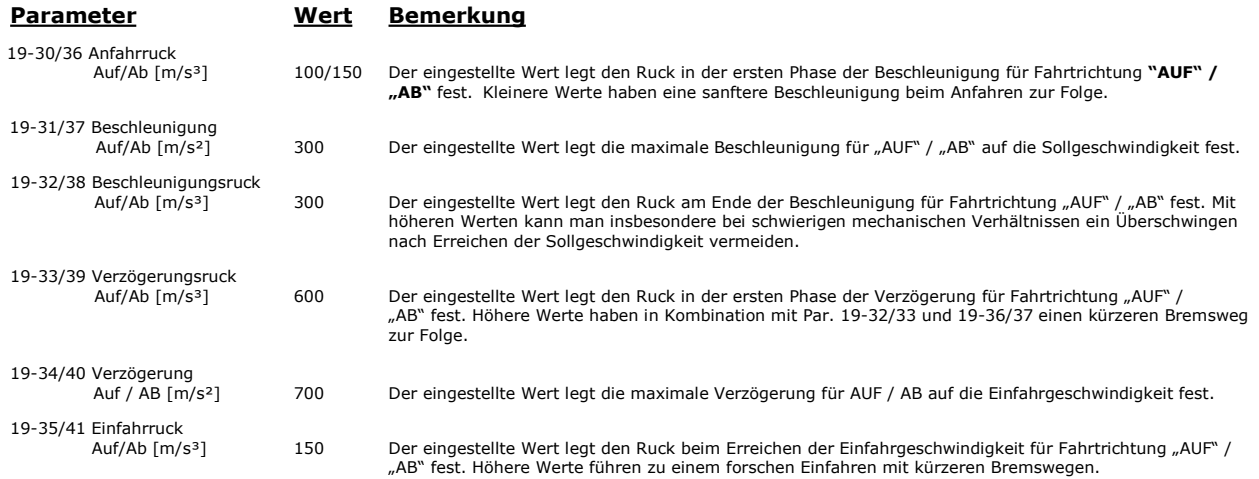

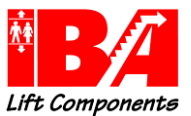

# 8.8 Einstellung Fahrkurve "AUF" – Main Menu

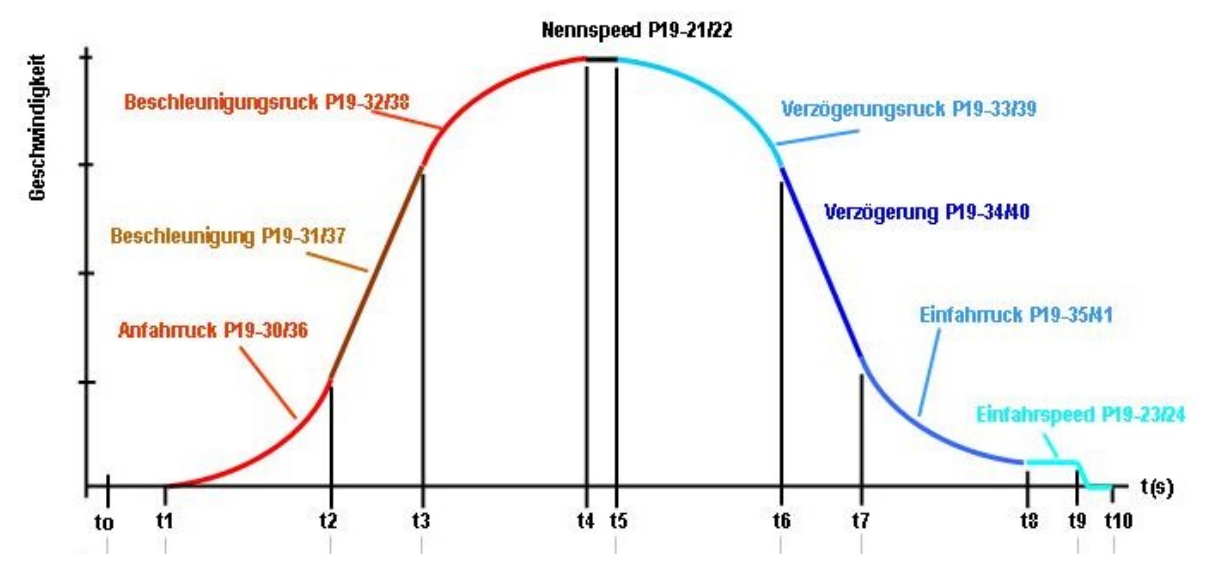

## Legende:

t0: Die Fahrt wird von der Aufzugssteuerung eingeleitet.

Liegt eine Abschaltung vor, kann erst wieder gestartet werden, wenn die Ist-Geschwindigkeit kleiner 0,01 m/s ist. Damit wird sichergestellt,<br>dass bei "Soforthalt" nicht gegen einen drehenden Motor gestartet werden kann. Mi Drucksensoren vorhanden sind. Ein Mindestwert von 3,8 mA wird erwartet. Wenn der LD 302 HDR fahrbereit ist, wird der Ausgang "Schütz<br>ein" aktiviert. Damit wird die Freigabe geschaltet und in Folge der Motorstrom eingeprägt richtungsabhängig geladen.

- t1: Der Schnellstart wird weggenommen und der LD 302 HDR fährt mit einer linearen Rampe an. Die Startdrehzahl, mit der der Anfangsdruck erzeugt wird, errechnet sich aus P19-15 "Referenzdruck". Je größer dieser Wert ist, umso sanfter ist das Anfahren. Winterbetrieb wird mit<br>dem halben Wert gestartet. Der Wechsel vom konstanten Erhöhen der Geschwindigkeit in 1 Bar gestiegen ist. Damit wird dann mit den eingestellten Ruck – und Beschleunigungswerten verfahren. Sollte die Schnellstart-Funktion nicht genutzt werden, so wird zum Zeitpunkt to mit dem Schalten der Freigabe verfahren.
- t2: Die Geschwindigkeit hat die eingestellte Kontrollgeschwindigkeit 1 erreicht.
- t3: Die Geschwindigkeit hat die eingestellte Kontrollgeschwindigkeit 2 erreicht.
- t4: Die Beschleunigung ist abgebaut und die Konstantfahrgeschwindigkeit erreicht.
- t5: Die anliegende Fahrgeschwindigkeit wird auf 0 V geschaltet. Der Umrichter leitet die Verzögerung mit den eingestellten Ruck und Verzögerungswerten ein.
- t6: Die Geschwindigkeit hat die eingestellte Kontrollgeschwindigkeit 2 erreicht.
- t7: Die Geschwindigkeit hat die eingestellte Kontrollgeschwindigkeit 1 erreicht.
- t8: Die Einfahrgeschwindigkeit ist erreicht.
- t9: Der Aufzug hat die Bündigstellung fast erreicht, die Steuerung schaltet ab. Der Umrichter rampt von der Einfahrgeschwindigkeit Vo durch Null in den negativen Drehzahlbereich ab und das Absperrventil wird sicher geschlossen.
- t10: Der Motorstrom wird abgeschaltet und der Ausgang "Schütz ein" wird deaktiviert.

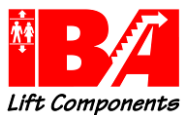

## 8.9 Erweiterte Einstellung Fahrkurve "AB" – Main Menu

## 8.9.1 Parameter für das Anfahren abwärts

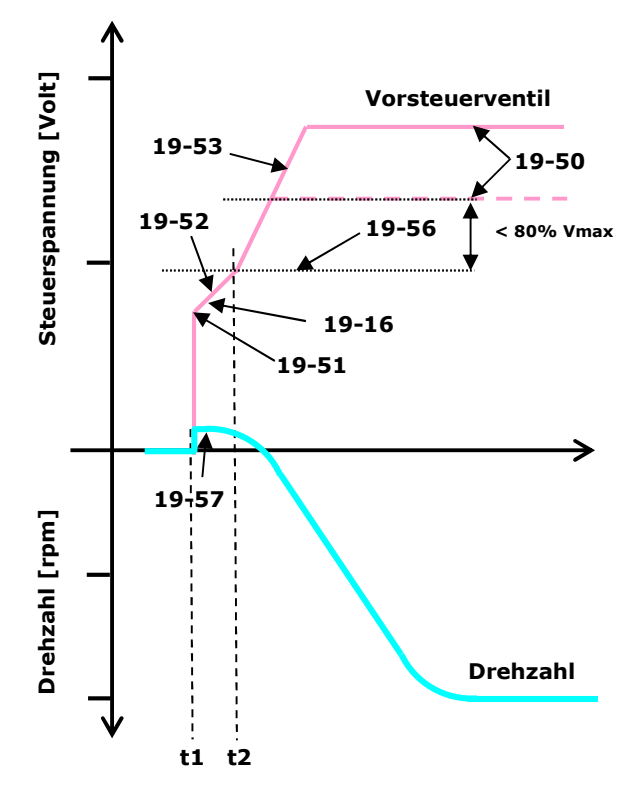

## Legende:

- Liegt eine Abschaltung vor, kann erst wieder gestartet werden, wenn die Ist-Geschwindigkeit kleiner 0,01 m/s ist. Damit wird sichergestellt,<br>dass bei "Soforthalt" nicht gegen einen drehenden Motor gestartet werden kann. D Vorsteuerventil wird gemäß 19-51 vorgesteuert.
- t1 bis t2: Der Umrichter stellt den Motor auf den in 19-57 eingestellten Wert. Damit baut die Pumpe einen leichten Druck auf. Gleichzeitig<br>wird das Vorsteuerventil mit steigender Spannung beauf:schlagt (Rampe 19-52).

Bei dem analogen Mess-System wird über den Encoderstart (19-16) der Punkt festgelegt, ab welchen Pumpendruck der Encoder auf 0 gesetzt wird. Bei Erreichen des eingestellten Druckes wird der Ausgang X59.6 ausgeschaltet. Die Einstellung muss immer kleiner als der Wert<br>in Parameter **19-56** sein.

Erreicht der Pumpendruck - bestehend aus den Druckanteilen von der Pumpe (19-57) und der Öffnungsrampe des sich öffnenden Vorsteuerventils (**19-51 + 19-52**) – den in Par **19-56** eingestellten Druckwert, so wird die Ansteuerung für das Vorsteuerventil auf die<br>zweite Rampe (**19-53**) umgeschaltet (<u>t2</u>).

ab t2: Die Motordrehzahl wird gesteuert in die negative (abwärts) Richtung beschleunigt. Der Ölfluss nimmt damit zu. Der Ölstrom stellt sich Lastund Anlagenabhängig ein. Der zunehmende Olstrom erzeugt eine Bewegung des Mess-Systems. Die Regelung wird scharf geschaltet und<br>der Antrieb wird mit dem Ruckwert aus Par. **19-36** weiter beschleunigt. Das Vorsteuerventil wi der Rampe bis auf den in Par. 19-50 eingestellten Wert aufgesteuert.

### Regelung des Vorsteuerventils bei anliegender Geschwindigkeit von <80% Vmax:

Wenn die anliegende Geschwindigkeit <80% der Geschwindigkeit Vmax, Para. (19-20) entspricht, wird das Vorsteuerventil nach Erreichen des Pumpendruckes, aus Par **19-56,** um **2%** weiter aufgerampt und dann auf einen Wert von 50% Systemdruck geregelt. Hierdurch wird auf<br>Grund der verringerten Vorsteuerventilstellung, kleiner Reststellweg, ein verkürzter No

Achtung: Bei Geschwindigkeiten größer 80% Vmax (Inspektion) wird bis auf den Einstellwert in Par. 19-50 aufgesteuert. Ein verkürzter Notstoppweg wird so ggf. nicht erreicht.

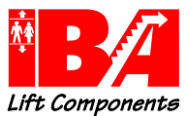

# 8.9.2 Parameter für das Einfahren abwärts

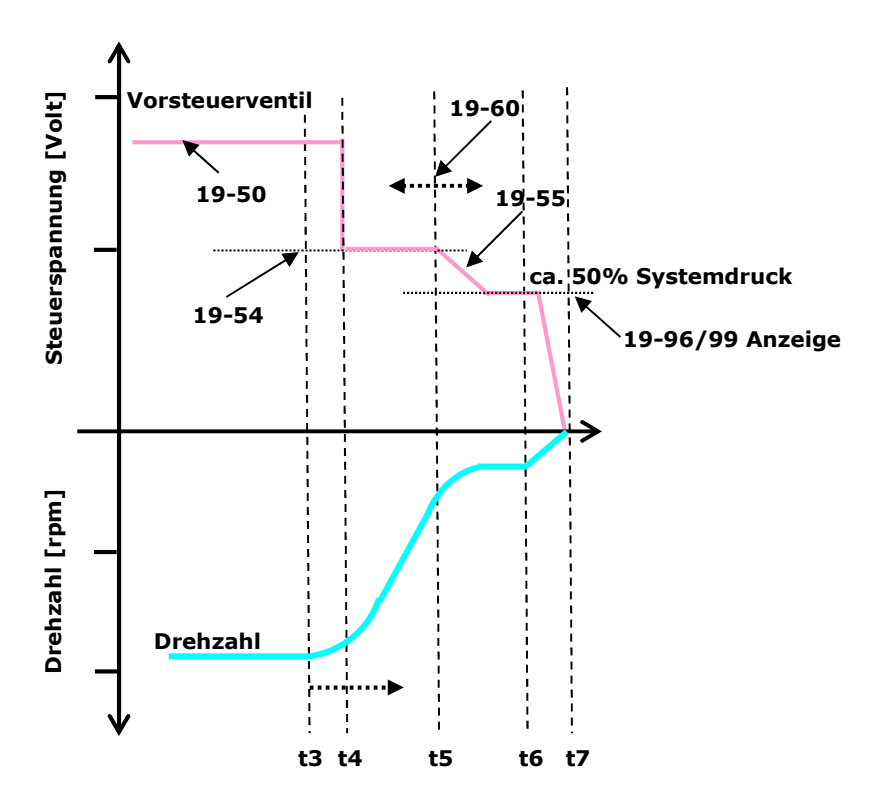

## Legende:

Die anliegende Geschwindigkeit ist >80% Vmax:

T3 : Die Einfahrgeschwindigkeit wird angesteuert und der Umrichter verzögert mit dem in Par. 19-39 angegebenen Wert. Nach Erreichen der konstanten Verzögerung wird das Vorsteuerventil mit sprunghaft verringerter Spannung, der Spannungswert ist in Par.<br>**19-54** definiert, betrieben. Der Regelwert aus Para. **19-54** wird nur angefahren, wenn ist. Ist der aktuelle Regelwert < dem Regelwert aus 19-54, wird mit diesem weiter gefahren. Damit ist eine schnelle Reaktion bei Notabschaltungen gewährleistet.

T4 bis t5: Der Aufzug wird weiter mittels Par. 19-40 und 19-41 auf Einfahrgeschwindigkeit verzögert.

T5: Die Spannung des Vorsteuerventils wird entsprechend Par. 19-55 weiter verringert. Der Startpunkt der Spannungsverringerung wird über Par. 19-60 bestimmt. Der Pumpendruck hat ca. 50% Systemdruck erreicht, die Spannung des Vorsteuerventils wird nicht weiter verringert. Die Geschwindigkeitsregelung (Ölstrom) ist weiter aktiv.

## Die anliegende Geschwindigkeit ist <80% Vmax:

- Das Vorsteuerventil hat eine Stellgröße aus der Regelung auf 50% des Systemdruckes. Die Einfahrgeschwindigkeit wird angesteuert und der<br>Umrichter verzögert mit dem in Par. **19-39** angegebenen Wert. Das Ventil wird auf den aktuelle Wert nicht schon kleiner ist. Während der Verzögerung wird der Regelwert des Vorsteuerventils eingefroren. Falls der Pumpendruck<br>während dieser Zeit unter den halben Systemdruck fällt, wird das Ventil nachgesteue Pumpendruck geregelt, wenn entweder die Geschwindigkeit aus Parameter 19-60 unterschritten ist oder der Einfahrruck beginnt. Der Aufzug wird weiter mittels Par. 19-40 und 19-41 auf Einfahrgeschwindigkeit verzögert. Die Geschwindigkeitsregelung (Ölstrom) ist weiter aktiv.
- T6: Anhalten: : Alle Ruckwerte werden auf den 3-fachen Wert gesetzt. Der Motor wird auf Drehzahl 0 gefahren. Das Ventil wird ganz geschlossen. Mit Schließen des Ventils wird der Motor ausgeschaltet und das Vorsteuerventil und der **Ausgang 29** spannungslos geschaltet. Bei der<br>Geschwindigkeit Vnach (oder Vo als Vnach) wird das Ventil sofort geschlossen.
- T7: Der Motor wird kurz weiter bestromt, um ein Absacken zu verhindern. Die Fahrtrichtung abwärts liegt nicht mehr an, der Aufzug ist abgestellt

Bei anliegenden Geschwindigkeiten von <80% Vmax wird auf Grund der verringerten Vorsteuerventilstellung, kleiner Reststellweg, ein verkürzter Notstoppweg erreicht.

Die Funktion des Vorsteuerventils wird immer überwacht wenn es den Druck nachregeln soll (bei der Fahrt <80% Vmax). Zur Prüfung sind hierzu 2 Testparameter, Par. 19-03 und Par. 19-04 (nicht über DCP zugänglich), vorhanden.

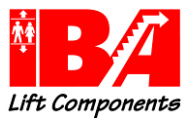

# 9 Zusatzfunktionen

## 9.1 Prüfung Sicherheitsventil

Stellen Sie die Kabine in der untersten Haltestelle ab. Stellen Sie sicher, dass sich in der Kabine keine Passagiere befinden oder Zutritt zur Kabine haben.

Unterbinden Sie jegliche Fahrt.

Schließen Sie den Abstellhahn der hydraulischen Anlage.

Geben Sie für Parameter 19-59 eine "1" ein.

Betätigen Sie die "Hand On" Taste. Wenn die Sicherheitskette geschlossen ist,

kann nun von Hand verfahren werden.

Erhöhen Sie die Motordrehzahl durch Betätigung der "Pfeil nach oben Taste", bis der angezeigte Druck am Manometer konstant bleibt.

Beenden Sie den Vorgang durch das Betätigen der "Off" Taste.

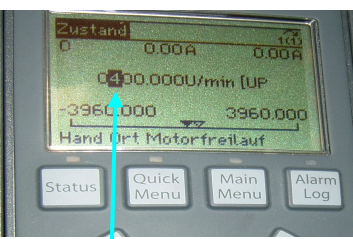

Erhöhen des Drehzahlwertes um jeweils 100 rpm

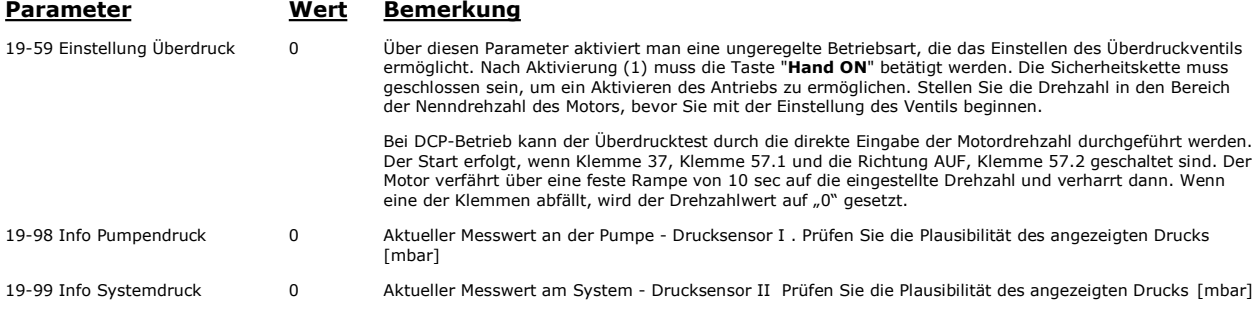

# 9.2 Überlasterkennung (Ausgang Relais 1)

Der LD 302 HDR ermöglicht eine Lasterkennung über eine spezielle Auswertung des Systemdrucksensors. Es wird über den angeschlossenen Drucksensor II der lastbehaftete Druck [bar] und damit das Gesamtgewicht ermittelt. Bei Überschreiten des eingestellten Gesamtgewichts in Parameter 19-72 wird das Relais 1 entsprechend der Anwahl in Parameter 19-71 geschaltet. Die Anwahl in Parameter 19-71 ist steuerungsabhängig.

## Folgende Schaltungen des Relais 1 sind möglich:

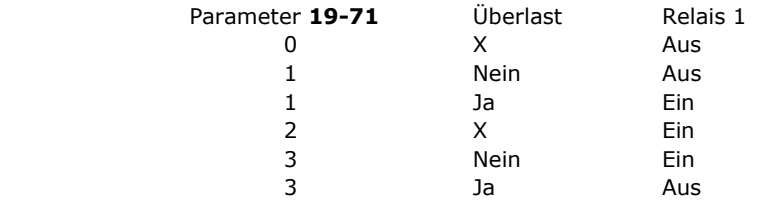

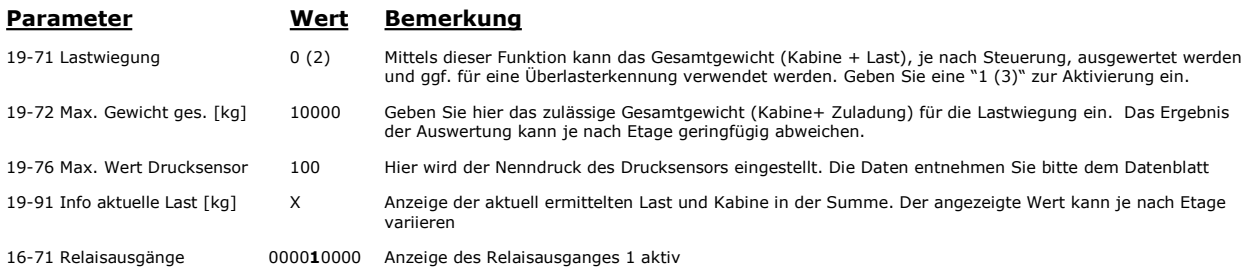

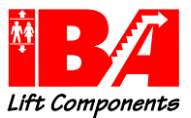

## 9.3 Teillastauswertung (Ausgang Relais 2)

Der LD 302 HDR ermittelt über den angeschlossenen Drucksensor II den lastbehafteten Druck. Bei Überschreiten der eingestellten Schaltschwelle [bar] in 19-73 schaltet das Relais 2. Parameter 19-99 zeigt den aktuellen Systemdruck in bar an.

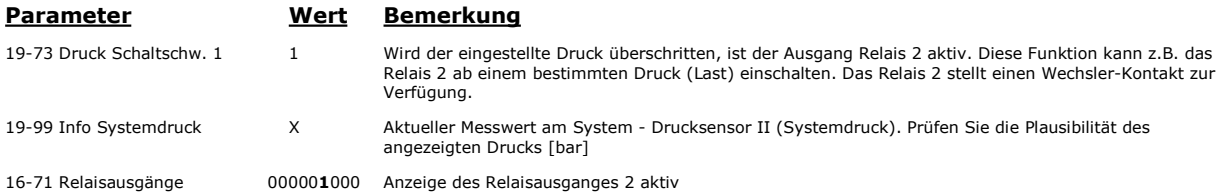

# 9.4 Variable Fördergeschwindigkeit

Die variable Fördergeschwindigkeit dient der Begrenzung der netzseitigen Leistungsaufnahme. Das Gesamtgewicht der Kabine und Passagiere ermittelt der LD 302 HDR mittels Druckmessung. Daraus wird unter Berücksichtigung der Leistungsbeschränkung in Parameter 19-46 die für diesen Lastzustand maximale Geschwindigkeit berechnet. Die Funktion Schleichwegkompensation kann über Parameter 19-78 zugeschaltet werden. Das heißt, dass der Umrichter durch die lastabhängige Geschwindigkeit den Bremspunkt zum Erreichen der Vo selbst errechnet und der Differenzweg weiter mit der anliegenden Geschwindigkeit verfährt. Das gleiche gilt für die Zwischengeschwindigkeiten V3 bis V1.

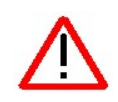

## Hinweis:

Bei aktivierter Funktion variable Fördergeschwindigkeit ist darauf zu achten, dass bei Inspektionsbetrieb ausschließlich die Geschwindigkeit Vi zu nutzen ist. Wenn Inspektion "schnell" angewählt werden sollte, verfährt der Umrichter ggf. entsprechend der Bremswegberechnung.

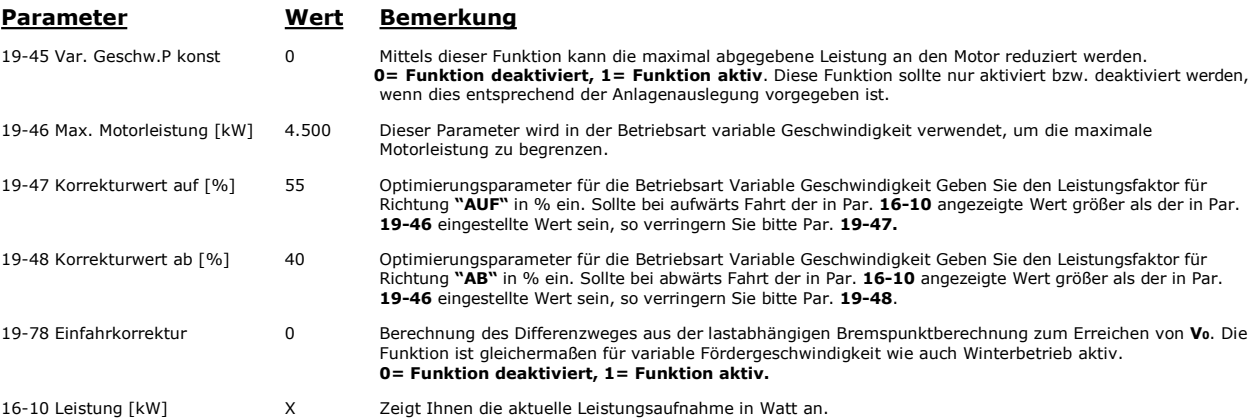

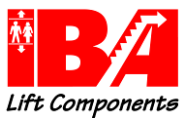

# 9.5 Winterbetrieb

Es werden intern alle Rucke, alle Beschleunigungen, die Nenngeschwindigkeit V4 sowie die Zwischengeschwindigkeiten V3 bis V1 reduziert. Die Inspektionsgeschwindigkeit wird auf Einfahrgeschwindigkeit gesetzt. Die Startdrehzahl wird halbiert.

Bei der reduzierten Geschwindigkeit wird der jeweilige Bremsweg neu errechnet und der Differenzweg weiter mit der anliegenden Geschwindigkeit verfahren (siehe hierzu Kapitel Bremswegberechnung). Damit wird ein verlängertes "Einschleichen" vermieden. Die Funktion Schleichwegkompensation kann über Parameter 19-78 zu geschaltet werden.

Durch den Winterbetrieb sind langsamere Anfahr- und Anhaltezeiten gegeben. Bei Anfahr- und Einfahrzeitüberwachung ist darauf zu achten, dass ggf. die Zeiten in der Steuerung anzupassen sind.

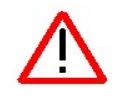

Hinweis:

Bei aktivierter Funktion Winterbetrieb ist darauf zu achten, dass bei Inspektionsbetrieb ausschließlich die Geschwindigkeit Vi zu nutzen ist. Wenn Inspektion "schnell" angewählt werden sollte, verfährt der Umrichter ggf. entsprechend der Bremswegberechnung.

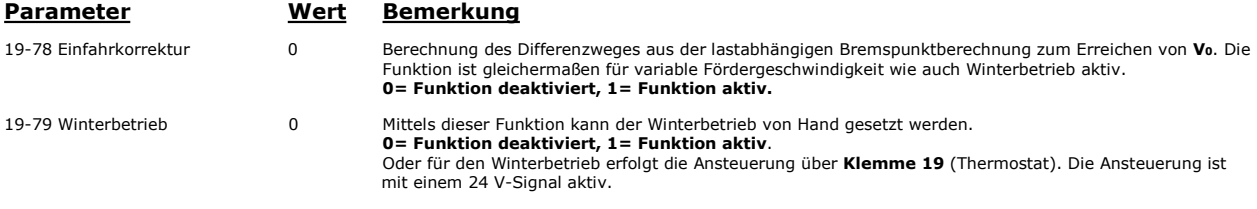

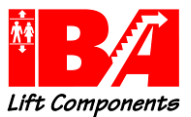

# 9.6 Bremsweganpassung (Schleichwegkompensation)

Wenn die Steuerung über die Funktion "Kalibrierfahrt" verfügt, ist die Funktion "variable Fördergeschwindigkeit" und/oder "Winterbetrieb" abzuschalten.

Die Bremswegberechnung errechnet, in Abhängigkeit der jeweiligen anliegenden Geschwindigkeit, den Weg vom Bremspunkt bis zum Erreichen von V<sub>0</sub>. Der geschwindigkeitsabhängige, aktuelle Stoppweg wird in Para. 19-94 angezeigt. Für die Stoppweg- Einstellung in der Steuerung ist ein Zuschlag von ca. 100 mm zu nehmen.

Durch den bekannten Wert aus V4 und die zugehörige Verzögerung mit den entsprechenden Ruckwerten wird der V4-Bremsweg bis auf V<sub>0</sub> errechnet. Bei abweichender, lastabhängiger V4-Sollgeschwindigkeit wird der jeweilige Bremsweg aus den aktuellen Größen neu errechnet. Der sich ergebene Differenzweg wird weiter mit der anliegenden Geschwindigkeit verfahren. Dadurch werden verlängerte Schleichwege vermieden. Das gleiche gilt für alle fest vorgegebenen Sollgeschwindigkeiten von V3 bis V1.

Bei variabler Fördergeschwindigkeit und Winterbetrieb wird bei allen Geschwindigkeitswerten, die den jeweiligen Sollgeschwindigkeitswerten nicht zugerechnet werden können, die Stoppwegberechnung ausgeführt.

Die Funktion Schleichwegkompensation kann über Parameter 19-78 zugeschaltet werden. Eine separate Schaltung für nur eine Betriebsart ist nicht möglich.

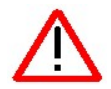

Sollte eine dieser Geschwindigkeiten als Inspektionsgeschwindigkeit verwendet werden, so ist mit einer verzögerten Abbremsung zu rechnen. Auf Grund dessen empfehlen wir die Verwendung der Inspektionsgeschwindigkeit und der Einfahrgeschwindigkeit für den Inspektionsbetrieb.

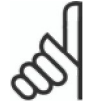

.

Achtung: Kalibrierungsfahrten nur bei abgeschalteter Funktion Winterbetrieb und P=konst.

Par. 19-45 / 19-79 = 0 und Eingang Winterbetrieb Klemme 19 = 0 V!

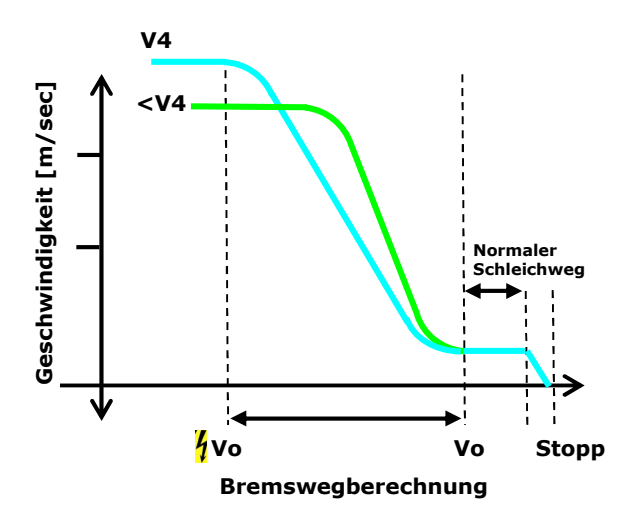

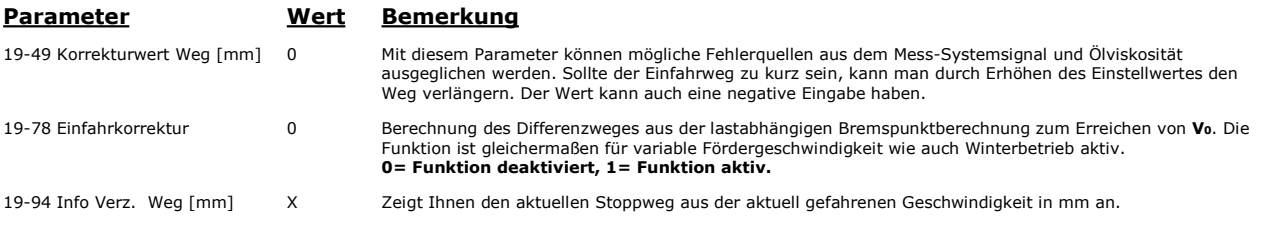

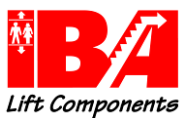

# 9.7 Proportional Ventil Test Betriebsart Turbine

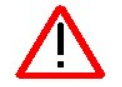

Die folgende Funktion unterstützt die Einstellung der Spindel "S". Beachten Sie die Anweisungen des Hydraulik-Aggregat Herstellers.

Verfahren Sie hierzu den Aufzug mindestens eine Etage in Richtung "AUF". Durch Eingabe der Wertes "2" in Parameter 19-58 und anschließendem Ruf in Richtung "AB" wird das Vorsteuerventil mit 9 Vdc bestromt.

Level-Converter Karte: Die LED D6 & D9 sollten flimmern.

Folgen sie der Einstellanweisung der Firma ALGI.

Nach Beendigung des Einstellvorganges wird durch zweimaliges Schalten des Wertes "2" auf "0" der Vorgang abgebrochen.

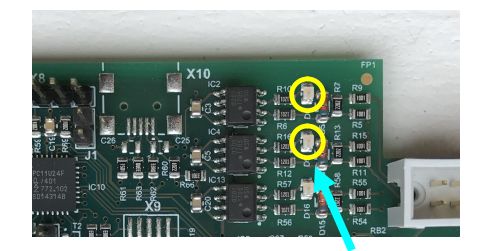

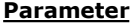

## Wert Bemerkung

19-58 Prop Ventil Test [1986] Durch Eingabe der Wertes "2" und anschließendem Ruf in Richtung "AB" wird das Ventil bei stehendem<br>Motor mit 9 Vdc geöffnet. Ein "Flimmern" der LED D5 & D8 zeigt die Funktion an.<br>Durch Schalte Schleppfehler zum Abbruch führen, der Umrichter startet neu.

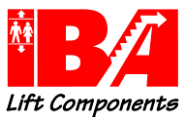

# 10 Auflistung relevanter Parameter - Main Menu

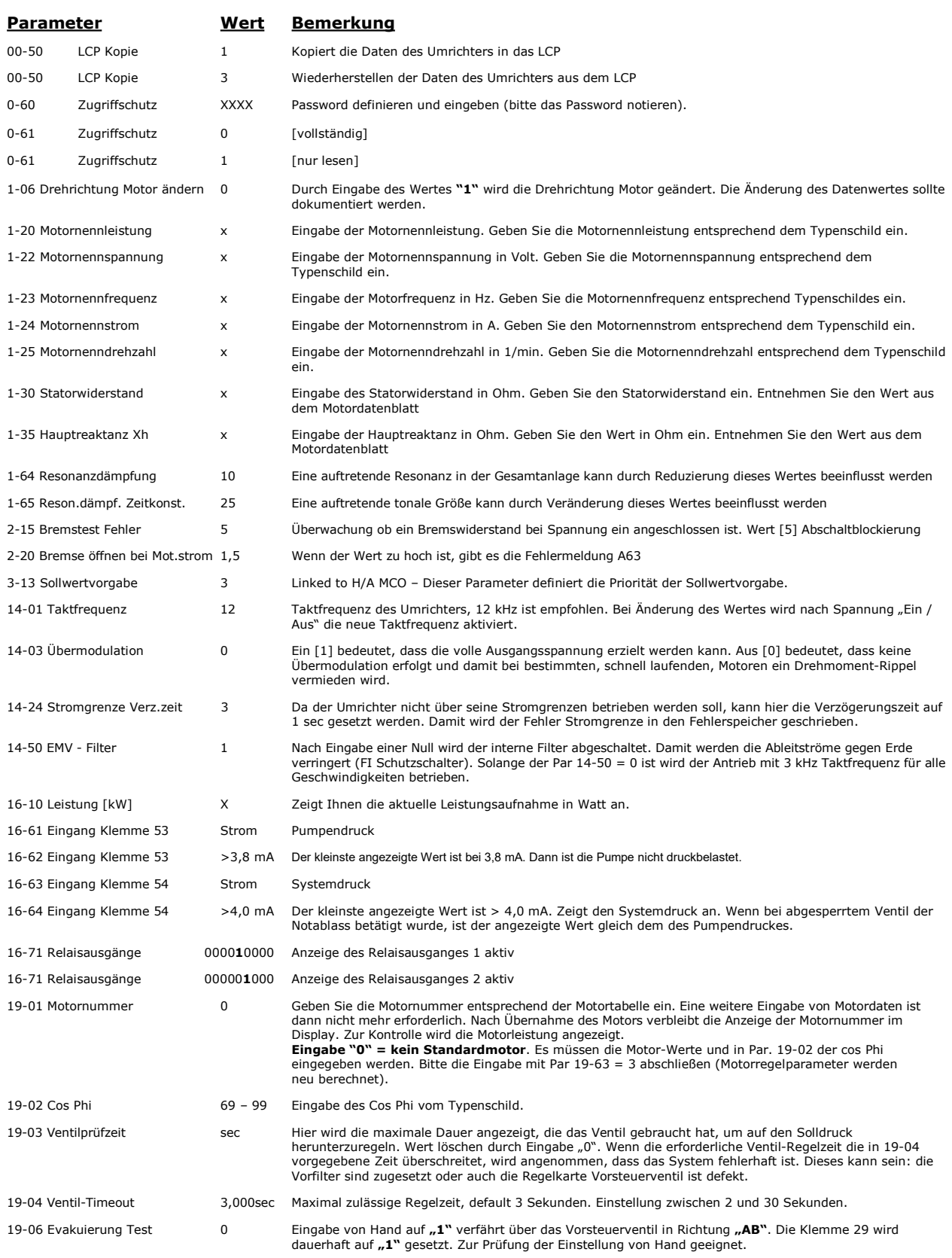

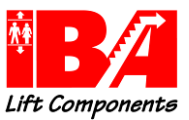

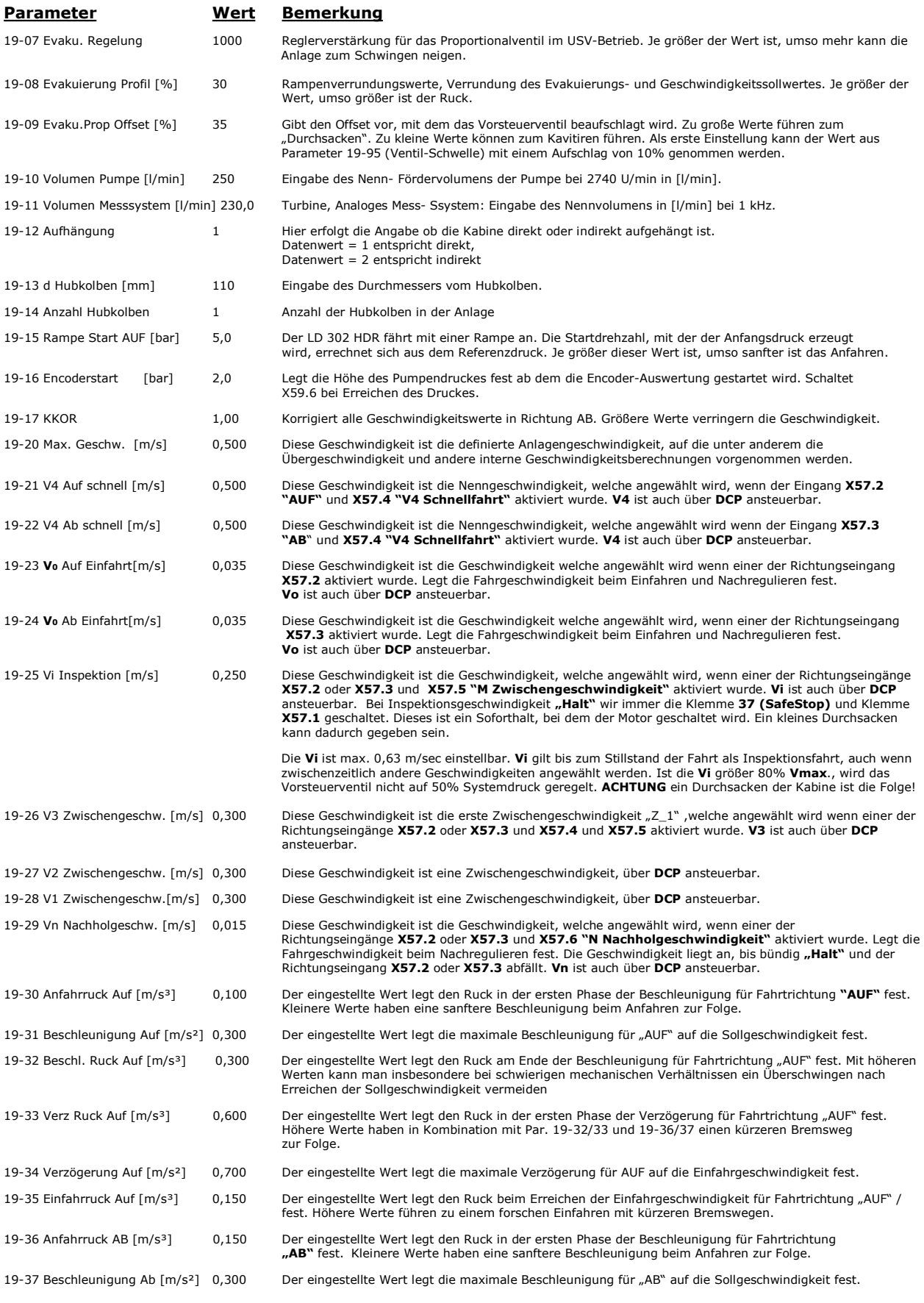

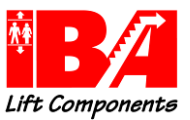

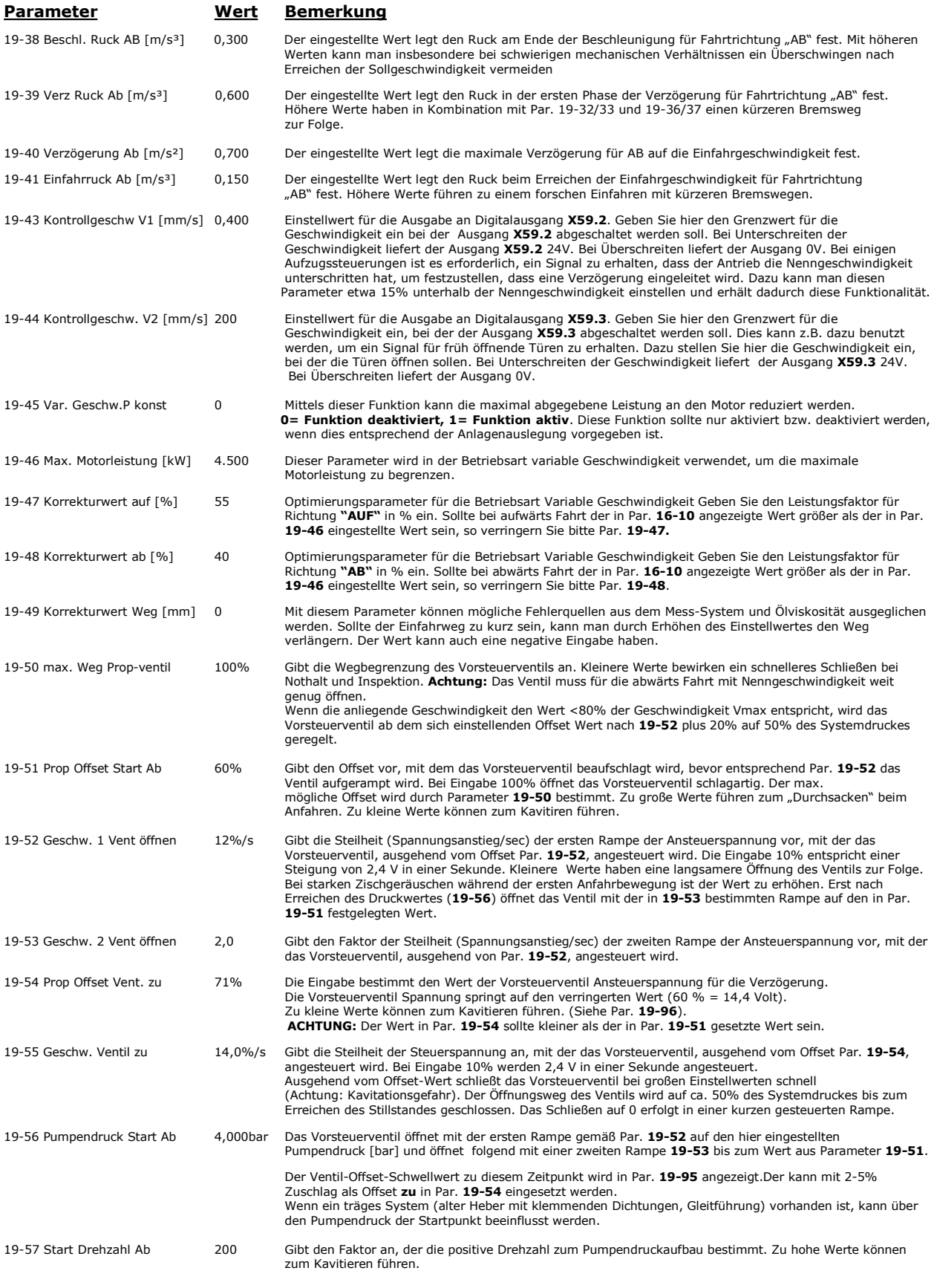

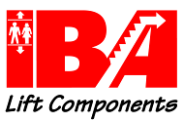

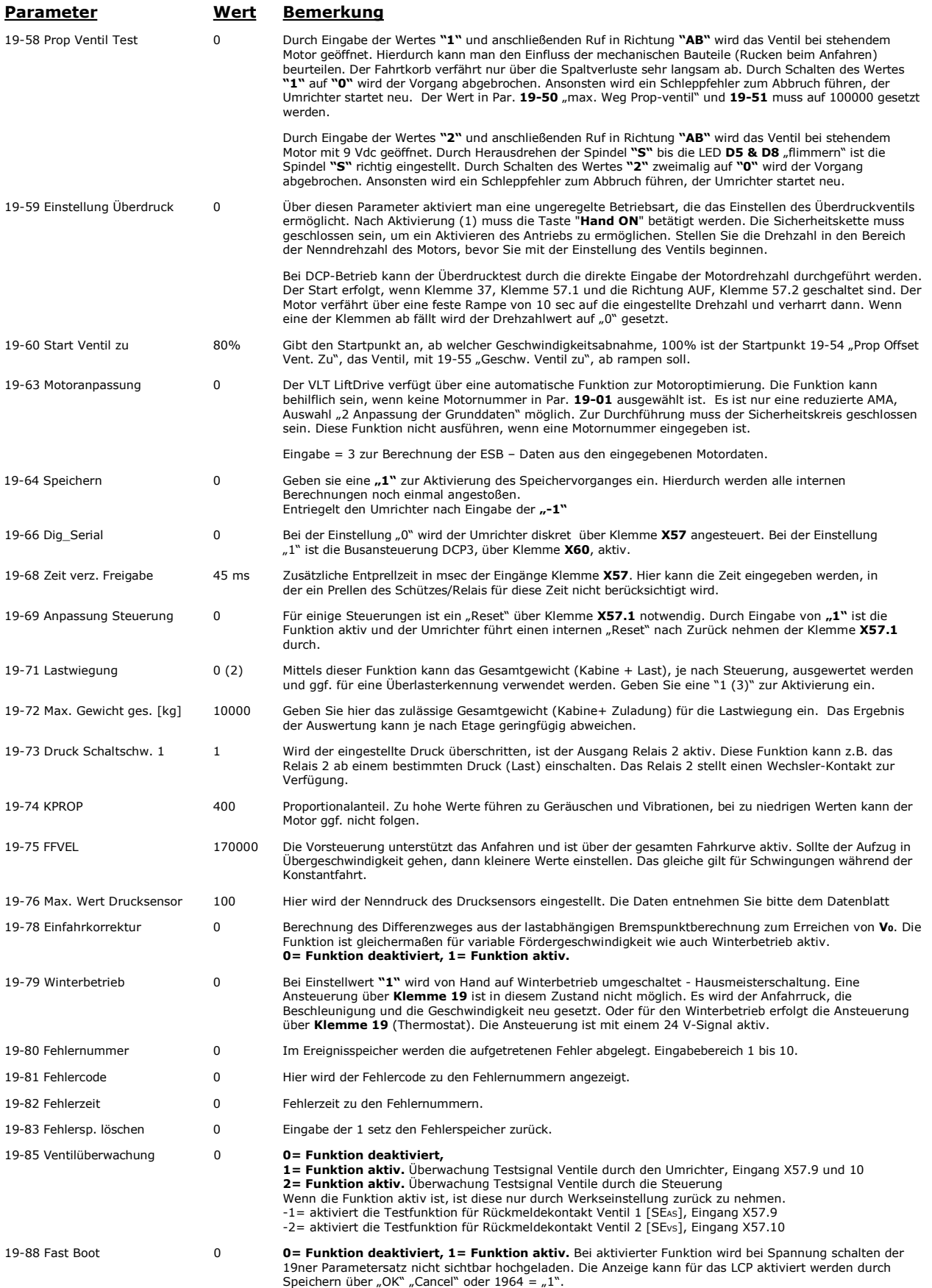

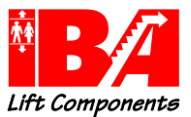

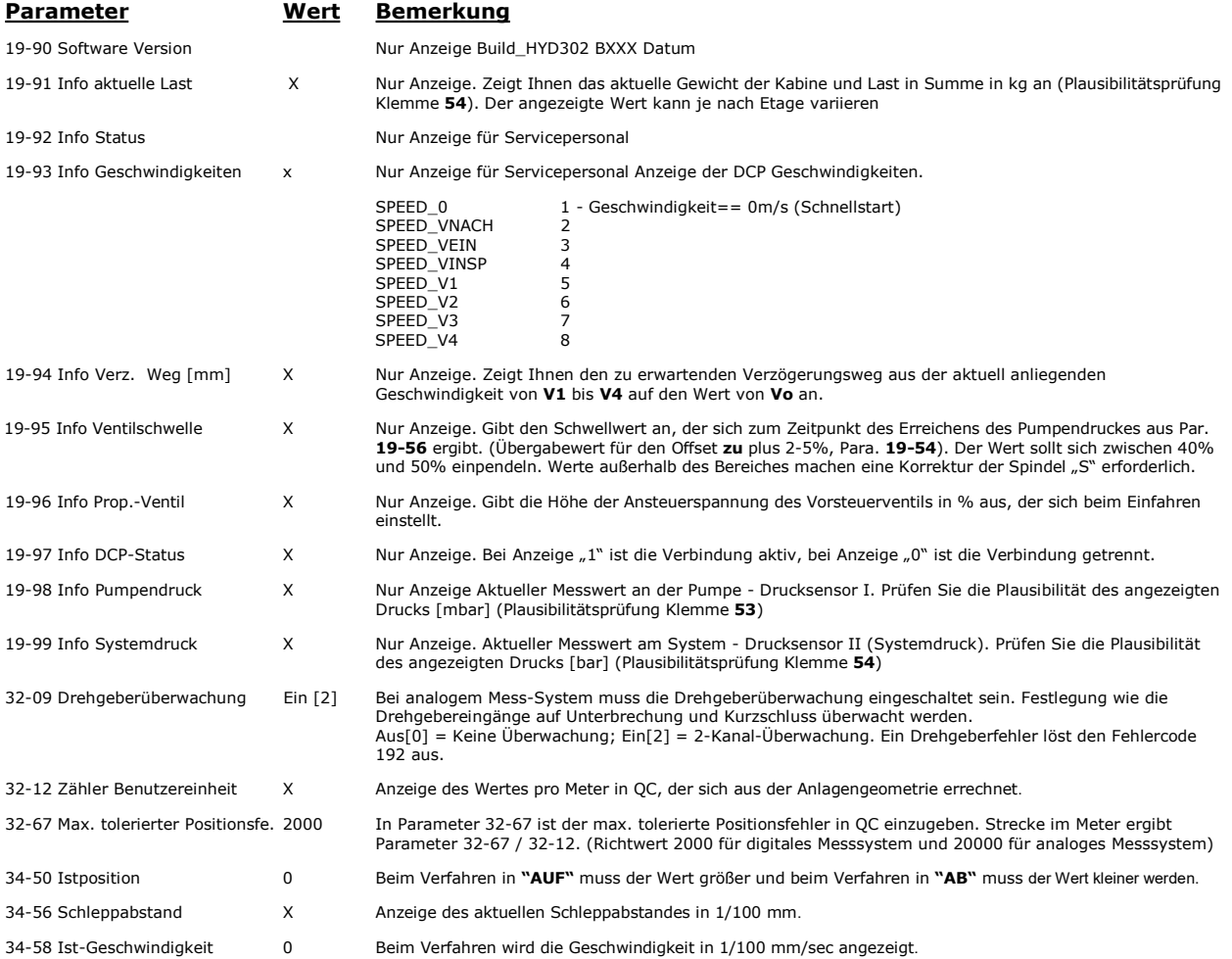

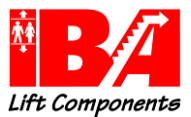

# 11 Fehlersuche und Fehlerbehebung

# 11.1 Allgemein

Der LD 302 besitzt keinerlei programmierbare Sicherheitsfunktionen.

Lediglich der Betrieb ohne Motorschütze ist als sicherheitsrelevante Funktion als Hardwarelösung enthalten. Hierzu ist die Konformitätsaussage zur Baumusterprüfung und die "Ergänzung zur Dokumentation VLT LiftDrive für die Verwendung des Safe Stop in Aufzugsanlagen" zu beachten.

Der LD 302 ist kein sicherheitsrelevantes Bauteil entsprechend der EN 81

# 11.2 Fehlerliste

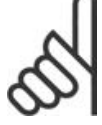

Eine Warnung oder ein Alarm wird durch die entsprechende LED auf der Frontseite des Frequenzumrichters signalisiert und mit einem Code im Display angezeigt. Eine Warnung bleibt so lange bestehen, bis die Ursache nicht mehr zutrifft. Der Motor kann dabei eventuell weiter betrieben werden. Warnmeldungen können, müssen aber nicht unbedingt kritisch sein.

Bei einem Alarm schaltet der Frequenzumrichter den Ausgang für das Absperrventil Senkfahrt ab, sperrt den Wechselrichter, die Ausgänge X59.5 "Bereit" und X59.4 "Schütz ein" werden ausgeschaltet und er wechselt in den Zustand Störung/Alarm.

Nach Zurücknehmen der "Richtung", X57.2 oder X57.3, durch die Steuerung führt der Umrichter einen internen "Reset" durch, startet neu und gibt am Ausgang X59.5 das Signal "Bereit" aus. Erst dann kann die Steuerung eine neue Richtung vorgeben.

Für einige Steuerungen ist ein "Reset" über Klemme X57.1 notwendig. Hierfür gibt es den Parameter 19-69, Reset per Freigabe. Durch Eingabe von "1" in 19-69 ist die Funktion aktiv und der Umrichter führt einen internen "Reset" nach Zurücknehmen der Klemme X57.1 durch.

Wenn der interne "Reset" fünf mal hintereinander durchgeführt wird, wird die Anlage gesperrt.

Lässt sch ein Alarm nicht quittieren, kann dies daran liegen, dass die Ursache noch nicht beseitigt ist.

Wenn die Applikationssoftware Liftantriebe Störungen feststellt, werden diese wie Alarme behandelt.

Bei Feststellung einer Störung wird ein Softstop ausgelöst.

Bei einem Softstop wird der Motor bei "Fahrt AB" 3s, bei "Fahrt AUF" 1s nach Erreichen von Drehzahl 0 weiter bestromt. Drehzahlanteile, die sich aus dem Schleppfehler (KPROP) ergeben, werden innerhalb einer Sekunde auf 0 gerampt.

Einen Soforthalt, bei dem der Motor unverzüglich spannungslos geschaltet wird, gibt es nur bei Wegnahme der Freigabe X57.1 oder Klemme 37.

Wird die Freigabe X57.1 gesetzt, aber die Klemme 37 wird nicht innerhalb von 5sec gesetzt, wird die Klemme X59.4, "Schütz ein" zurückgenommen.

Die Fehler und Alarmmeldungen des Umrichters werden im Display unter "Alarm Log" und die Fehler der Liftanwendung unter den Parametern 19-80 bis 19-82 angezeigt.

"Alarm Log" zeigt eine Liste der letzten 10 Alarme an. Der letzte Fehler hat die Nummer "0". Um zusätzliche Informationen zu einem Alarmzustand zu erhalten, markieren Sie mithilfe der Pfeiltasten die betreffende Alarmnummer und drücken "OK". Hierdurch erhalten Sie die Alarmdetails, die für die Ursachenanalyse hilfreich sind.

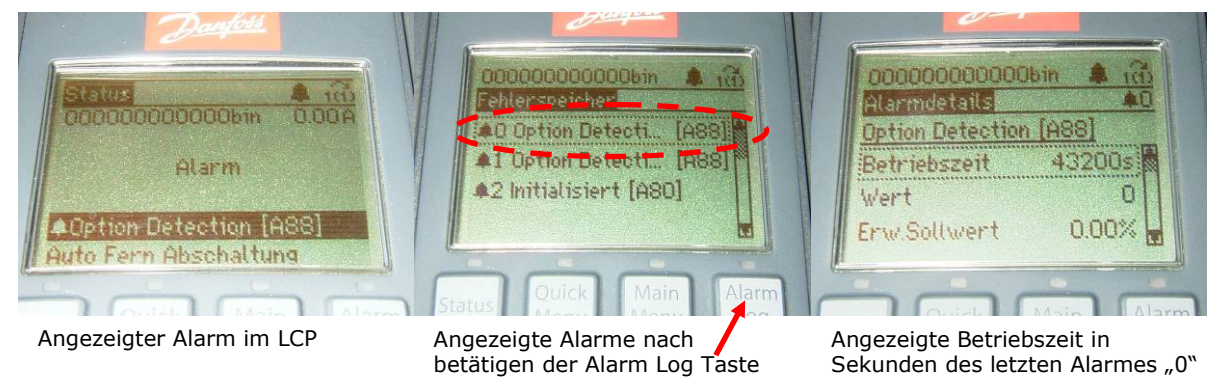

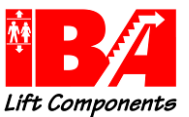

Um eine zeitliche Vorstellung über den Fehlereintritt zu haben, ist der Zeitpunkt mit den Betriebsstunden unter Parameter 15-00 abzugleichen.

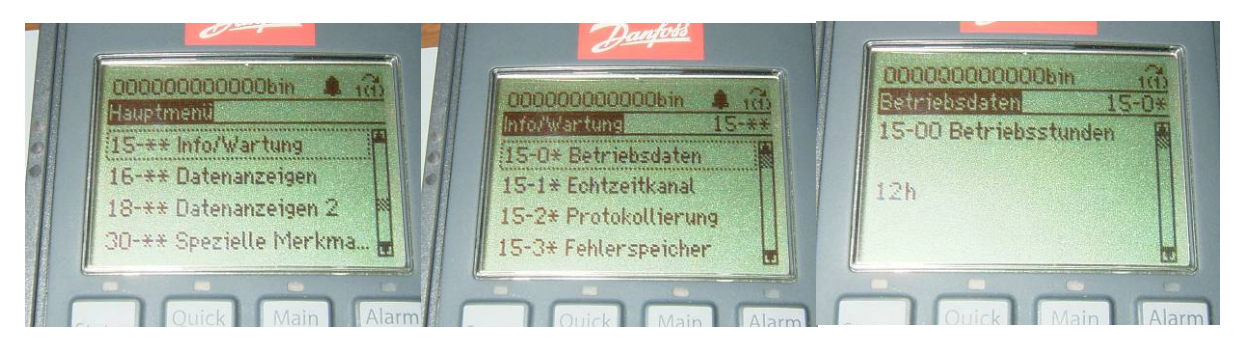

Beispiel:

Parameter 15-00 = 12h

Alarm Log Zeit = 43200 sec

Fehlerauftritt: 43200 / 3600 = 12 h, nach Umrichterlaufzeit unter Spannung

Der Fehler trat also gerade auf.

Die Vorgehensweise für die Liftalarme in Parameter 19-80 ist identisch. Mittels Par. 19-80 den Fehler anwählen, Fehlerursache des angewählten Fehlers in Par 19-81 feststellen und mit der Zeit Anzeige in Par. 19-82 den Zeitpunkt des Fehlers bestimmen.

Der letzte Fehler hat hier jedoch abweichend zu denen des Frequenzumrichters die Nummer "1" und der Zeitpunkt des Fehlerauftritts wird für die Liftalarme in Stunden angezeigt.

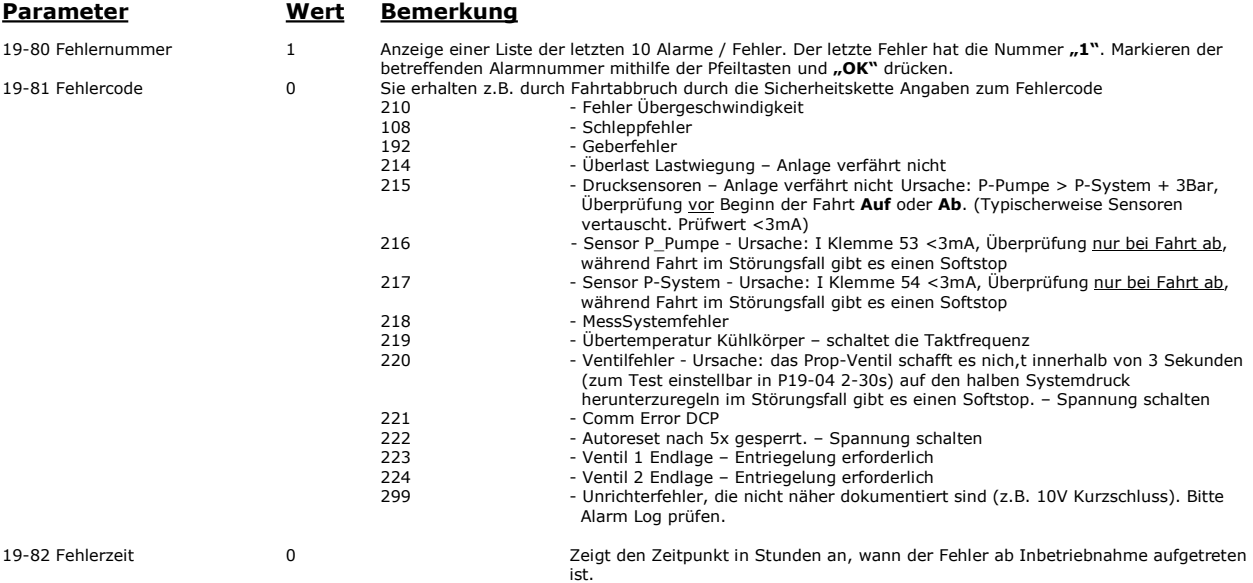

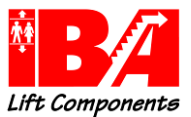

# 11.3 Alarm – und Fehlermeldungen

## Auszug aus: Produkthandbuch MG.33.AH.03 - VLT® AutomationDrive FC 300

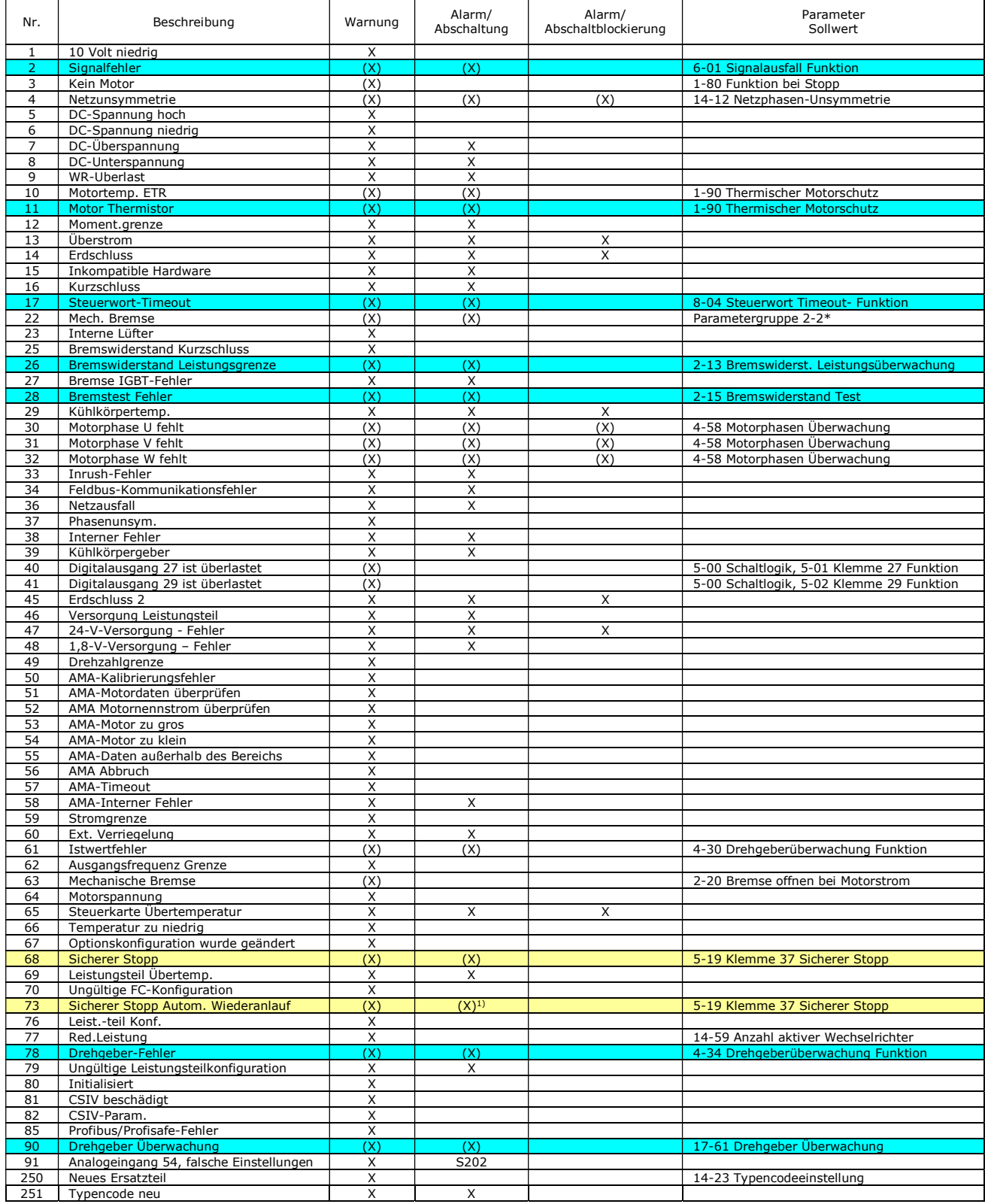

Tabelle 6.1 Alarm-/Warncodeliste aus VLT® AutomationDrive FC 300 Produkthandbuch

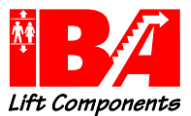

Die mit GELB gekennzeichneten Störungen sind auf WARNUNG gesetzt. Die mit **BLAU** gekennzeichneten Störungen sind deaktiviert.

## (X) Parameterabhängig

 $1)$  Kann nicht automatisch quittiert werden über 14-20 Quittierfunktion

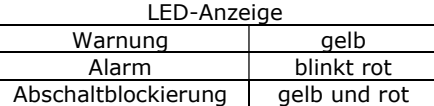

## Fehlersuche und –behebung MCO Auszug aus: Programmable Motion Controller – MCO - Produkthandbuch.

Alle Meldungen werden im LCP-Display in Kurzform angezeigt.

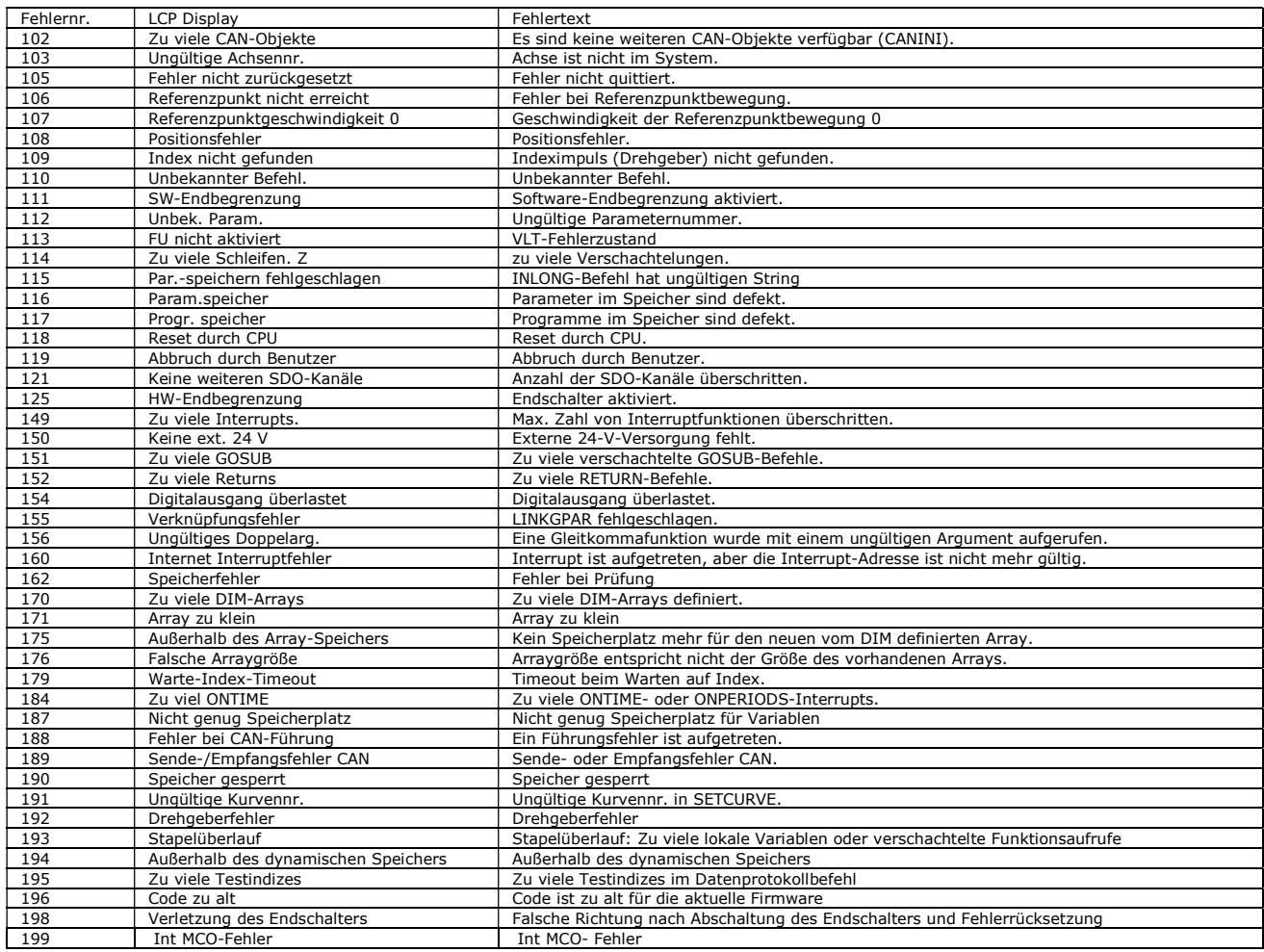

Tabelle 7.1 Warnungen und Fehlermeldungen aus: Programmable Motion Controller - MCO -Produkthandbuch.

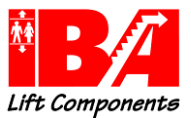

## Ausführungen der Alarm-/Warnmeldungen aus VLT® AutomationDrive FC 300 Produkthandbuch und Fehlermeldungen aus: Programmable Motion Controller – MCO - Produkthandbuch. (Fehler Nr. 102 – 199)

### WARNUNG/ ALARM 3

Kein Motor:

Am Ausgang des Frequenzumrichters ist kein Motor angeschlossen.

## WARNUNG/ALARM 4

## Netzunsymmetrie:

Versorgungsseitiger Phasenausfall oder zu hohes Ungleichgewicht in der Netzspannung. Diese Meldung wird im Fall eines Fehlers im Eingangsgleichrichter des Frequenzumrichters angezeigt. Kontrollieren Sie die Versorgungsspannung und die Versorgungsströme zum Frequenzumrichter.

### WARNUNG 5 DC-Spannung hoch:

Die Zwischenkreisspannung (Gleichstrom) ist höher als die Überspannungsgrenze des Steuersystems. Der Frequenzumrichter ist weiterhin aktiv.

### WARNUNG<sub>6</sub>

## DC-Spannung niedrig

Die Zwischenkreisspannung (DC) liegt unter dem Spannungsgrenzwert des Steuersystems. Der Frequenzumrichter ist weiterhin aktiv.

### WARNUNG/ALARM 7 DC-Überspannung:

Überschreitet die Zwischenkreisspannung den Grenzwert, schaltet der Frequenzumrichter nach einiger Zeit ab.

Mögliche Abhilfen: Bremswiderstand anschließen bzw. Verdrahtung überprüfen Verzögerung verringern. Auslegung Bremswiderstand prüfen.

### WARNUNG/ALARM 8 DC-Unterspannung:

Wenn die Zwischenkreisspannung (VDC) unter den "Unteren Spannungsgrenzwert" (siehe Tabelle) sinkt, prüft der Frequenzumrichter, ob eine externe 24<br>V-Versorgung angeschlossen ist. Wenn keine externe 24 V-Versorgung angeschl (geräteabhängig) ab.

Siehe Allgemeine technische Daten, um die Versorgungsspannung mit den Kenndaten des Frequenzumrichters abzugleichen.

#### WARNUNG/ALARM 9 Wechselrichter-Überlast:

Der Frequenzumrichter schaltet aufgrund von Überlastung (zu hoher Strom über zu lange Zeit) ab. Der Zähler für elektronischen Wechselrichterschutz<br>gibt bei 98 % eine Warnung aus und schaltet bei 100 % mit einem Alarm ab. D

### WARNUNG/ALARM 12 Drehmomentgrenze:

Das Drehmoment ist höher als der Wert in Par. 4-16 Momentengrenze motorisch (bei motorischem Betrieb) bzw. in Par. 4-17 Momentengrenze generatorisch (bei generatorischem Betrieb).

Die Drehmomentgrenze kann auch hervorgerufen werden durch:

1. Die Motordaten sind nicht korrekt. Überprüfen Sie die Einstellung der Parameter.

2. Das Beschleunigungsmoment ist zu hoch.

Verringern Sie die Werte für Beschleunigung Par. 19-30 bzw. wenn nötig für die Verzögerung

Par. 19-31. Alternativ erhöhen Sie die Grenzwerte für die Beschleunigung Par. 4-16 oder Verzögerung Par. 4-17.

### WARNUNG/ALARM 13 Überstrom:

Die Spitzenstromgrenze des Wechselrichters (ca. 200 % des Nennstroms) ist überschritten. Die Warnung dauert ca. 8-12 s, wonach der Frequenzumrichter abschaltet und einen Alarm ausgibt. Schalten Sie den Frequenzumrichter aus, und prüfen Sie, ob die Drehrichtung der Motorwelle geändert<br>werden kann und ob die Motorgröße dem Frequenzumrichter entspricht.

### ALARM 14 Erdschluss:

Es ist ein Erdschluss zwischen den Ausgangsphasen und Erde entweder im Kabel zwischen Frequenzumrichter und Motor oder im Motor vorhanden. Den Frequenzumrichter ausschalten und den Erdschluss entfernen.

## ALARM 16

Kurzschluss:

Es liegt ein Kurzschluss im Motorkabel, im Motor oder an den Motorklemmen vor. Schalten Sie den Frequenzumrichter aus und beheben Sie den Kurzschluss.

## WARNUNG/ALARM 17

## Steuerwort-Timeout:

Es besteht keine Kommunikation mit dem Frequenzumrichter. Die Warnung wird nur aktiv, wenn Par. 8-04 Steuerwort Timeout-Funktion nicht auf AUS eingestellt ist.

Wenn Par. 8-04 Steuerwort Timeout-Funktion auf Stopp und Abschaltung gesetzt wird, wird eine Warnung angezeigt. Der Frequenzumrichter führt eine Rampe Ab durch und schaltet mit einem Alarm ab. Par. 8-03 Steuerwort Timeout-Zeit kann möglicherweise erhöht werden.

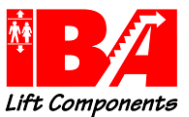

### WARNUNG 23 Interne Lüfter:

Die Funktion ist ein zusätzlicher Schutz, mit dem geprüft wird, ob Lüfter vorhanden sind und laufen. Die Warnung kann in Par. 14-53 Lüfterüberwachung Lüfterüberwachung deaktiviert [0] werden.

### WARNUNG 24 Externe Lüfter:

Die Funktion ist ein zusätzlicher Schutz, mit dem geprüft wird, ob Lüfter vorhanden sind und laufen. Die Warnung kann in Par. 14-53 Lüfterüberwachung Lüfterüberwachung deaktiviert [0] werden.

## WARNUNG 25

Bremswiderstand Kurzschluss:

Der Bremswiderstand wird während des Betriebs überwacht. Bei einem Kurzschluss wird die Bremsfunktion abgebrochen und die Warnung ausgegeben.<br>Schalten Sie den Frequenzumrichter aus und tauschen Sie den Bremswiderstand aus ist nicht mehr möglich.

Warnung: Bei einem Kurzschluss des Bremstransistors besteht das Risiko einer erheblichen Leistungsübertragung zum Bremswiderstand.

## WARNUNG/ALARM 26

## Bremswiderstand Leistungsgrenze:

Die auf den Bremswiderstand übertragene Leistung wird als Mittelwert für die letzten 120 Sekunden anhand des Widerstandswerts des Bremswiderstands (Par. 2-11 *Bremswiderstand (Ohm))* und der Zwischenkreisspannung in Prozent ermittelt. Die Warnung ist aktiv, wenn die übertragene Bremsleistung<br>höher ist als 90 %. Wenn in Par. 2-13 *Bremswiderst. Leistungsüberwachung Al* 

### WARNUNG/ALARM 27 Bremse IGBT-Fehler:

Während des Betriebs wird der Bremstransistor überwacht. Bei einem Kurzschluss wird die Bremsfunktion abgebrochen und die Warnung ausgegeben. Der Frequenzumrichter kann weiterhin betrieben werden, aufgrund des Kurzschlusses wird jedoch eine hohe Leistung an den Bremswiderstand abgegeben, auch wenn dieser nicht gebremst wird.

Schalten Sie den Frequenzumrichter aus. Überprüfen Sie den Bremswiderstand.

Warnung: Bei einem Kurzschluss des Bremstransistors besteht das Risiko einer erheblichen Leistungsübertragung zum Bremswiderstand.

### WARNUNG/ALARM 28 Bremstest Fehler:

Fehler im Bremswiderstand: Der Bremswiderstand ist nicht angeschlossen/funktioniert nicht.

### ALARM 29

## Umrichter Übertemperatur:

Bei Schutzart IP20 oder IP21/NEMA 1, liegt die Abschaltgrenze für die Kühlkörpertemperatur bei 95 °C +5 °C. Der Temperaturfehler kann erst dann<br>quittiert werden, wenn die Kühlkörpertemperatur 70 °C + 5 °C wieder unterschri

Mögliche Ursachen: Umgebungstemperatur zu hoch oder Motorkabel zu lang

### ALARM 30 Motorphase U fehlt:

Motorphase U zwischen Frequenzumrichter und Motor fehlt. Schalten Sie den Frequenzumrichter aus und prüfen Sie Motorphase U.

## ALARM 31

Motorphase V fehlt:

Motorphase V zwischen Frequenzumrichter und Motor fehlt. Schalten Sie den Frequenzumrichter aus und prüfen Sie Motorphase V.

### ALARM 32 Motorphase W fehlt:

Motorphase W zwischen Frequenzumrichter und Motor fehlt. Schalten Sie den Frequenzumrichter aus und prüfen Sie Motorphase W.

### ALARM 33 Inrush Fehler:

Zu viele Einschaltungen haben innerhalb zu kurzer Zeit stattgefunden. Die zulässige Anzahl Einschaltungen innerhalb einer Minute ist im Kapitel All-<br>*gemeine technische Daten* aufgeführt.

## WARNUNG/ALARM 36

### Netzausfall:

Diese Warnung/dieser Alarm ist nur aktiv, wenn die Versorgungsspannung des Frequenzumrichters unterbrochen wurde und Par. 14-10 Netzausfall-<br>Funktion nicht auf AUS steht. Überprüfen Sie Überprüfen Sie die Sicherungen des F

### ALARM 37 Phasenunsymmetrie:

Es liegt eine Stromunsymmetrie zwischen den Leistungseinheiten vor.

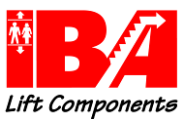

## ALARM 38

## Interner Fehler:

Wenn dieser Alarm ausgegeben wird, müssen Sie sich möglicherweise mit Ihrem Danfoss-Lieferanten in Verbindung setzen. Einige typische Alarmmeldungen:

- 0 Die serielle Kommunikationsschnittstelle kann nicht initialisiert werden. Schwerer Hardwarefehler<br>256 Die EEPROM-Leistungsdaten sind defekt oder zu alt
- 
- 256 Die EEPROM-Leistungsdaten sind defekt oder zu alt<br>2512 Die EEPROM-Daten auf der Steuerkarte sind defekt<br>2513 Timeout beim Lesen von EEPROM-Daten 512 Die EEPROM-Daten auf der Steuerkarte sind defekt oder zu alt 513 Timeout beim Lesen von EEPROM-Daten
- 
- 514 Timeout beim Lesen von EEPROM-Daten 515 AOC erkennt EEPROM-Daten nicht
- 516 Schreiben in EEPROM nicht möglich, da ein Schreibvorgang durchgeführt wird
- 517 Timeout für den Schreibvorgang<br>518 Fehler im EEPROM
- 518 Fehler im EEPROM<br>519 Fehlende oder ung
- 519 Fehlende oder ungültige BarCode-Daten in EEPROM 1024– 1279 CAN-Telegramm kann nicht gesendet werden (1027 zeigt einen
- möglichen Hardwarefehler an).<br>1281 Timeout beim digitalen Signalp
- 1281 Timeout beim digitalen Signalprozessor<br>1282 Die Versionen der Power Micro-Softwar
- 1282 Die Versionen der Power Micro-Software stimmen nicht überein 1283 Die Versionen der EEPROM-Leistungsdaten stimmen nicht überein
- 
- 1284 Softwareversion des digitalen Signalprozessors kann nicht gelesen werden 1299 Options-Software in Steckplatz A ist zu alt 1300 Options-Software in Steckplatz B ist zu alt 1311 Options-Software in Steckplatz C0 ist zu alt 1312 Options-Software in Steckplatz C1 ist zu alt<br>1315 Options-Software in Steckplatz A nicht unterstützt (nicht zuläs
- 
- 1315 Options-Software in Steckplatz A nicht unterstützt (nicht zulässig) 1316 Options-Software in Steckplatz B nicht unterstützt (nicht zulässig)
- 1317 Options-Software in Steckplatz C0 nicht unterstützt (nicht zulässig)
- 1318 Options-Software in Steckplatz C1 nicht unterstützt (nicht zulässig) 1536 Es wurde eine AOC-Ausnahme festgestellt. Fehlerbehebungsinformationen in LCP
- 
- 1792 DSP Watchdog ist aktiv. Behebung von Fehlern bei der Übertragung von MOC-Leistungsdaten<br>2049 Leistungsdaten neu gestartet
- 2049 Leistungsdaten neu gestartet<br>2315 Fehlende Software-Version vo<br>2816 Stapelüberlauf an Steuerkarte
- 2315 Fehlende Software-Version von Antrieb 2816 Stapelüberlauf an Steuerkartenmodul
- 
- 2817 Planung langsame Aufgaben<br>2818 Schnelle Aufgaben
- 2818 Schnelle Aufgaben 2819 Parameter-Thread
- 2820 LCP-Stapelüberlauf<br>2821 Überlauf an der ser
- 2821 Überlauf an der seriellen Schnittstelle<br>2822 Überlauf an der USB-Schnittstelle
- 2822 Überlauf an der USB-Schnittstelle<br>
2022 Parameterwert liedt nicht im zuläs
- 3072- Parameterwert liegt nicht im zulässigen Grenzwertbereich.
- 5122 Führen Sie eine Initialisierung durch. Parameternummer, die den Alarm ausgelöst hat: Ziehen Sie vom Code den Wert 3072 ab. Beispiel:
- Fehlercode 3238: 3238-3072 = 166 (außerhalb des Grenzwertbereichs)
- 5125 Option in Steckplatz C0: Hardware mit Steuerkartenhardware nicht kompatibel

### ALARM 39 Kühlkörpergeber

Kein Istwert von Kühlkörpertemperaturgeber. Das Signal vom IGBT-Temperaturfühler steht am Leistungsteil nicht zur Verfügung. Es kann ein Problem mit dem Leistungsteil, der Gate-Ansteuerkarte oder dem Flachbandkabel zwischen Leistungsteil und Gate-Ansteuerkarte vorliegen.

## WARNUNG 40

### Digitalausgang 27 ist überlastet

Überprüfen Sie die Last an Klemme 27, oder beseitigen Sie den Kurzschluss. Par. 5-00 Schaltlogik und Par. 5-01 Klemme 27 Funktion prüfen.

### WARNUNG 41

## Digitalausgang 29 ist überlastet:

Überprüfen Sie die Last an Klemme 29, oder beseitigen Sie den Kurzschluss. Par. 5-00 Schaltlogik und Par. 5-02 Klemme 29 Funktion prüfen.

#### ALARM 45 Erdschluss 2:

Es fließt ein Ableitstrom von den Ausgangsphasen zur Erde, entweder im Kabel zwischen Frequenzumrichter und Motor oder im Motor selbst. Schalten Sie den Frequenzumrichter aus und beseitigen Sie den Erdschluss. Dieser Alarm wird bei der Inbetriebnahmefolge erkannt.

### WARNUNG 47 24-V-Versorgung - Fehler:

Die externe 24-V-DC-Steuerversorgung ist möglicherweise überlastet. Wenden Sie sich andernfalls an Ihren Danfoss-Lieferanten.

### WARNIING 48

1,8-V-Versorgung - Fehler: Wenden Sie sich an den Danfoss-Service.

## WARNUNG 49

# Drehzahlgrenze:

Die Drehzahl liegt nicht innerhalb des in Par. 4-11 Min. Drehzahl [UPM] und Par. 4-13 Max. Drehzahl [UPM] angegebenen Bereichs.

### WARNUNG 59 Stromgrenze:

Der Ausgangsstrom hat den Grenzwert in Par. 4-18 Stromgrenze überschritten. Verringern Sie die Werte für Beschleunigung Par. 19-30 bzw. wenn nötig für die Verzögerung 19-31. Alternativ erhöhen Sie die Grenzwert Par. 4-18. Überprüfen Sie Motor und Last.

### ALARM 61

### Drehgeberabweichung:

Die im Parameter 4-31 Grenze für die Regelabweichung wurde überschritten. KP Start und KP Fahrt sind ebenso zu prüfen, wie der Drehgeberanschluss und Drehgeberfunktion.
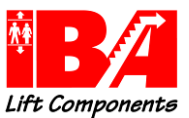

# Dokumentation Liftantriebe LD 302 HDR

### WARNUNG 62

### Ausgangsfrequenz Grenze:

Die Ausgangsfrequenz überschreitet den eingestellten Wert in Par. 4-19 Max. Ausgangsfrequenz. Dies ist eine Warnung im VVCplus - Modus und ein Alarm (Abschaltung) im Flux-Modus.

#### WARNUNG 64

### Motorspannung Grenze:

Die Last- und Drehzahlverhältnisse erfordern eine höhere Motorspannung als die aktuelle Zwischenkreisspannung zur Verfügung stellen kann.

#### WARNUNG/ALARM/ABSCHALTUNG 65 Steuerkarte Übertemperatur:

Es wurde eine Übertemperatur an der Steuerkarte festgestellt. Die Abschalttemperatur der Steuerkarte beträgt 80 °C.

#### WARNUNG 66 Temperatur zu niedrig:

Die Kühlkörpertemperatur liegt bei 0 °C. Da auch ein Ausfall der Temperaturfühler nicht ausgeschlossen werden kann, laufen die eingebauten Lüfter auf maximaler Drehzahl (Netzteil oder Steuerkarte sind möglicherweise sehr heiß).

#### ALARM 67

### Option Konfiguration wurde geändert:

Eine oder mehrere Optionen sind seit dem letzten Netz-Aus hinzugefügt oder entfernt worden.

#### WARNUNG 68 Sicherer Stopp:

Die Funktion "Sicherer Stopp" wurde durch die Steuerklemme 37 aktiviert (Signal 0 V). Nach Deaktivieren des sicheren Stopps wird der Normalbetrieb wieder aufgenommen. Warnung: Automatischer Wiederanlauf erfolgt!

#### ALARM 69

# Umrichter Übertemperatur

Der Temperaturfühler am Leistungsteil ist entweder zu heiß oder zu kalt.

#### Fehlersuche und -behebung:

Die Funktion der Türlüfter überprüfen. Sicherstellen, dass die Filter für die Türlüfter nicht blockiert sind. Richtige Installation des Bodenblechs bei Frequenzumrichtern mit IP21 und IP54 (NEMA 1 und NEMA 12) sicherstellen.

ALARM 70 Ungültige FC-Konfiguration:

Die aktuelle Kombination aus Steuerkarte und Leistungskarte ist ungültig.

#### WARNUNG 73

Sicherer Stopp, autom. Wiederanlauf

Sicherer Stopp aktiviert. Achtung: Wenn automatischer Wiederanlauf aktiviert ist, kann der Motor nach Beheben des Fehlers unvermutet anlaufen.

#### ALARM 80 Gerät initialisiert:

Die Parametereinstellungen wurden nach manuellem Reset mit der Standardeinstellung initialisiert.

#### WARNUNG 90 Drehgeber:

Der Drehgeber ist nicht (richtig) angeschlossen. Die Verkabelung insbesondere die Abschirmung ist zu prüfen.

#### Fehler 105 Fehler nicht zurückgesetzt:

Es wurde versucht, einen Bewegungsbefehl auszuführen, obwohl eine tatsächliche Fehlermeldung nicht quittiert wurde.

#### Fehler 107

### Referenzpunktgeschwindigkeit 0 (Fehler Übergeschwindigkeit):

Es wurde eine erhöhte Geschwindigkeit festgestellt.

#### WARNUNG 108 Positionsfehler (Schleppfehler):

Der Drehgeber ist nicht (richtig) angeschlossen. Die Verkabelung insbesondere die Abschirmung ist zu prüfen.

#### Fehler 115 Fehler bei Parameterspeicherung:

Wenden Sie sich an Ihren Danfoss Service.

#### WARNUNG 116 Parameterspeicherfehler:

Wenden Sie sich an Ihren Danfoss Service.

#### WARNUNG 117 Programmspeicherfehler:

Wenden Sie sich an Ihren Danfoss Service.

#### Fehler 119 Abbruch durch Benutzer:

Das Autostart-Programm wurde vom Benutzer abgebrochen. Oder die Taste [CANCEL] wurde beim Einschalten gedrückt und ein Master-Reset ausgelöst.

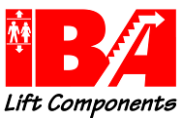

# Dokumentation Liftantriebe LD 302 HDR

## WARNUNG 150

# Externe 24 V Versorgung:

Die externe 24 V Versorgung der MCO ist fehlerhaft. Überprüfen Sie die Versorgungsspannung. (nur bei externer Versorgung der MCO Leiterkarte)

# Fehler 154

Digitalausgang überlastet:

Digitalausgang überlastet.

#### WARNUNG 162 Speicherfehler:

Wenden Sie sich an Ihren Danfoss Service.

WARNUNG 192 Encoderfehler:

Überprüfen Sie den Encoder und dessen Verdrahtung. Status der Gebersignal LEDs beachten.

WARNUNG 199 MCO interner Fehler:

Wenden Sie sich an Ihren Danfoss Service.

#### ALARM 250 Neues Ersatzteil:

Die Leistungskarte oder Schaltnetzteilkarte wurde ausgetauscht. Der Typencode des Frequenzumrichters muss in EEPROM wiederhergestellt werden.<br>Wählen Sie den richtigen Typencode in Par. 14-23 Typencodeeinstellung vom Typens speichern".

#### ALARM 251 Typencode neu:

Der Frequenzumrichter hat einen neuen Typencode.

# 12 Technische Daten

Die technischen Daten und die aktuelle Dokumentation der Frequenzumrichter LD 302 und FC 302 sind unter

Operating Instruction VLT Lift Drive LD302 und Projektierungshandbuch VLT AutomationDrive FC301/FC302

im Internet der Firma Danfoss unter: www.danfoss.de – Downloads einzusehen